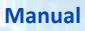

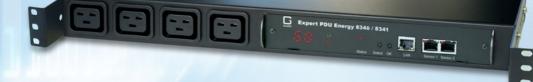

Expert PDU Energy 8340 Series Expert PDU Energy 8341 Series

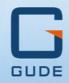

© 2023 GUDE Systems GmbH Manual Ver. 1.9.0 from Firmware Ver. 1.9

#### Expert PDU Energy 8340/8341

| 1. Dev | vice Description              | 5  |
|--------|-------------------------------|----|
| 1.1    | Security Advice               | 6  |
| 1.2    | Content of Delivery           | 6  |
| 1.3    | Description                   | 6  |
| 1.4    | Installation                  | 7  |
| 1.5    | Hotswap Drawer                |    |
| 1.6    | Technical Specifications      |    |
| 1.6.1  | Electrical Measurement        |    |
| 1.7    | Sensor                        | 10 |
| 2. Ope | erating                       | 12 |
| 2.1    | Operating the device directly |    |
| 2.1    | Control Panel                 |    |
|        |                               |    |
| 2.3    | Maintenance                   |    |
| 2.3.1  | Maintenance Page              |    |
| 2.3.2  | Configuration Management      |    |
| 2.3.3  | Bootloader Activation         | 18 |
| 3. Con | nfiguration                   | 21 |
| 3.1    | Ethernet                      | 22 |
| 3.1.1  | IP Address                    | 22 |
| 3.1.2  | IP ACL                        | 24 |
| 3.1.3  | НТТР                          | 25 |
| 3.2    | Protocols                     | 26 |
| 3.2.1  | Console                       | 26 |
| 3.2.2  | Syslog                        | 27 |
| 3.2.3  | SNMP                          | 27 |
| 3.2.4  | Radius                        |    |
| 3.2.5  | Modbus TCP                    |    |
| 3.2.6  | MQTT                          |    |
| 3.3    | Clock                         |    |
| 3.3.1  | NTP                           |    |
| 3.3.2  | Timer                         | _  |
| 3.3.3  | Timer Configuration           |    |
| 3.4    | Sensors                       |    |
| 3.5    | E-Mail                        | 42 |
| 3.6    | Front Panel                   | 44 |
| 4. Spe | ecifications                  | 45 |
| 4.1    | Automated Access              | 46 |
| 4.2    | Messages                      | 46 |

# Table of contents

| 4.3    | IP ACL           | 48 |  |  |  |  |
|--------|------------------|----|--|--|--|--|
| 4.4    | IPv6             | 49 |  |  |  |  |
| 4.5    | Radius           | 49 |  |  |  |  |
| 4.6    | SNMP             | 50 |  |  |  |  |
| 4.6.1  | Device MIB 8340  | 53 |  |  |  |  |
| 4.6.2  | Device MIB 8341  | 54 |  |  |  |  |
| 4.7    | SSL              | 56 |  |  |  |  |
| 4.8    | Console          | 58 |  |  |  |  |
| 4.8.1  | SSH              | 62 |  |  |  |  |
| 4.8.2  | Cmd 8340 / 8341  | 63 |  |  |  |  |
| 4.9    | Modbus TCP       | 72 |  |  |  |  |
| 4.9.1  | Sensor Tables    | 78 |  |  |  |  |
| 4.10   | MQTT             | 79 |  |  |  |  |
| 4.10.1 | Example HiveMQ   | 81 |  |  |  |  |
| 5. Sup | port 8           | 33 |  |  |  |  |
| 5.1    | Data Security    | 84 |  |  |  |  |
| 5.2    | HTTP Performance | 84 |  |  |  |  |
| 5.3    | Contact          | 85 |  |  |  |  |
| 5.4    |                  |    |  |  |  |  |
| 5.5    | FAQ              | 86 |  |  |  |  |
| Index  | 8                | 88 |  |  |  |  |
|        |                  |    |  |  |  |  |

### **1.1 Security Advice**

- The device must be installed only by qualified personnel according to the following installation and operating instructions.
- The manufacturer does not accept responsibility in case of improper use of the device and particularly any use of equipment that may cause personal injury or material damage.
- The device contains no user-maintenable parts. All maintenance has to be performed by factory trained service personnel.
- This device contains potentially hazardous voltages and should not be opened or disassembled.
- The device can be connected only to 230V AC (50 Hz or 60 Hz) power supply sockets.
- The power cords, plugs and sockets have to be in good condition. Always connect the device to properly grounded power sockets.
- The device is intended for indoor use only. Do NOT install them in an area where excessive moisture or heat is present.
- Because of safety and approval issues it is not allowed to modify the device without our permission.
- The device is NOT a toy. It has to be used or stored out of range of children.
- Care about packaging material. Plastics has to be stored out of range of children. Please recycle the packaging materials.
- In case of further questions, about installation, operation or usage of the device, which are not clear after reading the manual, please do not hesitate to ask our support team.
- Please, never leave connected equipment unattended, that can cause damage.
- Connect only electrical devices that do not have limited on-time. I.e. in case of failure, all connected appliances have to cope with a continuous on-time without causing damage.

# **1.2 Content of Delivery**

The package includes:

- Expert PDU Energy 8340 / 8341
- 1 x Power Supply cable (IEC C13, max. 10 A)
- Quick Start Guide

# **1.3** Description

The **PDU Energy 8340 / 8341** can meter energy values on 2 (resp. 4) different phases (from IEC C20 to IEC C19, max. 16 A). The device has the following features:

• Energy Metering of 2 phases (model 8340-x) or 4 phases (model 8341-x) and measurement of voltage, current, active power, reactive power, apparent power, frequency, phase angle, power factor

- Energy meters for all phases, continuously and resettable
- Measurement of residual current for all phases (models 8340-2, 8341-2)
- Hot Swap Drawer The device electronics, including power supply, can be replaced on a drawer without the need to turn off the PDU consumers
- Connecting of two optional external sensors to determine the temperature and humidity, or a input switch
- One three-digit 7-segment LED displays (for display of current, external sensor values, IP-address and device status)
- Console commands via SSH and Telnet
- SSH support with public key and passwords
- Programmable timetables for console commands
- Dual TCP/IP stack with IPv4 and IPv6 support (IPv6-ready)
- Control and monitoring of the device via Ethernet with an integrated web server with SSL encryption (TLS 1.1, 1.2, 1.3)
- Configuration with CGI parameters and JSON messages via HTTP (REST API)
- SNMP (v1, v2c and v3, traps)
- MQTT 3.1.1 Support
- Modbus TCP support
- Radius support
- Generation of messages (e-mail, syslog and SNMP traps) depending on sensor measurement limits
- Firmware update during operation via Ethernet possible
- Encrypted e-mails (SSL, STARTTLS)
- Access protection through IP access control
- Low own consumption
- Developed and produced in Germany

# **1.4** Installation

#### Front of the device

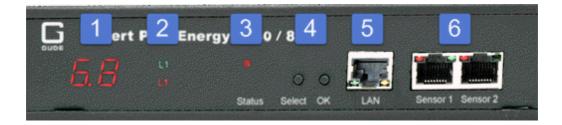

- 1. Current power consumption of Phase (7-segment LED)
- 2. 8 plain text displays L1 to L4 as voltage indicator (green symbol) and which phase is shown in the display (red symbol)
- 3. Status LED
- 4. Buttons "Select" and "OK"
- 5. Ethernet connector (RJ45)
- 6. External sensor connectors (RJ45)

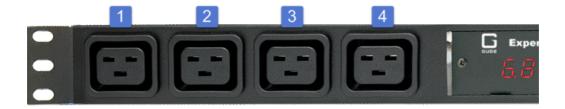

1. - 4. Load outputs for phases L1 to L4 (IEC C19, max. 16 A)

#### Rear of the device

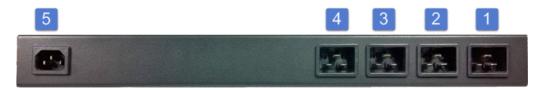

1. - 4. Load inputs for phases L1 to L4 (IEC C20, max. 16 A)

5. Mains supply (IEC C14, max. 10 A)

#### Start-up the device

- Connect the power cord (IEC C14, max. 10 A) to the mains supply.
- Plug the network cable into the Ethernet socket (RJ45).
- Insert optional external sensors into the sensor connectors.
- Connect the mains supply with the load inputs (IEC C20, max. 16 A), and the consumers with the load outputs (IEC C19, max. 16 A). The cable connectors are secured as regards their type against unintentional loosening. They must be inserted up to the stop, otherwise there is no secure connection. The plug must not wobble in the socket, or there is no tight connection.

### 1.5 Hotswap Drawer

This PDU is "hot-swap" capable. The device has a removable drawer, on which all of the active electronics, including the power supply, is located. In case of a fault, you can order a replacement electronics from the manufacturer. The devices connected to the ports are not disturbed in the exchange. Specific instructions for replacement of the electronics drawer will be delivered with the exchange electronics. Do not open the drawer without a compelling reason, this can lead to loss of warranty.

# **1.6 Technical Specifications**

| Interfaces                                                                                           | 1 x Ethernet port (RJ45)<br>1 x Mains supply (IEC C14, max.10 A)<br>4 x Load inputs (IEC C20, max. 16 A)<br>4 x Load outputs (IEC C19, max. 16 A)<br>2 x RJ45 for external sensor |
|----------------------------------------------------------------------------------------------------|----------------------------------------------------------------------------------------------------|
| Network connectivity                                                                                 | 10/100 MBit/s 10baseT Ethernet                                                                                                    |
| Power Supply                                                                                         | internal power supply (90-265V AC / -<br>15% / +10%)                                                                                                    |
| Environment <ul> <li>Operating temperature</li> <li>Storage temperature</li> <li>Humidity</li> </ul> | 0°C - 50 °C<br>-20°C - 70 °C<br>0% - 95% (non-condensing)                                                                                                    |
| Case                                                                                                 | powder coated, galvanized steel sheet                                                                                                    |
| Measurements                                                                                         | 19" (inches), 1 Rack Unit, (Depth 195 mm)                                                                                                    |
| Weight                                                                                               | approx. 3.3 kg                                                                                                    |

#### **1.6.1** Electrical Measurement

typical fault tolerances for Ta=25°C, I=1Arms...16Arms, Un=90Vrms...265Vrms

| Electrical Measurement Specification |               |          |                 |                         |  |  |  |  |  |  |
|--------------------------------------|---------------|----------|-----------------|-------------------------|--|--|--|--|--|--|
|                                      |               |          |                 |                         |  |  |  |  |  |  |
| Category                             | Range         | Unit     | Resolu-<br>tion | Inaccuracy<br>(typical) |  |  |  |  |  |  |
| Voltage                              | 90-265        | V        | 0.01            | < 1%                    |  |  |  |  |  |  |
| Current                              | 0 - 16        | А        | 0.001           | < 1.5%                  |  |  |  |  |  |  |
| Frequency                            | 45-65         | Hz       | 0.01            | < 0.03%                 |  |  |  |  |  |  |
| Phase                                | -180 - +180   | 0        | 0.1             | < 1%                    |  |  |  |  |  |  |
| Active power                         | 0 - 4000      | W        | 1               | < 1.5%                  |  |  |  |  |  |  |
| Reactive power                       | -4000 - 4000  | Var      | 1               | < 1.5%                  |  |  |  |  |  |  |
| Apparent power                       | 0 - 4000      | VA       | 1               | < 1.5%                  |  |  |  |  |  |  |
| Power factor                         | 0 - 1         | -        | 0.01            | < 3%                    |  |  |  |  |  |  |
|                                      |               |          |                 |                         |  |  |  |  |  |  |
|                                      | Eı            | nergy Co | unter           |                         |  |  |  |  |  |  |
|                                      |               |          |                 |                         |  |  |  |  |  |  |
| Active Energy<br>(total)             | 9.999.999,999 | kWh      | 0.001           | < 1.5%                  |  |  |  |  |  |  |
| Active Energy<br>(resettable)        | 9.999.999,999 | kWh      | 0.001           | < 1.5%                  |  |  |  |  |  |  |

# 1.7 Sensor

Two external sensors can be connected to the **Expert PDU Energy 8340 / 8341**. The following sensors are currently available

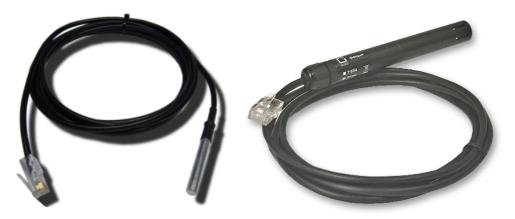

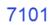

7104 - 7106

| Product Name                           | 7101                                                      | 7104-1                                                    | 7105-1                                                    | 7106-1                                                    |
|----------------------------------------|-----------------------------------------------------------|-----------------------------------------------------------|-----------------------------------------------------------|-----------------------------------------------------------|
| Calibrated<br>Sensor                   | -                                                         | 7104-2                                                    | 7105-2                                                    | 7106-2                                                    |
| Cable length                           | ≈ 2m                                                      | ≈ 2m                                                      | ≈ 2m                                                      | ≈ 2m                                                      |
| Connector                              | RJ45                                                      | RJ45                                                      | RJ45                                                      | RJ45                                                      |
| temperature range                      | -20°C to +80°C at<br>±2°C (maximum)<br>and ±1°C (typical) | -20°C to +80°C at<br>±2°C (maximum)<br>and ±1°C (typical) | -20°C to +80°C at<br>±2°C (maximum)<br>and ±1°C (typical) | -20°C to +80°C at<br>±2°C (maximum)<br>and ±1°C (typical) |
| air humidity range<br>(non-condensing) | -                                                         | -                                                         | 0-100%, ±3%<br>(typical), 10-80%<br>±2% (typical)         | 0-100%, ±3%<br>(typical), 10-80%<br>±2% (typical)         |
| air pressure range<br>(full)           | -                                                         | -                                                         | -                                                         | ± 1 hPa (typical)<br>at 300 1100<br>hPa, 0 +40 °C         |
| air pressure range<br>(ext)            | -                                                         | -                                                         | -                                                         | ± 1.7 hPa (typical)<br>at 300 1100<br>hPa, -20 0 °C       |
| Protection                             | IP68                                                      | -                                                         | -                                                         | -                                                         |

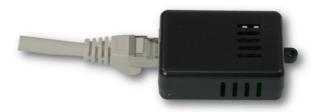

7201, 7202

| Product Name                           | 7201                                                     | 7202                                                     |
|----------------------------------------|----------------------------------------------------------|----------------------------------------------------------|
| Cable length                           | -                                                        | -                                                        |
| Connector                              | RJ45                                                     | RJ45                                                     |
| temperature range                      | -20°C to +80°C at ±2°C (max-<br>imum) and ±1°C (typical) | -20°C to +80°C at ±2°C (max-<br>imum) and ±1°C (typical) |
| air humidity range<br>(non-condensing) | -                                                        | 0-100%, ±3% (typical)                                    |

The sensors are automatically detected after connect. This is indicated by the green LED on the sensor port that is lit permanently. The sensor values are displayed at the "Control Panel" web page:

| ld      | Name | Temperature<br>°C | Humidity<br>% | Dew Point<br>°C | Dew Diff<br>°C | Pressure<br>hPa |
|---------|------|-------------------|---------------|-----------------|----------------|-----------------|
| 1: 7106 | 7106 | 22.5              | 34.2          | 5.9             | 16.6           | 1013.8          |

A click on the link in the "Name" column opens the display of the Min and Max values. The values in a column can be reset using the "Reset" button. The "Reset" button in the name column deletes all stored Min and Max values.

| ld      | Name                       | Temperature<br>°C   | Humidity<br>%        | Dew Point<br>°C   | Dew Diff<br>°C        | Pressure<br>hPa           |
|---------|----------------------------|---------------------|----------------------|-------------------|-----------------------|---------------------------|
| 1: 7106 | 7106<br>30m min<br>30m max | 22.5<br>0.0<br>22.6 | 34.4<br>34.1<br>34.7 | 6.1<br>5.9<br>6.2 | 16.5<br>16.4<br>300.0 | 1013.8<br>125.0<br>1013.8 |
|         | Reset                      | Reset               | Reset                | Reset             | Reset                 | Reset                     |

# Operating

# 2 Operating

## 2.1 Operating the device directly

#### **Power Indicator**

If the current is shown on the 7-segment display (see Configuration - sensor 41), then the measured current values of all phases are displayed in sequential order. When no voltage is measured (smaller 70V) the display will show three dashes, and the green plain text displays L1 to L4 are off. The red plain text displays L1 to L4 symbolize which phase is currently viewable in the display.

#### Select Phase

By repeatedly pressing the "Select" button, the phase that appears on the display, can be selected manually. After approx 60 seconds the running through all phases resumes.

#### **Display Information**

If no phase is selected, repeatedly pressing the "ok" button will show the IP-address and the values of the external sensors on the display.

#### Status-LED

The Status LED shows the different states of the device:

- red: The device is not connected to the Ethernet.
- orange: The device is connected to the Ethernet and waits for data from the DHCP server.
- green: The device is connected to the Ethernet and the TCP/IP settings are allocated.
- periodic blinking: The device is in Bootloader mode.

# 2.2 Control Panel

Access the web interface: http://"IP-address" and log-in.

| Id | Name   | Voltage<br>AC rms<br>V | Current<br>AC rms<br>A | Freq<br>Hz | Phase<br>° | active<br>W | Pow<br>reactive<br>VAR | er<br>apparent<br>VA | PF   | Residual Current<br>AC rms<br>mA | total Energy<br>active<br>kWh | resettable<br>active<br>kWh | Energy<br>time<br>h:m:s |       |
|----|--------|------------------------|------------------------|------------|------------|-------------|------------------------|----------------------|------|----------------------------------|-------------------------------|-----------------------------|-------------------------|-------|
| L1 | Meter1 | 224.9                  | 0.017                  | 50.01      | 31.9       | 2           | 0                      | 3                    | 0.62 | 0.2                              | 0.508                         | 0.062                       | 1d 00:22:01             | Reset |
| L2 | Meter2 | 0.1                    | 0.002                  | 50.02      | -97.5      | -1          | 0                      | 0                    | 0.00 | 0.2                              | 0.000                         | 0.000                       | 1d 00:12:01             | Reset |
| L3 | Meter3 | 0.0                    | 0.002                  | 49.99      | -11.4      | 0           | 0                      | 0                    | 0.00 | 0.2                              | 0.000                         | 0.000                       | 1d 00:12:01             | Reset |
| L4 | Meter4 | 0.0                    | 0.002                  | 105.93     | 69.0       | ٥           | ٥                      | 0                    | 0.00 | 0.2                              | 0.000                         | 0.000                       | 1d 00:12:01             | Reset |

The web page provides an overview of the energy measurement values of all phases, as well as the external sensors, provided that they are connected.

The column "Residual Current" is only visible on models that support this feature.

# 2.3 Maintenance

The actual device generation with IPv6 and SSL allows all maintenance functions in the web interface to be carried out on the Maintenance Page  $16^{\circ}$ .

#### Maintenance in the web interface

The following functions are available from the maintenance web page:

- Firmware Update
- Change the SSL certificate
- Load and save the configuration
- Restart the device
- Factory Reset
- Jump into the Bootloader
- Delete the DNS cache

#### Upload Firmware, Certificate or Configuration

On the Maintenance Page 16, select the required file with "Browse ..." in the sections "Firmware Update", "SSL Certificate Upload" or "Config Import File Upload" and press "Upload". The file is now transferred to the update area of the device and the contents are checked. Only now, pressing the "Apply" button will permanently update the data, or abort with "Cancel".

Only one upload function can be initiated with a reboot, eg. you cannot transmit firmware and configuration at the same time.

If after a firmware update, the web page is not displayed correctly anymore, this may be related to the interaction of Javascript with an outdated browser cache. If a Ctrl-F5 does not help, it is recommended that you manually delete the cache in the browser options. Alternatively, you can test start the browser in "private mode".

During a firmware update, old data formats are sometimes converted to new structures. If an older firmware is newly installed, the configuration data and the energy meters may be lost! If the device then does not run correctly, please restore the factory settings (e.g. from the Maintenance Page 16).

#### Actions in Bootloader mode

If the web interface of the device is no longer accessible, the device can be put into Bootloader mode (see chapter Bootloader activation 18)). The following functions can be executed using the GBL\_Conf.exe application:

- Set IPv4 address, net-mask and gateway
- Turn HTTP password on and off
- Turn IP-ACL on and off
- Factory Reset
- Allow jump from firmware to bootloader
- Restart the device

For devices with relays, entering or exiting the bootloader mode does not change the state of the relays as long as the operating voltage is maintained.

The GBL\_Conf.exe program is available free of charge on our website www.gude.info and can also be found on the enclosed CD-ROM.

| SBL_Conf 2.7.13                                                                         |                              |                    |                                                                          | _3 | × |
|-----------------------------------------------------------------------------------------|------------------------------|--------------------|--------------------------------------------------------------------------|----|---|
| Search Launch Browser Pro                                                               |                              | Options ?          |                                                                          |    |   |
| bert Power Control 8031-12 - v1.3 - EPC-8031<br>bert Net Control 2304 - v1.0 - ENC-2304 |                              |                    | GBL_Conf 2.7.13<br>Host OS: Win8 Version 6.2, Build 9200                 |    |   |
|                                                                                         |                              |                    | Interface: all ~                                                         |    |   |
|                                                                                         |                              |                    | BootLoader Version: v6.6 GBL v4 uC:Kinetis K64<br>Firmware Version: v1.3 |    |   |
| Network Configuration                                                                   |                              |                    | Searching devices, please wait<br>Search finished: 2 Device(s) found     |    | ^ |
| MAC Address:<br>00:19:32:01:16:41                                                       | IP Address:<br>192.168.0.111 | 7                  |                                                                          |    |   |
|                                                                                         |                              |                    |                                                                          |    |   |
| Netmask:<br>255.255.255.0                                                               | Gateway:<br>192.168.0.1      |                    |                                                                          |    |   |
| Use HTTP/HTTPS password<br>Use HTTPS only                                               | HTTP Port:                   | HTTPS Port:<br>443 |                                                                          |    |   |
| CP/IP-Settings by DHCP<br>Enable IP ACL                                                 | 🗹 Enable FW                  |                    |                                                                          |    |   |
| ● Manual: □ 10Mbps ☑ 100<br>Current Link: 100 Mbps full-duplex                          | Mbps 🗹 FC                    | Auto-Neg.          | <                                                                        |    | > |

Interface GBL\_Conf

To check the network settings with GBL\_Conf.exe, start the program and choose "All Devices" in the "Search" menu. From the list select the appropriate device. The lower part of the left half of the window now shows the current network settings of the device. If the IP address is displayed with the default settings (192.168.0.2), either no DHCP server is present on the network, or there could be no free IP address assigned to it.

- Activate the Bootloader Mode (see Chapter Bootloader Mode) and choose in menu "Search" the item "Bootloader-Mode Devices only"
- Enter the desired settings in the edit window and save them with "Save Config".
- Deactivate the boot loader mode for the changes to take effect. Select again "All Devices" in the "Search" menu of GBL\_Conf.exe.

The new network configuration is now displayed.

Changing the configuration with gbl\_conf.exe is explicitly only allowed in bootloader mode!

#### **Factory Reset**

The device can be reset to the factory default via the web interface from the Maintenance Page 16 or from the Bootloader mode (see chapter Bootloader activation 18). All TCP/IP settings are reset in this operation.

If a unit is set to factory defaults, an uploaded certificate or updated firmware will be preserved.

#### 2.3.1 Maintenance Page

This section provides access to important functions such as Firmware Update or Restart Device. It is advisable to set an HTTP password for this reason.

| Firmware Update                                                                                  |
|--------------------------------------------------------------------------------------------------|
| Choose File Upload                                                                               |
| SSL Certificate Upload                                                                           |
| Choose File Upload                                                                               |
| Config Import File Upload                                                                        |
| Choose File Upload                                                                               |
| Config File Export                                                                               |
| Restart / Fab-Settings                                                                           |
| Restart Device Restore Fab Settings and Restart Device                                           |
| Enter Bootloader Mode Flush DNS Cache                                                            |
| Service Data                                                                                     |
| <ul> <li>Config/Status View: status.html</li> <li>Config/Status Download: export.json</li> </ul> |

Firmware Update: Start a firmware update.

SSL Certificate Upload: Saves your own SSL certificate. See chapter "SSL 56" for the generation of a certificate in the right format.

<u>Config Import File Upload</u>: Loads a new configuration from a text file. To apply the new configuration, a "Restart Device" must be executed after the "Upload".

Config File Export: Saves the current configuration in a text file.

Saving the configuration should only be carried out in an SSL connection, since it contains sensitive password information (even if it is encrypted or hashed).

<u>Restart Device</u>: Restarts the device without changing the status of the relays.

Some functions such as a firmware update or changing of the IP-address and HTTP settings require a restart of the device. A jump to the boot loader or a restart of the device lead by no means to a change of the relay states.

Restore Fab Settings and Restart Device: Performs a restart and resets the device to factory default 19.

<u>Enter Bootloader Mode</u>: Jumps into bootloader mode, where additional settings can be made with GBL\_Conf.exe.

Flush DNS Cache: All entries in the DNS cache are discarded and address resolutions are requested again.

Config/Status View: status.html: Displays the status.html page with the JSON data.

Config/Status Download: export.json: Direct file download of JSON data from status.hml.

#### 2.3.2 Configuration Management

The device configuration can be saved and restored in the maintenance area  $16^{16}$ .

| Config Import File Upload |  |
|---------------------------|--|
| Choose File Upload        |  |
| Config File Export        |  |

The "Config File Export" function can be used to save the current configuration as a text file. The syntax used in the configuration file corresponds to the commands of the Telnet console. If the configuration of a device is to be restored from a text file, load the file with "Upload" and restart the device with "Restart Device".

Saving the configuration should only be carried out in an SSL connection, since it contains sensitive password information (even if it is encrypted or hashed). For the same reasons, it is advisable to carefully handle the generated configuration files when archiving.

#### Editing the configuration file

It is possible to customize a saved configuration file with a text editor for your own needs. For example, one scenario would be to use a script language to automate the creation of many customized versions of a configuration, then equip a large number of devices with an individualized configuration. Also Upload and restart with CGI commands can be done in scripting languages. With use of the comment sign "#" you can quickly hide single commands or add personal notes.

If you modify a configuration file manually, it is not always clear which limits are allowed for parameters. After uploading and restarting, commands with invalid parameters are ignored. Therefore, the generated configuration includes comments describing the boundaries of the parameters. Where "range:" refers to a numeric value, and "len:" to a text parameter. E.g:

email auth set 0 #range: 0..2
email user set "" #len: 0..100

The command "system fabsettings" from the beginning of a generated configuration file brings the device into the factory state, and then executes the individual commands that modify the configuration state. It may be desirable to make the changes relative to the current configuration, and not out of the factory state. Then the "system fabsettings" should be removed.

#### No output of default values

The configuration file contains (with exceptions) only values which differ from the default. The command "system fabsettings" (go to the factory state) from the beginning of a generated configuration file should not be removed, otherwise the device can get incompletely configured.

#### **Configuration via Telnet**

The configuration files can in principle also be transferred in a Telnet session, but then the settings are changed during operation, and not completely when restarting, as it would have been the case with an upload. It can happen that events are triggered at the same time as the device is configured. One should therefore:

a) disable the function

- b) completely parametrize
- c) reactivate the function

An example:

```
email enabled set 0
email sender set "" #len: 0..100
email recipient set "" #len: 0..100
email server set "" #len: 0..100
email port set 25
email security set 0 #range: 0..2
email auth set 0 #range: 0..2
email user set "" #len: 0..100
email passwd hash set "" #len: 0..100
email enabled set 1 #range: 0..1
```

#### 2.3.3 Bootloader Activation

The configuration of the device from the application "GBL\_Conf.exe" is only possible, if the device is in Bootloader Mode.

#### Activation of the Bootloader Mode

1) via push button:

· Hold both buttons for 3 seconds

2) or

- Remove the power supply
- Hold down the "Select" button. If the push button is recessed, use a pin or paper clip
- Connect the operating voltage

3) by Software:

- Start the "GBL\_Conf.exe" program
- Do a network search with the "Search" menu action
- Activate in menu "Program Device" the item "Enter Bootloader"

This function is only possible if "Enable FW to BL" was activated in the application "GBL\_Conf.exe" before, while the device was already in the bootloader.

4) via web interface:

Press "Enter Bootloader Mode" on the maintenance 16 web page.

Whether the device is in Bootloader mode, is indicated by the flashing of the status LED, or it is shown in "GBL\_Conf.exe" application after a renewed device search (appendix "BOOT-LDR" after the device name). In Bootloader mode the program "GBL\_Conf.exe" can disable the password and the IP ACL, perform a firmware update, and restore the factory settings.

For devices with relays, entering or exiting the bootloader mode does not change the state of the relays as long as the operating voltage is maintained.

#### Abandonment of the Bootloader Mode

- 1) via push button:
- Hold both buttons for 3 seconds (only if the device has 2 buttons)

2) or

• Remove and connect the power supply without operating a button

3) by Software:

- Start the "GBL\_Conf.exe" application
- Do a network search with the "Search" menu action
- In menu "Program Device" activate the item "Enter Firmware"

**For devices with relays, entering or exiting the bootloader mode does not change the state of the relays as long as the operating voltage is maintained.** 

#### **Factory Reset**

If the device is in bootloader mode, it can always be put back to its factory default. All TCP/IP settings are reset in this operation.

If a unit is set to factory defaults, an uploaded certificate or updated firmware will be preserved.

1) via push button:

- Activate the Bootloader Mode of the device
- Hold down the button (or the "Select" button for devices with 2 buttons) for 6 seconds. If the push button is recessed, use a pin or paper clip
- The status LED will blink in a fast rhythm, please wait until the LED blinks slowly (about 5 seconds)

2) by Software:

- Activate the Bootloader Mode of the device
- "Start the GBL\_Conf.exe" program
- In menu "Program Device" activate the item "Reset to Fab Settings"
- The status LED will blink in a fast rhythm, please wait until the LED blinks slowly (about 5 seconds)

# Configuration

# 3 Configuration

#### **TCP/IP configuration by DHCP**

After switching on the device is scanning on the Ethernet for a DHCP server and requests an unused IP address. Check the IP address that has been assigned and adjust if necessary, that the same IP address is used at each restart. To turn off DHCP use the software GBL\_Conf.exe or use the configuration via the web interface.

To check the network settings with GBL\_Conf.exe, start the program and choose "All Devices" in the "Search" menu. From the list select the appropriate device. The lower part of the left half of the window now shows the current network settings of the device. If the IP address is displayed with the default settings (192.168.0.2), either no DHCP server is present on the network, or there could be no free IP address assigned to it.

# 3.1 Ethernet

#### 3.1.1 IP Address

| IP Address                                                                                                    | · IP ACL · HTTP Server                                                                                              |
|----------------------------------------------------------------------------------------------------|----------------------------------------------------------------------------------------------------|
| Hostname<br>Hostname:                                                                                             | PDU-8341-2                                                                                                    |
| IPv4                                                                                                    |                                                                                                    |
| Use IPv4 DHCP:<br>IPv4 Address:<br>IPv4 Netmask:<br>IPv4 Gateway address:<br>IPv4 DNS address:                    | <ul> <li>yes ○ no</li> <li>192.168.3.47</li> <li>255.255.240.0</li> <li>192.168.1.3</li> <li>192.168.1.5</li> </ul> |
| IPv6<br>Use IPv6 Protocol:<br>Use IPv6 Router Advertisement:<br>Use DHCP v6:<br>Use manual IPv6 address settings: | <ul> <li>♥ yes ● no</li> <li>♥ yes ● no</li> <li>♥ yes ● no</li> <li>♥ yes ● no</li> </ul>                          |

<u>Hostname</u>: Here you can enter a name with up to 63 characters. This name will be used for registration on the DHCP server.

Special characters and umlauts can cause problems in the network.

<u>IPv4 Address</u>: The IP address of the device.

IPv4 Netmask: The network mask used in the network.

IPv4 Gateway address: The IP address of the gateway.

IPv4 DNS address: The IP address of the DNS server.

<u>Use IPv4 DHCP</u>: Select "yes" if the TCP/IP settings should be obtained directly from the DHCP server: When the function is selected, each time the device powers up it is checked if a DHCP server is available on the network.

If no DHCP server is available, the last IP address is used. However, the DHCP client tries to reach a DHCP server again every 5 minutes. The DHCP request lasts one minute until it is aborted. During this time the IP-address is not accessible! It is therefore essential to deactivate DHCP for a static IP addresses!

Use IPv6 Protocol: Activates IPv6 usage.

<u>Use IPv6 Router Advertisement</u>: The Router Advertisement communicates with the router to make global IPv6 addresses available.

<u>Use DHCP v6</u>: Requests from an existing DHCPv6 server addresses of the configured DNS server.

Use manual IPv6 address settings: Activates the entry of manual IPv6 addresses.

<u>IPv6 status</u>: Displays the IPv6 addresses over which the device can be accessed, and additionally DNS and router addresses.

| IPv6 status          |                                                        |
|----------------------|--------------------------------------------------------|
| Current IPv6 status: | IPv6 Addr:<br>fe80::219:32ff:fe00:996d                 |
|                      | 2007:7dd0:ffcl:l:219:32ff:fe00:996d                    |
|                      | IPv6 DNS Server:<br>2007:7dd0:ffcl:1:20c:29ff:feaf:93c |
|                      | IPv6 Router:<br>fe80::20c:29ff:feaf:93c                |
|                      |                                                        |

For IP changes a firmware reset is required. This can be done in the Maintenance web page. A restart of the device leads by no means to a change of the relay states.

#### Manual IPv6 Configuration

| – IPv6 (manual) |                       |                                     |      |
|-----------------|-----------------------|-------------------------------------|------|
|                 | IPv6 Addresses:       | 2007:7dd0:ffc1:0:219:32ff:fe00:996d | / 64 |
|                 |                       |                                     | / 64 |
|                 |                       |                                     | / 64 |
|                 |                       |                                     | / 64 |
|                 | IPv6 DNS addresses:   | 2007:7dd0:ffc1:0:20c:29fffeaf:93c   |      |
|                 |                       |                                     |      |
| 1               | IPv6 Gateway address: | fe80::20c:29ff:feaf:93c             |      |
|                 |                       |                                     |      |

The input fields for the manual setting of IPv6 addresses allow you to configure the prefix of four additional IPv6 device addresses, and to set two DNS addresses, and a gateway.

#### 3.1.2 IP ACL

| IP Address · <u>IP ACL</u> · HTTP Server |                            |                                          |
|------------------------------------------|----------------------------|------------------------------------------|
| - ICMP Ping -                            |                            |                                          |
|                                          | Reply ICMP ping requests:  | ⊚yes ⊖no                                 |
| – IP Access C                            | ontrol List                |                                          |
|                                          | Enable IP filter:          | ⊙yes ⊖no                                 |
| 1. Gr                                    | ant IP access to host/net: | 1234::4ef0:eec1:0:219:32ff:fe00:f124 - + |
| 2. Gr                                    | ant IP access to host/net: | 192.168.1.84 - +                         |
| 3. Gr                                    | ant IP access to host/net: | mypc.locdom - +                          |
| 4. Gr                                    | ant IP access to host/net: | 192.168.1.0/24 - +                       |
| 5. Gr                                    | ant IP access to host/net: | 1234:4ef0:eecl:0::/64 - +                |
|                                          |                            |                                          |

Apply

<u>Reply ICMP ping requests</u>: If you enable this feature, the device responds to ICMP pings from the network.

<u>Enable IP filter</u>: Enable or disable the IP filter here. The IP filter represents an access control for incoming IP packets.

Please note that when IP access control is enabled HTTP and SNMP only work if the appropriate servers and clients are registered in the IP access control list.

If you choose a wrong IP ACL setting and locked yourself out, please activate the Bootloader Mode and use GBL\_Conf.exe to deactivate the IP ACL. Alternatively, you can reset the device to factory default.

#### 3.1.3 HTTP

| IP Address                     | · IP ACL · <u>HTTP Server</u> |
|--------------------------------|-------------------------------|
| — HTTP ————                    |                               |
| HTTP Server option:            | ● HTTP + HTTPS                |
|                                | OHTTP redirects to HTTPS      |
|                                | OHTTPS only OHTTP only        |
| Server port HTTP:              | 80                            |
| Server port HTTPS:             |                               |
| Supported TLS versions:        | TLS v1.2 only                 |
| Enable Ajax autorefresh:       | ⊙yes ⊖no                      |
| HTTP Password                  |                               |
| Enable password protection:    | ⊙yes ⊖no                      |
| Use radius server passwords:   | 🔾 yes 🧿 no                    |
| Use locally stored passwords:  | ⊙yes ⊖no                      |
| Set new <b>admin</b> password: | •••• (32 characters max)      |
| Repeat <b>admin</b> password:  | ••••                          |
| Set new <b>user</b> password:  | •••• (32 characters max)      |
| Repeat <b>user</b> password:   | ••••                          |

<u>HTTP Server option</u>: Selects whether access is possible only with HTTP, HTTPS, or both.

<u>Server port HTTP</u>: Here can be set the port number of the internal HTTP. Possible values are from 1 to 65534 (default: 80). If you do not use the default port, you must append the port number to the address with a colon to address the device from a web browser. Such as: "http://192.168.0.2:800"

<u>Server port HTTPS</u>; The port number to connect the web server via the SSL (TLS) protocol.

Supported TLS versions: Limits the supported TLS versions.

<u>Enable Ajax autorefresh</u>: If this is activated, the information of the status page is automatically updated via http request (AJAX).

For some HTTP configuration changes a firmware reset is required. This can be done in the Maintenance web page. A restart of the device leads by no means to a change of the relay states.

<u>Enable password protection</u>: Password access protection can be activated. If the admin password is assigned, you can only log in by entering this password to change settings. Users can log in by entering the user password in order to query the status information and initiate switching operations.

Use radius server passwords: Username and password are validated by a Radius Sever.

<u>Use locally stored passwords</u>: Username and password are stored locally. In this case, an admin password and a user password must be assigned. The password can have a maximum of 31 characters. The name "admin" and "user" are provided for the user name in the password entry mask of the browser. In factory settings, the password for the admin is set to "admin" or "user" for the user password.

If the password mask is redisplayed, only four "bullets" are shown as a symbolic placeholder, since for security reasons the device never stores the password itself, but only the SHA2-256 hash. If you want to change a password, the complete password must always be re-entered.

If you have forgotten your password, please activate the bootloader mode and then turn off the password prompt in GBL\_Conf.exe.

CNIMP

Deditor

Madhua

MOT

## **3.2** Protocols

neele

Cuelea

#### 3.2.1 Console

| TCP/IP Console                   |                     |
|----------------------------------|---------------------|
| Enable Telnet:                   | ⊙yes ⊖no            |
| Telnet TCP port:                 | 23                  |
| Raw mode:                        | ⊖yes ⊙no            |
| Active negotiation:              | 🔾 yes 🧿 no          |
| Activate echo:                   | 🔾 yes 🧿 no          |
| Push messages:                   | 🔾 yes 🧿 no          |
| Delay after 3 failed logins:     | 🔾 yes 🧿 no          |
|                                  |                     |
|                                  |                     |
|                                  | ⊙yes Ono            |
| SSH TCP port:                    |                     |
| Activate echo:                   |                     |
| Push messages:                   | 🔾 yes 🧿 no          |
|                                  |                     |
| Require user login (Telnet/SSH): |                     |
| Use radius server passwords:     |                     |
| Use locally stored passwords:    |                     |
| Username:                        |                     |
| Set new password:                | (32 characters max) |
| Repeat password:                 | ••••                |
| Upload new SSH public key:       |                     |
|                                  |                     |
|                                  |                     |

# Configuration

Enable Telnet: Enables Telnet console .

Telnet TCP port: Telnet sessions are accepted on this port.

Raw mode: The VT100 editing and the IAC protocol are disabled.

Activate echo: The echo setting if not changed by IAC.

Active negotiation: The IAC negotiation is initiated by the server.

Require user login: Username and password are required.

<u>Delay after 3 failed logins</u>: After 3 wrong entries of username or password, the next login attempt is delayed.

Use radius server passwords: Username and password are validated by a Radius Sever.

Use locally stored passwords: Username and password are stored locally

#### 3.2.2 Syslog

|          | Console · <u>Syslog</u> · SNMP · Radius · Modbus · MQTT |
|----------|---------------------------------------------------------|
| – Syslog |                                                         |
|          | Enable Syslog: 💿 yes 🔿 no                               |
|          | Syslog server:                                          |
|          | Apply                                                   |

Enable Syslog: Enables the usage of Syslog Messages.

<u>Syslog Server</u>: If you have enabled Syslog Messages, enter the IP address of the server to which the syslog information should be transmitted.

#### 3.2.3 SNMP

| Console · Syslog                 | <ul> <li><u>SNMP</u></li> <li>Radius</li> <li>Modbus</li> </ul> | • MQTT                  |
|----------------------------------|-----------------------------------------------------------------|-------------------------|
| SNMP                             |                                                                 |                         |
| Enable SNMP options:             | 🗸 SNMP get 🔽 SNMP set                                           |                         |
| SNMP UDP port:                   | 161                                                             |                         |
| sysContact:                      | sysContact                                                      | ]                       |
| sysName:                         | sysName                                                         |                         |
| sysLocation:                     | sysLocation                                                     |                         |
| SNMP v2                          |                                                                 |                         |
| Enable SNMP v2:                  | ⊙ves ⊖no                                                        |                         |
| SNMP v2 public Community:        |                                                                 | (16 char. max)          |
| SNMP v2 private Community:       | private                                                         | (16 char. max)          |
|                                  |                                                                 |                         |
| SNMP v3                          |                                                                 |                         |
| Enable SNMP v3:                  | ⊙yes ⊖no                                                        |                         |
| SNMP v3 Username:                | standard                                                        | (32 char. max)          |
| SNMP v3 Authorization Algorithm: | SHA2-256 V                                                      |                         |
| Set new Authorization password:  | (8 c                                                            | har. min, 32 char. max) |
| Repeat Authorization password:   |                                                                 |                         |
| SNMP v3 Privacy Algorithm:       | AES-128 V                                                       |                         |
| Set new <b>Privacy</b> password: | (8 c                                                            | har. min, 32 char. max) |
| Repeat <b>Privacy</b> password:  |                                                                 |                         |
| SNMP Traps                       |                                                                 |                         |
|                                  |                                                                 |                         |
| Send SNMP Traps:                 | · · · · · · · · · · · · · · · · · · ·                           |                         |
| SNMP trap receiver 1 :           |                                                                 |                         |

<u>SNMP-get</u>: Enables the acceptance of SNMP-GET commands.

SNMP-set: Allows the reception of SNMP-SET commands.

SNMP UDP Port: Sets the UDP port where SNMP messages are received.

sysContact: Value of RFC 1213 sysContact.

sysName: Value of RFC 1213 sysName.

sysLocation: Value of RFC 1213 sysLocation.

Enable SNMP v2: Activates SNMP v2.

Because of security issues, it is advisable to use only SNMP v3, and to disable SNMP v2. Accesses to SNMP v2 are always insecure.

Community public: The community password for SNMP GET requests.

Community private: The community password for SNMP SET requests.

Enable SNMP v3: Activates SNMP v3.

SNMP v3 Username: The SNMP v3 User Name.

SNMP v3 Authorization Algorithm: The selected Authentication Algorithm.

SNMP v3 Privacy Algorithm: SNMP v3 Encryption Algorithm..

If the password mask is redisplayed, only four "bullets" are shown as a symbolic placeholder, since for security reasons the device never stores the password itself, but only the key formed using the Authorization Algorithm. If you want to change a password, the complete password must always be re-entered.

The calculation of the password hashes varies with the selected algorithms. If the Authentication or Privacy algorithms are changed, the passwords must be re-entered in the configuration dialog. "SHA-384" and "SHA512" are calculated purely in software. If "SHA-512" is set on the configuration page, the time for the key generation may take once up to approx. 45 seconds.

<u>Send SNMP traps</u>: Here you can specify whether, and in what format the device should send SNMP traps.

SNMP trap receiver: You can insert here up to eight SNMP trap receiver.

MIB table: The download link to the text file with the MIB table for the device.

More information about SNMP settings are available from our support or can be found on the Internet at www.gude.info/wiki.

3.2.4 Radius

| Console · Syslog ·          | SNMP · <u>Radius</u> · Modbus · MQTT |
|-----------------------------|--------------------------------------|
| Radius                      |                                      |
| Enable Radius Client:       | ⊙yes ⊖no                             |
| Authentication Protocol:    | ● РАР ○ СНАР                         |
| Use Message Authentication: | ⊙yes ⊖no                             |
| Default Session Timeout:    | 1800                                 |
|                             | [                                    |
| Primary Server:             |                                      |
| Set new shared secret:      | ••••                                 |
| Repeat new shared secret:   | ••••                                 |
| Timeout:                    | 5                                    |
| Retries:                    | 3                                    |
|                             |                                      |
| Use backup server:          | ⊙yes ⊖no                             |
| Backup Server:              |                                      |
| Set new shared secret:      | ••••                                 |
| Repeat new shared secret:   | ••••                                 |
| Timeout:                    | 5                                    |
| Retries:                    | 3                                    |
|                             |                                      |

Enable Radius Client: Enables validation over Radius.

Use CHAP: Use CHAP password encoding.

<u>Use Message Authentication</u>: Adds the "Message Authentication" attribute to the Authentication Request.

Primary Server: Name or IP address of the Primary Radius server.

<u>Shared secret</u>: Radius Shared Secret. For compatibility reasons, only use ASCII characters.

<u>Timeout</u>: How long (in seconds) will be waited for a response from an Authentication Request.

<u>Retries</u>: How often an authentication request is repeated after a timeout.

Use Backup Server: Activates a Radius Backup server.

Backup Server: Name or IP address of the Radius Backup server.

<u>Shared secret</u>: Radius Shared Secret. For compatibility reasons, only use ASCII characters.

<u>Timeout</u>: How long (in seconds) will be waited for a response from an Authentication Request.

<u>Retries</u>: How often an authentication request is repeated after a timeout.

| Test Radius Server |  |
|--------------------|--|
| Test Username:     |  |
| Test Password:     |  |
| Test Radius Server |  |
|                    |  |

<u>Test Username</u>: Username input field for Radius test.

Test Password: Password input field for Radius test.

The "Test Radius Server" function allows you to check whether a combination of Username and Password is accepted by the configured Radius Servers.

#### 3.2.5 Modbus TCP

| Console · Syslog · SNMP · Radius · <u>Modbus</u> ·    | MQTT |
|-------------------------------------------------------|------|
| Modbus TCP                                            |      |
| Enable Modbus TCP: • yes O no<br>Modbus TCP port: 502 |      |
| Apply                                                 |      |

Enable Modbus TCP: Enables Modbus TCP support.

Modus TCP port: The TCP/IP port number for Modbus TCP.

#### 3.2.6 MQTT

| ΙΟΤΤ                                 |                                              |
|--------------------------------------|----------------------------------------------|
|                                      |                                              |
| Enable MQTT:                         | ⊙yes ⊖no                                     |
| Broker                               | 6137c48439e81c18b11bd06ab.s1.eu.hivemq.cloud |
| TLS                                  | ⊙yes ⊖no                                     |
| TCP Port:                            | 8883 (Default: 8883)                         |
| Username                             | epc-user                                     |
| Set new password                     | ••••                                         |
| Repeat password                      | ••••                                         |
| Client ID:                           | client 1641                                  |
|                                      | At most once (QoS 0) V                       |
| Keep-alive ping interval             |                                              |
| Topic Prefix:                        | de/gudesystems/epc/[mac]                     |
|                                      | de/gudesystems/epc/00:19:32:01:16:41         |
| Permit CLI commands                  | ⊖yes ⊙no                                     |
| Publish device data summary interval |                                              |

#### Enable MQTT: Enables MQTT support.

Broker: DNS or IP address of the MQTT broker.

TLS: Turns on TLS encryption.

Mode TCP port: The TCP/IP port number of the broker.

<u>Username</u>: The MQTT username.

password: The password for the username.

Client ID: The MQTT client ID.

The client IDs of a user must be different! If two clients of a user have the same name, the connection of one client is normally terminated.

Quality of Service (QoS): Sets the QoS value (0 or 1) of the MQTT publishes.

<u>Keep-alive ping interval</u>: This defines the time interval in which the client sends an MQTT ping.

<u>Topic prefix</u>: Defines the beginning of the topic with which all messages are sent. The strings **[mac]** and **[host]** symbolize the MAC address or the hostname of the device.

Permit CLI commands: Enables the execution of console commands.

<u>Publish device data summary</u> interval: Time interval in which messages with the global status of the device are sent.

#### - MQTT Logs

- MQTT client connected
- MQTT sending client id:'client\_1641' username:'epc-user'
- MQTT broker connected
- MQTT broker DNS resolved
- MQTT broker DNS not yet resolved
- MQTT resolving host 'f3c06b76137c48439e81c18b11bd06ab.s1.eu.hivemq.cloud' TCP port 8883

#### - MQTT Broker Status

- Broker DNS ready, connected since 71 seconds
- Last publish 11 seconds ago

MQTT Logs: Outputs individual log messages about the connection setup.

<u>MQTT Broker Status</u>: Time information about connection duration, the last publish and the last keep-alive.

## 3.3 Clock

#### 3.3.1 NTP

| <u>NTP</u> · Timer           |                                                                                                 |                                  |
|------------------------------|-------------------------------------------------------------------------------------------------|----------------------------------|
| _ NTP                        |                                                                                                 |                                  |
| Enable Time Synchronization: | ⊙yes ⊖no                                                                                        |                                  |
| Primary NTP server:          | 0.pool.ntp.org                                                                                  | <u>ه</u>                         |
|                              | <ul> <li>reply 12s ago, 59ms signal delay</li> <li>Mon Oct 11 2021 13:49:46 GMT+0200</li> </ul> | ) (Central European Summer Time) |
| Backup NTP server:           | 1.pool.ntp.org                                                                                  | ] a                              |
|                              | (GMT+01:00) Berlin, Paris, Central 💙                                                            |                                  |
| Daylight Saving Time (DST):  | Ves Ono                                                                                         |                                  |
| Current Systemtime (UTC):    | 11:49:59 11.10.2021 (1633952999)                                                                |                                  |
| Current Localtime:           | 13:49:59 11.10.2021                                                                             |                                  |
| Browsertime:                 | 13:49:58 11.10.2021                                                                             |                                  |
| Set clock:                   | set manually set to Browsertime                                                                 |                                  |

Enable Time Synchronization: Enables the NTP protocol.

Primary NTP server: IP address of the first NTP server.

Backup NTP server: IP address of the second NTP server. Used when the first NTP server does not respond.

<u>Timezone</u>: The set time zone for the local time.

<u>Daylight Saving Time</u>: If enabled, the local time is converted to Central European Summer Time.

set manually: The user can set a time manually.

set to Browsertime: Sets the time corresponding to web browser.

If Time synchronization is enabled, a manual time will be overwritten at the next NTP synchronization.

#### 3.3.2 Timer

| Timer - Basic Settings                   |  |
|------------------------------------------|--|
| Enable Timer:<br>Syslog verbosity level: |  |
| - Timer - Rules                          |  |
|                                          |  |
| New Rule: simple Timer                   |  |
| New Rule: advanced Timer                 |  |
|                                          |  |

Enable Timer: nables or disables all timers globally.

Syslog verbosity level: Sets the verbosity level for timer syslog output.

New Rule simple Timer: Shows a dialog for a simple timer rule.

New Rule advanced Timer: Brings up the dialog for advanced timer settings.

#### 3.3.3 Timer Configuration

In the timer configuration you have three options: Create a simple timer, add a complex timer, or change an existing configuration.

Fimer rules are only executed if the device has a valid time. See configuration NTP 3.

This instruction chapter applies to all Gude devices. For devices without switchable ports you can only create a complex timer. For an action there is only the register "Action CLI" available, and not the register "Action PortSwitch".

| Timer - Basic Settings           |
|----------------------------------|
| Enable Timer: 💿 yes 🔿 no         |
| Syslog verbosity level: normal 🗸 |
| Timer - Rules                    |
| New Rule: simple Timer           |
|                                  |

#### Creating a simple timer

If you activate "New Rule: simple Timer" the following dialog is displayed:

| Timer Rule                                             | X |
|--------------------------------------------------------|---|
| Switch 1: Output Port v On v                           |   |
| From 09 v: 30 v To 11 v: 00 v                          |   |
| On weekdays: 🗹 Mon 🗹 Tue 🗹 Wed 🗹 Thu 🔽 Fri 🗌 Sat 🗌 Sun |   |
| Save Cance                                             | 1 |

You set here which port should be switched for which time period, and on which days of the week the rule is active. In this example the period 9:00 to 17:00 is changed to 9:30 to 11:00 compared to the default input mask. Also, this rule should not be applied on Saturday and Sunday. The rule we have now says that every day, except Saturday and Sunday, port 1 will be switched on at 9:30 and switched off after 1.5 hours. Clicking on "Save" saves this rule.

We have now created 2 rules, one for when the port is turned on and the second for when it is turned off.

#### Creating a complex timer

If you create a complex timer or change an existing timer, you will always see an extended dialog. Here, ports can be switched as well as other actions can be executed via CLI commands. The setting of the switching times is more granular.

| Timer - Rule 1: '1: Power Port' 09:30 On                                                                                                    | ×      |
|----------------------------------------------------------------------------------------------------|--------|
| Trigger: Date/Time Pattern Options Action PortSwitch Action Cli                                                                                                    |        |
| Hours:<br>0010102030405060708091011121314151617181920212223                                                                                                    |        |
| Minutes:                                                                                                    |        |
| 00 01 02 03 04 05 06 07 08 09 10 11 12 13 14 15 16 17 18 19 20 21 22 23 24 25 26 27 28 29<br>30 31 32 33 34 35 36 37 38 39 40 41 42 43 44 45 46 47 48 49 50 51 52 53 54 55 56 57 58 59 |        |
| Days:<br>01 02 03 04 05 06 07 08 09 10 11 12 13 14 15 16 17 18 19 20 21 22 23 24 25 26 27 28 29 30 31                                                                                  |        |
| Month                                                                                                    |        |
| 01 02 03 04 05 06 07 08 09 10 11 12<br>Days of week:                                                                                                    |        |
| Mon Tue Wed Thu Fri Sat Sun                                                                                                    |        |
|                                                                                                    |        |
| Delete Save C                                                                                                    | Cancel |

You can see here the extended representation of the first rule of the simple timer from the previous example. The action is started every day of every month at 9:30. The week-days Saturday and Sunday are excluded. An existing rule can be removed with the "Delete" button.

If a rule is deleted, the following rules move up. The numbering of the following rules also changes by one. This also applies to the index in the console commands.

| Trigger: Date/Time Pattern Options Action PortSwitch | Action Cli |  |
|------------------------------------------------------|------------|--|
| Rule Name '1: Power Port' 09:30 On                   |            |  |
| Rule Valid from to dd.mm.yyyy                        |            |  |
| Random Trigger Probability 100                       |            |  |
| Random Trigger Jitter: 0 secs                        |            |  |
| enable trigger: 💿 yes 🔿 no                           |            |  |
| Action mode: 🧿 Switch Power Ports 🔘 Perform CLI Cmd  |            |  |
|                                                      |            |  |

A simple timer is directly "enabled", for a newly created complex timer "enable trigger" must be switched on manually. You can set a probability and a jitter for the timer rules. This makes random events possible. In this example the rule is executed with 100% probability. A jitter of 0 means that the action takes place exactly at the programmed time. Ports are switched as action mode, alternatively a console command (CLI Cmd) can be executed.

After changes to existing timers, the "Rule Name" may no longer be meaningful. To keep the overview, it may be useful to adjust the name.

| Trigger: Date/Time Pattern     Options     Action PortSwitch     Action Cli       Switch Power Ports Action1:                                                                                                    |        |
|----------------------------------------------------------------------------------------------------|--------|
| On         On         On<                                    |        |
| Off         Off         O         O         O |        |
| Switch Power Ports Action2:           On         -         -         -         -         -                                                                                                    |        |
| On                                                                                                    |        |
| Off                                                                                                    |        |
| Between Action1 and Action 2 : wait 0 hour(s) v                                                                                                    |        |
| Test Action                                                                                                    |        |
| Delete Save                                                                                                    | Cancel |

The switching function can be set in more detail on the "Action PortSwitch" register. Port 1 is switched on. You could extend the rule and switch more ports on or off. Additionally you can set a time for a batchmode in the field after "Between Action1 and Action 2 : wait", which starts "Action 2" after expired time. However, the batch mode has the disadvantage that it is not automatically restarted when the device is rebooted. Also, the port is locked against manual operation on the web page as long as the batch mode is running.

🗱 The "Action PortSwitch" function is only available for devices with switchable ports.

### Extending a rule

For demonstration purposes, here is an extension to the simple timer from the previous example:

| Timer - Rule 1: '1: Power Port' 09:30 On                                                     | ×      |
|----------------------------------------------------------------------------------------------|--------|
| Trigger: Date/Time Pattern Options Action PortSwitch Action Cli                              |        |
| Hours:                                                                                       |        |
| 00 01 02 03 04 05 06 07 08 09 10 11 12 13 14 15 16 17 18 19 20 21 22 23                      |        |
| Minutes:                                                                                     |        |
| 00 01 02 03 04 05 06 07 08 09 10 11 12 13 14 15 16 17 18 19 20 21 22 23 24 25 26 27 28 29    |        |
| 30 31 32 33 34 35 36 37 38 39 40 41 42 43 44 45 46 47 48 49 50 51 52 53 54 55 56 57 58 59    |        |
| Days:                                                                                        |        |
| 01 02 03 04 05 06 07 08 09 10 11 12 13 14 15 16 17 18 19 20 21 22 23 24 25 26 27 28 29 30 31 |        |
| Month                                                                                        |        |
| 01 02 03 04 05 06 07 08 09 10 11 12                                                          |        |
| Days of week:                                                                                |        |
| Mon Tue Wed Thu Fri Sat Sun                                                                  |        |
|                                                                                              |        |
|                                                                                              |        |
| Delete                                                                                       | Cancel |
| Delete 24ve 4                                                                                | Jancel |

The action is now started not only at 9:30, but also at 17:30 There are other changes: The timer is only active between October and December, also the action does not take place on the first day of a month.

Since all fields in the mask are always considered, it is not possible to define the times 9:30 and 17:10 in a single timer rule. You need a second rule for this. If you set the hours 9 and 17, as well as the minutes 10 and 30, then the four times 9:10, 9:30,

17:10 and 17:30 would be programmed.

To change a field in this input mask without changing the state of the other fields, the Ctrl key must be pressed during the mouse click.

| Timer - Rule 1: '1: Power Port' 09:30 On                        | ×      |
|-----------------------------------------------------------------|--------|
| Trigger: Date/Time Pattern Options Action PortSwitch Action Cli |        |
| Rule Name '1: Power Port' 09:30 On                              |        |
| Rule Valid from 05.10.2021 to 05.04.2022 dd.mm.yyyy             |        |
| Random Trigger Probability 90                                   |        |
| Random Trigger Jitter: 0 secs                                   |        |
| enable trigger: ) yes ) no                                      |        |
| Action mode:                                                    |        |
|                                                                 |        |
| Delete Save C                                                   | Cancel |

For this rule, on the "Options" tab, the time period is limited to the range between 5.10.2021 and 5.4.2022. In this example, the timer rule is only executed with a probability (Random Trigger Probability) of 90%.

| ner - New Rule: advanced T                                                                                                    | mer                       |            |             |
|----------------------------------------------------------------------------------------------------|---------------------------|------------|-------------|
| Trigger: Date/Time Pattern                                                                                                    | Options Action PortSwitch | Action Cli |             |
| Switch Power Ports Action1:<br>On On On On On On On On<br>Off Off Off Off Off Off Off Off<br>S: Power Ports Action2:<br>On On<br>Between Action1 and Action<br>Test Action | off<br>rt<br>-            |            |             |
|                                                                                                    |                           | Delete     | Save Cancel |

In this example, port 1 and port 5 are enabled and disabled after 90 minutes by batch mode.

 $rac{4}{9}$  A popup on the mouse pointer shows the port number of the field.

### **Console Commands**

| ner - New Rule: advanced T         | imer    |                   |            |             |
|------------------------------------|---------|-------------------|------------|-------------|
| Trigger: Date/Time Pattern         | Options | Action PortSwitch | Action Cli |             |
| Perform CLI Command:               |         |                   |            |             |
| port 1 reset<br>port 3 state set 1 |         |                   |            |             |
|                                    |         |                   |            |             |
|                                    |         |                   | 11.        |             |
| 31/64                              |         |                   |            |             |
| Test Action                        |         |                   |            |             |
|                                    |         |                   |            |             |
|                                    |         |                   |            |             |
|                                    |         |                   | Delete     | Save Cancel |
|                                    |         |                   | Delete     | Save Ca     |

Instead of switching a port, one or more console commands can be executed. These commands are entered in the "Action CLI" register. The "Action Cli" tab can only be selected if the option "Perform CLI Cmd" is activated in "Options".

### Example Switching a Port on a Date

If you want to switch on a timer on a certain date at a certain time and switch it off at a later time, you cannot do it directly with a simple timer. Therefore it can be useful to create the timer as a simple timer first, and then customize it in the advanced dialog.

| Timer Rule                                             | ×         |
|--------------------------------------------------------|-----------|
| Switch 3: Power Port   On                              |           |
| From 09 v: 25 v To 17 v: 30 v                          |           |
| On weekdays: 🗹 Mon 🗸 Tue 🗸 Wed 🗹 Thu 🔽 Fri 🗹 Sat 🗸 Sun |           |
| Save Cance                                             | <u>اا</u> |

Switch port 3 on every day at 9:25, and off again at 17:30. You save.

| imer - Rule 4: '3: Power Port' 09:25 On                 |          | ж           |
|---------------------------------------------------------|----------|-------------|
| Trigger: Date/Time Pattern Options Action PortSwitch Ac | tion Cli |             |
| Rule Name '3: Power Port' 09:25 On                      |          |             |
| Rule Valid from 24.10.2021 to 24.10.2021 dd.mm.yyyy     |          |             |
| Random Trigger Probability 100                          |          |             |
| Random Trigger Jitter: 0 secs                           |          |             |
| enable trigger: 💿 yes 🔿 no                              |          |             |
| Action mode: 💿 Switch Power Ports 🔘 Perform CLI Cmd     |          |             |
|                                                         |          |             |
|                                                         | Delete   | Save Cancel |

Then call up the two timer rules you created ("On" and "Off") and enter the date on which the switching operation is to take place in the "Options" tab.

### Example blind control

| Trigger: Date/Time Pattern Options Action PortSwitch | Action Cli |  |
|------------------------------------------------------|------------|--|
| Rule Name Random Trigger Port 1                      |            |  |
| Rule Valid from to dd.mm.yyyy                        |            |  |
| Random Trigger Probability 100                       |            |  |
| Random Trigger Jitter: 1800 secs                     |            |  |
| enable trigger: 🔿 yes 🧿 no                           |            |  |
| Action mode: 🧿 Switch Power Ports 🔘 Perform CLI Cmd  |            |  |
|                                                      |            |  |
|                                                      |            |  |

You can use the jitter e.g. for a shutter control. In the classic example of a shutter control, you do not always want to raise and lower the shutters at the same time in order to confuse potential burglars. The jitter of 1800 seconds means that the action is executed randomly in a period between 30 minutes before and 30 minutes after the programmed time. The probability (Random Trigger Probability) of execution here is 100%.

### 3.4 Sensors

| <ul> <li>Sensors Config</li> </ul>      |                                                              |
|-----------------------------------------|--------------------------------------------------------------|
| -<br>Sensor:                            | 1: 7106 - 7106 🗸                                             |
| Sensor Name:                            |                                                              |
|                                         | Temperature (°C) V                                           |
|                                         |                                                              |
| Enable value-threshold message trigger: | ⊙ yes () no                                                  |
| Maximum value:                          | 65.0 °C                                                      |
| Minimum value:                          | 25.0 °C                                                      |
| Hysteresis:                             | 3.0 °C                                                       |
|                                         | Switch port 1: Power Port v to Off v                         |
|                                         | Switch port 1: Power Port v to On v                          |
|                                         | Switch port 2: Power Port v to On v                          |
| When below Min value:                   | Switch port 2: Power Port v to Off v                         |
|                                         |                                                              |
| Enable time-interval message trigger:   |                                                              |
|                                         | every 10 second(s)                                           |
|                                         | for Console- and MQTT channels                               |
|                                         |                                                              |
| Enable value-delta message trigger:     |                                                              |
|                                         | every value step of 5.0 °C<br>for Console- and MOTT channels |
|                                         | for console- and mort channels                               |
|                                         |                                                              |
| Message channels:                       | ✓ Syslog SNMP Email Console     ✓ MQTT: normal MQTT message  |
|                                         | Beeper: Beeper mode : continous                              |
|                                         | Flashing display                                             |
|                                         |                                                              |
| Misc sensor options                     |                                                              |
| Min/Max measurement period:             | 24 Hours v                                                   |
| Enable beeper for AC alarms:            |                                                              |
| Enable beeper for sensor alarms:        |                                                              |
|                                         |                                                              |

<u>Sensor</u>: Selects a sensor type to configure it. The first digit "1:" indicates the number of the sensor port (only important for devices with more than one sensor port). This is followed by the sensor name, and the adjustable sensor name.

<u>Sensor Name</u>: Changeable name for this sensor. For example, you can give the temperature and the humidity a different name, even if they belong to the same sensor.

Select Sensor Field: Selects a data channel from a sensor.

Enable value-threshold message trigger: Enables monitoring of sensor threshold values.

<u>Maximum/Minimum value</u>: Adjustable threshold values at which messages should be sent via console (Telnet/SSH), SNMP trap, Syslog, MQTT or e-mail.

<u>Hysteresis</u>: Defines the distance that must be exceeded after a limit value of an external sensor has been exceeded in order to signal that the limit value has fallen below.

<u>When above/below Min/Max value Switch Port</u>: Switches a port depending on the exceeding or falling below of a limit value.

<u>Enable time interval message trigger</u>: Generates console (Telnet/SSH) and MQTT messages within time intervals.

<u>Enable value-delta message trigger</u>: Generates console (Telnet/SSH) and MQTT messages when a sensor value deviates by a delta value.

Message channels: Enables the generation of messages on different channels.

For the beeper, you can choose between a continuous and an interrupted tone. Flashing display causes the 7-segment display to flash. Pressing a front panel button resets the beeper and the flashing display.

<u>Min/Max measurement period</u>: Selects the time range for the sensor min/max values on the overview web page.

Enable beeper for AC alarms: Activates the beeper for all AC limit messages.

Enable beeper for sensor alarms: Activates the beeper for all sensor limit messages.

#### Hysteresis Example:

A Hysteresis value prevents that too much messages are generated, when a sensor value is jittering around a sensor limit. The following example shows the behavior for a temperature sensor and a hysteresis value of "1". An upper limit of "50 °C" is set.

Example:

```
49.9 °C - is below the upper limit
50.0 °C - a message is generated for reaching the upper limit
50.1 °C - is above the upper limit
49.1 °C - is below the upper limit, but in the hysteresis range
49.0 °C - is below the upper limit, but in the hysteresis range
48.9 °C - a message is generated for underrunning the upper limit inclusive hysteresis range
...
```

### 3.5 E-Mail

| E-Mail          |           |                     |
|-----------------|-----------|---------------------|
| Enabl           | e E-Mail: | ⊙yes ⊖no            |
| Sender          | address:  | sender@provider.net |
| Recipient       | address:  | info@gude.info      |
|                 |           |                     |
| SMT             | P server: | smtp.provider.de    |
| SMTP ser        | ver port: | 587 (Default: 587)  |
| SMTP Connection | Security: | STARTTLS V          |
|                 |           |                     |

#### **Authentication**

| SMTP Authentication (password): | PLAIN V |
|---------------------------------|---------|
| Username:                       |         |
| Set new password:               | ••••    |
| Repeat password:                | ••••    |
|                                 |         |

Enable E-Mail: Activates the E-Mail dispatch of messages.

Sender address: The E-Mail address of the sender.

<u>Recipient address</u>: The E-Mail address of the recipient. Additional E-Mail addresses, separated by comma, can be specified. The input limit is 100 characters.

<u>SMTP Server</u>: The SMTP IP-address of the E-Mail server. Either as FQDN, e.g: "mail.gmx.net", or as IP-address, e.g: "213.165.64.20". If required, attach a designated port, e.g: "mail.gmx.net:25".

<u>SMTP server port</u>: The port address of the E-Mail server. In the normal case this should be the same as the default, that is determined by the setting <u>SMTP Connection Security</u>.

SMTP Connection Security: Transmission via SSL or no encryption.

SMTP Authentification (password): Authentication method of the E-Mail Server.

<u>Username</u>: User name that is registered with the SMTP E-Mail server.

Set new password: Enter the password for the login to the E-Mail server.

<u>Repeat password</u>: Enter the password again to confirm it.

If the password mask is redisplayed, only four "bullets" are shown as a symbolic placeholder, since for security reasons the password is never shown itself. If you want to change a password, the complete password must always be re-entered.

E-Mail Logs: Logging of E-Mail system messages.

### 3.6 Front Panel

| Front Panel                |                 |  |
|----------------------------|-----------------|--|
| Button Lock:               | ⊖yes ⊚no        |  |
| Allow switching all ports: | ●yes ○no        |  |
| Display 1 default:         | L1/L2/L3/L4 A ~ |  |

Apply

<u>Button Lock</u>: Disables the front buttons (activates the key lock) with the exception of the bootloader activation.

<u>Allow switching all ports</u>: Allows to switch all ports on or off with the front panel buttons.

Display 1 default: Selects what sensor is displayed in the display.

# **Specifications**

### 4 Specifications

### 4.1 Automated Access

The device can be accessed automatically via four different interfaces, which offer different possibilities to access the configuration data and status information. Only http and the console (telnet and serial) provide full access to the device.

This chapter is general for all Gude devices. Depending on the device model are ports, certain sensors or other features not available.

List of different access options:

| Interface     | Scope of Access                                        |
|---------------|--------------------------------------------------------|
| HTTP          | read / write status of Power Ports (relays or eFuses)  |
|               | read / write all configuration data                    |
|               | read / write all status information                    |
|               | (full access to the device)                            |
| Console 58    | read / write status of Power Ports (relays or eFuses)  |
|               | read / write all configuration data                    |
|               | read / write all status information                    |
|               | (full access to the device)                            |
| SNMP 501      | read / write status of Power Ports (relays or eFuses)  |
|               | read / write names of Power Ports (relays or eFuses)   |
|               | read / write status of Port start configuration        |
|               | read / write status Buzzer                             |
|               | read / write configuration of power sources (EPC 8291) |
|               | read / write fan configuration (EPC 8291)              |
|               | read measurement values of external sensors            |
|               | read measurement values of all energy sensors          |
|               | read NTP time and status                               |
|               | resetting the energy meters                            |
|               | read the status of Overvoltage Protection              |
| Modbus TCP 72 | read / write status of Power Ports (relays or eFuses)  |
|               | read status of Inputs                                  |
|               | read / write configuration of power sources (EPC 8291) |
|               | read / write fan configuration (EPC 8291)              |
|               | read measurement values of external sensors            |
|               | read measurement values of all energy sensors          |
|               | read the status of Overvoltage Protection              |
| MQTT          | Execute console commands                               |

The device can be controlled via HTTP interface with CGI commands and returns the internal configuration and status in JSON format. The structure of the CGI commands and the JSON data is explained in more detail in our Wiki article: http://wiki.gude.info/EPC\_HTTP\_Interface

### 4.2 Messages

Depending on adjustable events, various messages can be sent from the device. The fol-

lowing message types are supported:

- Sending of e-mails
- SNMP Traps
- Syslog messages

#### E-Mail messages

Email messages are triggered by the following events:

- Switching of the Ports
- · Exceeding of the max / min values of attached sensors
- · State change of digital sensor input ports

### **SNMP** Traps

SNMP Traps are system messages that are sent via the SNMP protocol to different recipients. SNMP traps are triggered by the following events:

- Switching of the Ports
- · Exceeding of the max / min values of attached sensors
- · State change of digital sensor input ports

### Syslog messages

Syslog messages are simple text messages that are sent via UDP to a syslog server. Under Linux, normally a syslog daemon is already running (eg. syslog-ng), for Microsoft Windows systems some freeware programs are available on the market. The syslog messages are sent for the following events:

- Turning on the device
- Enable/disable of syslog in the configuration
- Switching of the Ports
- · Exceeding of the max / min values of attached sensors
- State change of digital sensor input ports

|                                                             | SNMP Trap | Console | MQTT | Syslog | Email |
|-------------------------------------------------------------|-----------|---------|------|--------|-------|
| Global                                                      |           |         |      |        |       |
| Device started                                              | х         | Х       | х    | Х      | Х     |
| Syslog switched on/off                                      |           |         |      | х      |       |
| MQTT connection established                                 |           |         | х    | х      |       |
| MQTT connection lost                                        |           |         |      | х      |       |
| Value-Threshold                                             |           |         |      |        |       |
| external sensors<br>Current, differential current Type<br>A | x         | х       | x    | х      | х     |
| Time-Interval                                               |           |         |      |        |       |
| external sensors<br>Current, differential current type<br>A |           | х       | x    |        |       |
| Value-Delta                                                 |           |         |      |        |       |
| external sensors                                            |           | x       | x    |        |       |

| Current, differential current type |  |  |  |
|------------------------------------|--|--|--|
| A                                  |  |  |  |

### **SNMP** traps

There are common traps for state changes of the same device resource. For example, a SwitchEvtPort trap is sent when a port is turned on or off. The state change itself is conveyed by the supplied data within the trap.

### **MQTT** published data

Messages on the MQTT channel are sent in JSON format.

Example switch a port: "{"type": "portswitch", "idx": 2, "port": "2", "state": 1, "cause": {"id": 2, "txt": "http"}, "ts": 1632}"

### **Console Push Messages**

Push messages can be activated on the console channels (Telnet, SSH or serial console), which output sensor values at timed intervals (every n seconds) or as of a configurable change in the magnitude of the sensor value on that channel. The generated message always starts with a "#" and ends with a CR/LF.

Example: Switch a port: "#port 2 ON"

If you open a telnet or SSH connection, the push messages are either preconfigured, or you switch on the push messages temporarily with "console telnet pushmsgs set 1" (or "console ssh pushmsgs set 1"). From now on, push messages will be sent asynchronously on this channel. The asynchronous nature of the messages can cause problems on a connection if you send commands yourself at the same time. There are then the possibilities:

- Filter all incoming characters between "#" and CR/LF
- or open a second channel (Telnet, SSH, serial) and switch on the push messages there.

### 4.3 IP ACL

#### **IP Access Control List**

The IP Access Control List (ACL IP) is a filter for incoming IP packets. If the filter is active, only the hosts and subnets whose IP addresses are registered in the list, can contact via HTTP or SNMP, and make changes. For incoming connections from unauthorized PCs, the device is not completely transparent. Due to technical restraints, a TCP/IP connection will be accepted at first, but then rejected directly.

Examples:

| Entry in the IP ACL   | Meaning                                                             |
|-----------------------|---------------------------------------------------------------------|
| 192.168.0.123         | the PC with IP Address "192.168.0.123" can access the device        |
| 192.168.0.1/24        | all devices of subnet "192.168.0.1/24" can access the device        |
| 1234:4ef0:eec1:0::/64 | all devices of subnet "1234:4ef0:eec1:0::/64" can access the device |

If you choose a wrong IP ACL setting and locked yourself out, please activate the Bootloader Mode and use GBL\_Conf.exe to deactivate the IP ACL. Alternatively, you can reset the device to factory default.

### 4.4 IPv6

### **IPv6 Addresses**

IPv6 addresses are 128 bit long and thus four times as long as IPv4 addresses. The first 64 bit form a so-called prefix, the last 64 bit designate a unique interface identifier. The prefix is composed of a routing prefix and a subnet ID. An IPv6 network interface can be reached under several IP addresses. Usually this is the case under a global address and the link local address.

### **Address Notation**

IPv6 addresses are noted in 8 hexadecimal blocks at 16 bit, while IPv4 normally is noted in decimal. The seperator is a colon, not a period.

```
E.g.: 1234:4ef0:0:0:0019:32ff:fe00:0124
```

Leading zeros may be omitted within a block. The previous example can be rewritten as:

1234:4ef0:0:0:19:32ff:fe00:124

One may omit one or more successive blocks, if they consist of zeros. This may be done only once within an IPv6 address!

1234:4ef0::19:32ff:fe00:124

One may use the usual decimal notation of IPv4 for the last 4 bytes:

1234:4ef0::19:32ff:254.0.1.36

### 4.5 Radius

The passwords for HTTP, telnet, and serial console (depending on the model) can be stored locally and / or authenticated via RADIUS. The RADIUS configuration supports a primary server and a backup server. If the primary server does respond, the RADIUS re-

quest is sent to the backup server. If the local password and RADIUS are enabled at the same time, the system is first checking locally, and then in the event of a failure the RADIUS servers are contacted.

### **RADIUS** attributes

The following RADIUS attributes are evaluated by the client:

**Session-Timeout**: This attribute specifies (in seconds) how long an accepted RADIUS request is valid. After this time has elapsed, the RADIUS server must be prompted again. If this attribute is not returned, the default timeout entry from the configuration is used instead. Please set this value to 300 seconds or greater to prevent the radius requests from becoming too large.

**Filter-Id**: If the value "admin" is set for this attribute, then an admin rights are assigned for the login, otherwise only user access.

**Service-Type**: This is an alternative to Filter-Id. A service type of "6" or "7" means admin rights for the HTTP login, otherwise only limited user access.

### **HTTP Login**

The HTTP login takes place via Basic Authentication. This means that it is the responsibility of the web server, how long the login credentials are temporarily stored there. The RADIUS parameter "Session-Timeout" therefore does not determine when the user has to login again, but at what intervals the RADIUS servers are asked again.

### 4.6 **SNMP**

SNMP can be used for status information via UDP (port 161). Supported SNMP commands are:

- GET
- GETNEXT
- GETBULK
- SET

To query via SNMP you need a Network Management System, such as HP OpenView, OpenNMS, Nagios etc., or the simple command line tools of NET-SNMP software. The device supports SNMP protocols v1, v2c and v3. If traps are enabled in the configuration, the device messages are sent as notifications (traps). SNMP Informs are not supported. SNMP Requests are answered with the same version with which they were sent. The version of the sent traps can be set in the configuration.

### **MIB** Tables

The values that can be requested or changed by the device, the so-called "Managed Objects", are described in Management Information Bases (MIBs). These substructures are subordinate to so-called "OID" (Object Identifiers). An OID digit signifies the location of a value inside a MIB structure. Alternatively, each OID can be referred to with its symbol name (subtree name). The device's MIB table can be displayed as a text file by clicking on the link "MIB table" on the SNMP configuration page in the browser.

### SNMP v1 and v2c

SNMP v1 and v2c authenticates the network requests by so-called communities. The SNMP request has to send along the so-called community public for queries (read access) and the community private for status changes (write access) . The SNMP communities are read and write passwords. In SNMP v1 and v2 the communities are transmitted unencrypted on the network and can be easily intercepted with IP sniffers within this collision domain. To enforce limited access we recommend the use of DMZ or IP-ACL.

### SNMP v3

Because the device has no multiuser management, only one user (default name "standard") is detected in SNMP v3. From the User-based Security Model (USM) MIB variables, there is a support of "usmStats ..." counter. The "usmUser ..." variables will be added with the enhancement of additional users in later firmware versions. The system has only one context. The system accepts the context "normal" or an empty context.

#### Authentication

The algorithms "HMAC-MD5-96" and "HMAC-SHA-96" are available for authentication. In addition, the "HMAC-SHA-2" variants (RFC7630) "SHA-256", "SHA-384" and "SHA-512" are implemented.

**W** "SHA-384" and "SHA512" are calculated purely in software. If "SHA-384" or "SHA-512" is set on the configuration page, the time for the key generation may take once up to approx. 45 seconds.

#### Encryption

The methods "DES", "3DES", "AES-128", "AES-192" and "AES-256" are supported in combination with "HMAC-MD5-96" and "HMAC-SHA-96." For the "HMAC-SHA-2" protocols, there is currently neither RFC nor draft that will allow for cooperation with an encryption.

While in the settings "AES-192" and "AES256" the key calculation is based on "draft-blumenthalphoto-aes-usm-04", the methods "AES 192-3DESKey" and "AES 256-3DESKey" utilize a key generation, which is also used in the "3DES" configuration ("draft-reeder-snmpv3-usm-3desede-00"). If one is not an SNMP expert, it is recommended to try in each case the settings with and without "...- 3DESKey".

#### Passwords

The passwords for authentication and encryption are stored only as computed hashes for security reasons. Thus it is, if at all, very difficult to infer the initial password. However, the hash calculation changes with the set algorithms. If the authentication or privacy algorithms are changed, the passwords must be re-entered in the configuration dialog.

#### Security

The following aspects should be considered:

• If encryption or authentication is used, then SNMP v1 and v2c should be turned off.

Otherwise the device could be accessed with it.

- If only authentication is used, then the new "HMAC-SHA-2" methods are superior to the MD5 or SHA-1 hashing algorithms. Since only SHA-256 is accelerated in hardware, and SHA-384 and SHA-512 are calculated purely in software, one should normally select SHA-256. From a cryptographic point of view, the security of SHA-256 is sufficient for today's usage.
- For SHA-1, there are a little less attack scenarios than MD5. If in doubt, SHA-1 is preferable.
- Encryption "DES" is considered very unsafe, use only in an emergency for reasons of compatibility!
- For cryptologists it's a debatable point whether "HMAC-MD5-96" and "HMAC-SHA-96" can muster enough entropy for key lengths of "AES-192" or "AES-256".
- From the foregoing considerations, we would recommended at present "HMAC-SHA-96" with "AES-128" as authentication and encryption method.

### Change in Trap Design

In older MIB tables, a separate trap was defined for each combination of an event and a port number. This results in longer lists of trap definitions for the devices. For example, from **epc8221SwitchEvtPort1** to **epc8221SwitchEvtPort12**. Since new firmware versions can generate many more different events, this behavior quickly produces several hundred trap definitions. To limit this overabundance of trap definitions, the trap design has been changed to create only one specific trap for each event type. The port or sensor number is now available in the trap as an index OID within the variable bindings.

In order to recognize this change directly, the "Notification" area in the MIB table has been moved from sysObjectID.0 to sysObjectID.3. This way, unidentified events are generated until the new MIB table is imported. For compatibility reasons, SNMP v1 traps are created in the same way as before.

### **NET-SNMP**

NET-SNMP provides a very widespread collection of SNMP command-line tools (snmpget, snmpset, snmpwalk etc.) NET-SNMP is among others available for Linux and Windows. After installing NET-SNMP you should create the device-specific MIB of the device in NET-SMP share directory, e.g. after

```
c:\usr\share\snmp\mibs
```

or

/usr/share/snmp/mibs

So later you can use the 'subtree names' instead of OIDs:

Name: snmpwalk -v2c -mALL -c public 192.168.1.232 gudeads OID: snmpwalk -v2c -mALL -c public 192.168.1.232 1.3.6.1.4.1.28507

#### **NET-SNMP Examples**

F These examples refer to Gude devices that have switchable ports.

Query Power Port 1 switching state:

snmpget -v2c -mALL -c public 192.168.1.232 epc822XPortState.1

Switch on Power Port 1:

snmpset -v2c -mALL -c private 192.168.1.232 epc822XPortState.1 integer 1

#### 4.6.1 Device MIB 8340

Below is a table of all device-specific OID 's which can be accessed via SNMP. In the numerical representation of the OID the prefix " 1.3.6.1.4.1.28507 " (Gude Enterprise OID) was omitted at each entry in the table to preserve space. The example for a complete OID would be "1.3.6.1.4.1.28507.54.1.1.1.1". A distinction is made in SNMP OID 's in between tables and scalars. OID scalar have the extension ".0" and only specify a value. In SNMP tables the "x" is replaced by an index (1 or greater) to address a value from the table.

| Name                                 | OI                                      | D                   | Туре             | Acc.    |
|--------------------------------------|-----------------------------------------|---------------------|------------------|---------|
|                                      | Description                             |                     |                  |         |
| pdu8340TrapCtrl                      | .54.                                    | .1.1.1.1.0          | Integer32        | RW      |
|                                      | 0 = off 1 = Ver. 1 2 = Ver. 2c 3 =      | = Ver. 3            |                  |         |
| pdu8340TraplPIndex                   | .54.                                    | .1.1.1.2.1.1.x      | Integer32        | RO      |
|                                      | A unique value, greater than zer        | ro, for each recei  | ver slot.        |         |
| pdu8340TrapAddr                      | .54.                                    | .1.1.1.2.1.2.x      | OCTETS           | RW      |
|                                      | DNS name or IP address specify          |                     |                  |         |
|                                      | optionally be specified: 'name:po       | ort' An empty strin | g disables this  | s slot. |
| pdu8340Buzzer                        | .54.                                    | .1.3.10.0           | Integer32        | RW      |
|                                      | turn Buzzer on and off                  |                     |                  |         |
| pdu8340ActivePowerChan               |                                         |                     | Jnsigned32       | RO      |
|                                      | Number of supported Pow er C            | hannels.            |                  |         |
| pdu8340Pow erIndex                   | .54.                                    | .1.5.1.2.1.1.x      | Integer32        | RO      |
|                                      | Index of Pow er Channel entries         |                     |                  |         |
| pdu8340ChanStatus                    | .54.                                    | .1.5.1.2.1.2.x      | Integer32        | RO      |
|                                      | 0 = data not active, 1 = data vali      | id                  |                  |         |
| pdu8340AbsEnergyActive               | .54.                                    | .1.5.1.2.1.3.x l    | Jnsigned32       | RO      |
|                                      | Absolute Active Energy counter          |                     |                  |         |
| pdu8340Pow erActive                  | .54.                                    | .1.5.1.2.1.4.x      | Integer32        | RO      |
|                                      | Active Power                            |                     |                  |         |
| pdu8340Current                       |                                         |                     | Jnsigned32       | RO      |
|                                      | Actual Current on Pow er Chann          | nel.                |                  |         |
| pdu8340Voltage                       | .54.                                    | .1.5.1.2.1.6.x l    | Jnsigned32       | RO      |
|                                      | Actual Voltage on Pow er Chann          |                     |                  |         |
| pdu8340Frequency                     |                                         | .1.5.1.2.1.7.x l    | Jnsigned32       | RO      |
|                                      | Frequency of Pow er Channel             |                     |                  |         |
| pdu8340Pow erFactor                  |                                         | .1.5.1.2.1.8.x      | Integer32        | RO      |
|                                      | Pow er Factor of Channel betw e         | een -1.0 and 1.00   |                  |         |
| pdu8340Pangle                        | -                                       | .1.5.1.2.1.9.x      | Integer32        | RO      |
|                                      | Phase Angle betw een Voltage a<br>180.0 | and L Line Current  | t betw een -18   | 0.0 and |
| pdu8340Pow erApparent                | .54.                                    | .1.5.1.2.1.10.x     | Integer32        | RO      |
|                                      | L Line Mean Apparent Pow er             |                     | •                |         |
| pdu8340Pow erReactive                |                                         | .1.5.1.2.1.11.x     | Integer32        | RO      |
|                                      | L Line Mean Reactive Power              |                     |                  |         |
| pdu8340AbsEnergyReactive             | .54.                                    | .1.5.1.2.1.12.x U   | Jnsigned32       | RO      |
|                                      | Absolute Reactive Energy count          | ter.                |                  |         |
| pdu8340AbsEnergyActiveResetta<br>ble | .54.                                    | .1.5.1.2.1.13.x l   | Jnsigned32       | RW      |
|                                      | Resettable Absolute Active Ener         | rgy counter. Writin | ng '0' resets al | 1       |
|                                      | resettable counter.                     |                     | Ŭ.               |         |

| pdu8340AbsEnergyReactiveRese<br>table                                                                                                    | .54.1                                                                                                    | 1.5.1.2.1.14.x                                                                                                    | Unsigned32                                                                                                    | RO                                                       |
|----------------------------------------------------------------------------------------------------|----------------------------------------------------------------------------------------------------|----------------------------------------------------------------------------------------------------|----------------------------------------------------------------------------------------------------|----------------------------------------------------------|
|                                                                                                    | Resettable Absolute Reactive End                                                                                                    | nergy counter.                                                                                                    |                                                                                                    |                                                          |
| pdu8340ResetTime                                                                                                    | .54.1                                                                                                    | 1.5.1.2.1.15.x                                                                                                    | Unsigned32                                                                                                    | RO                                                       |
|                                                                                                    | Time in seconds since last Energ                                                                                                    | gy Counter reset.                                                                                                    |                                                                                                    |                                                          |
| pdu8340Forw EnergyActive                                                                                                    | .54.1                                                                                                    | 1.5.1.2.1.16.x                                                                                                    | Unsigned32                                                                                                    | RO                                                       |
|                                                                                                    | Forw ard Active Energy counter.                                                                                                    |                                                                                                    |                                                                                                    |                                                          |
| pdu8340Forw EnergyReactive                                                                                                    | .54.1                                                                                                    | 1.5.1.2.1.17.x                                                                                                    | Unsigned32                                                                                                    | RO                                                       |
|                                                                                                    | Forw ard Reactive Energy counter                                                                                                    | er.                                                                                                    |                                                                                                    |                                                          |
| pdu8340Forw EnergyActiveResett                                                                                                    | 54 1                                                                                                    | 1.5.1.2.1.18.x                                                                                                    | Unsigned32                                                                                                    | RO                                                       |
| able                                                                                                    | .04.1                                                                                                    | 1.5.1.2.1.10.8                                                                                                    | Unsigned32                                                                                                    | NO                                                       |
|                                                                                                    | Resettable Forw and Active Energy                                                                                                    | gy counter.                                                                                                    |                                                                                                    |                                                          |
| pdu8340Forw EnergyReactiveRes                                                                                                    | 54 1                                                                                                    | 1.5.1.2.1.19.x                                                                                                    | Unsigned32                                                                                                    | RO                                                       |
| ettable                                                                                                    | .04.1                                                                                                    | 1.5.1.2.1.15.8                                                                                                    | Olisighedoz                                                                                                    | 1.0                                                      |
|                                                                                                    | Resettable Forw ard Reactive Ene                                                                                                    | ergy counter.                                                                                                    |                                                                                                    |                                                          |
| pdu8340RevEnergyActive                                                                                                    | .54.1                                                                                                    | 1.5.1.2.1.20.x                                                                                                    | Unsigned32                                                                                                    | RO                                                       |
|                                                                                                    | Reverse Active Energy counter.                                                                                                    |                                                                                                    |                                                                                                    |                                                          |
| pdu8340RevEnergyReactive                                                                                                    | .54.1                                                                                                    | 1.5.1.2.1.21.x                                                                                                    | Unsigned32                                                                                                    | RO                                                       |
|                                                                                                    | Reverse Reactive Energy counter                                                                                                    | er.                                                                                                    |                                                                                                    |                                                          |
| pdu8340RevEnergyActiveResetta                                                                                                    | 54.1                                                                                                    | 1.5.1.2.1.22.x                                                                                                    | Unsigned32                                                                                                    | RO                                                       |
| ble                                                                                                    | .04.1                                                                                                    | 1.3.1.2.1.22.8                                                                                                    | Unsignedsz                                                                                                    | RU                                                       |
|                                                                                                    | Resettable Reverse Active Energy                                                                                                    | gy counter.                                                                                                    |                                                                                                    |                                                          |
| pdu8340RevEnergyReactiveReset                                                                                                    | t                                                                                                    | 4 5 4 0 4 00 %                                                                                                    |                                                                                                    |                                                          |
| able                                                                                                    | .54.1                                                                                                    | 1.5.1.2.1.23.x                                                                                                    | Unsigned32                                                                                                    | RO                                                       |
|                                                                                                    | Resettable Reverse Reactive Ene                                                                                                    | ergy counter.                                                                                                    |                                                                                                    |                                                          |
| pdu8340ResidualCurrent                                                                                                    |                                                                                                    |                                                                                                    | Unsigned32                                                                                                    | RO                                                       |
|                                                                                                    | Actual Residual Current on Powe                                                                                                    | er Channel. Acco                                                                                                    | ording Typ A IE                                                                                                    | C                                                        |
|                                                                                                    |                                                                                                    |                                                                                                    |                                                                                                    |                                                          |
|                                                                                                    | 60755. Only visible on models that                                                                                                    | at support this fe                                                                                                    | eature.                                                                                                    |                                                          |
| pdu8340LineSensorName                                                                                                    | -                                                                                                    | at support this fe<br>1.5.1.2.1.100.x                                                                                                    | OCTETS                                                                                                    | RW                                                       |
| pdu8340LineSensorName                                                                                                    | -                                                                                                    | 1.5.1.2.1.100.x                                                                                                    | OCTETS                                                                                                    | RW                                                       |
| pdu8340LineSensorName<br>epc8340NTPTimeValid                                                                                                    | .54.1<br>A textual string containing name                                                                                                    | 1.5.1.2.1.100.x                                                                                                    | OCTETS                                                                                                    | RW<br>RO                                                 |
|                                                                                                    | .54.1<br>A textual string containing name                                                                                                    | 1.5.1.2.1.100.x<br>of a Line Sensor                                                                                                    | OCTETS                                                                                                    |                                                          |
|                                                                                                    | .54.1<br>A textual string containing name<br>.54.1<br>Show if valid Time is received                                                                                                    | 1.5.1.2.1.100.x<br>of a Line Sensor<br>1.5.15.1.0                                                                                                    | OCTETS                                                                                                    |                                                          |
| epc8340NTPTimeValid                                                                                                    | .54.1<br>A textual string containing name<br>.54.1<br>Show if valid Time is received                                                                                                    | 1.5.1.2.1.100.x<br>of a Line Sensor<br>1.5.15.1.0<br>1.5.15.2.0                                                                                                    | OCTETS<br>INTEGER<br>Unsigned32                                                                                                    | RO<br>RO                                                 |
| epc8340NTPTimeValid                                                                                                    | .54.1<br>A textual string containing name<br>.54.1<br>Show if valid Time is received<br>.54.1<br>show received NTP time as unixt                                                                                                    | 1.5.1.2.1.100.x<br>of a Line Sensor<br>1.5.15.1.0<br>1.5.15.2.0<br>time (secs since                                                                                                    | OCTETS<br>INTEGER<br>Unsigned32                                                                                                    | RO<br>RO                                                 |
| epc8340NTPTimeValid<br>epc8340NTPUnixTime                                                                                                    | .54.1<br>A textual string containing name<br>.54.1<br>Show if valid Time is received<br>.54.1<br>show received NTP time as unixt                                                                                                    | 1.5.1.2.1.100.x<br>of a Line Sensor<br>1.5.15.1.0<br>1.5.15.2.0<br>time (secs since<br>1.5.15.3.0                                                                                                    | OCTETS<br>INTEGER<br>Unsigned32<br>1 January 197<br>Unsigned32                                                                                                    | RO<br>RO<br>70)                                          |
| epc8340NTPTimeValid<br>epc8340NTPUnixTime                                                                                                    | .54.1<br>A textual string containing name<br>.54.1<br>Show if valid Time is received<br>.54.1<br>show received NTP time as unixt<br>.54.1<br>show seconds since last valid N                                                                                                    | 1.5.1.2.1.100.x<br>of a Line Sensor<br>1.5.15.1.0<br>1.5.15.2.0<br>time (secs since<br>1.5.15.3.0                                                                                                    | OCTETS<br>INTEGER<br>Unsigned32<br>1 January 197<br>Unsigned32                                                                                                    | RO<br>RO<br>70)                                          |
| epc8340NTPTimeValid<br>epc8340NTPUnixTime<br>epc8340NTPLastValidTimestamp                                                                                                    | .54.1<br>A textual string containing name<br>.54.1<br>Show if valid Time is received<br>.54.1<br>show received NTP time as unixt<br>.54.1<br>show seconds since last valid N                                                                                                    | 1.5.1.2.1.100.x<br>of a Line Sensor<br>1.5.15.1.0<br>1.5.15.2.0<br>time (secs since<br>1.5.15.3.0<br>JTP timestamp red                                                                                                    | OCTETS<br>INTEGER<br>Unsigned32<br>1 January 197<br>Unsigned32<br>ceived                                                                                                    | RO<br>RO<br>70)<br>RO                                    |
| epc8340NTPTimeValid<br>epc8340NTPUnixTime<br>epc8340NTPLastValidTimestamp                                                                                                    | .54.1<br>A textual string containing name<br>.54.1<br>Show if valid Time is received<br>.54.1<br>show received NTP time as unixt<br>.54.1<br>show seconds since last valid N<br>.54.1<br>None                                                                                                    | 1.5.1.2.1.100.x<br>of a Line Sensor<br>1.5.15.1.0<br>1.5.15.2.0<br>time (secs since<br>1.5.15.3.0<br>JTP timestamp red                                                                                                    | OCTETS<br>INTEGER<br>Unsigned32<br>1 January 197<br>Unsigned32<br>ceived                                                                                                    | RO<br>RO<br>70)<br>RO                                    |
| epc8340NTPTimeValid<br>epc8340NTPUnixTime<br>epc8340NTPLastValidTimestamp<br>pdu8340SensorIndex                                                                                                    | .54.1<br>A textual string containing name<br>.54.1<br>Show if valid Time is received<br>.54.1<br>show received NTP time as unixt<br>.54.1<br>show seconds since last valid N<br>.54.1<br>None                                                                                                    | 1.5.1.2.1.100.x<br>of a Line Sensor<br>1.5.15.1.0<br>1.5.15.2.0<br>time (secs since<br>1.5.15.3.0<br>ITP timestamp red<br>1.6.1.1.1.x                                                                                                    | OCTETS<br>INTEGER<br>Unsigned32<br>1 January 197<br>Unsigned32<br>ceived<br>Integer32                                                                                                    | RO<br>RO<br>70)<br>RO<br>RO                              |
| epc8340NTPTimeValid<br>epc8340NTPUnixTime<br>epc8340NTPLastValidTimestamp<br>pdu8340SensorIndex                                                                                                    | .54.1<br>A textual string containing name<br>.54.1<br>Show if valid Time is received<br>.54.1<br>show received NTP time as unixt<br>.54.1<br>show seconds since last valid N<br>.54.1<br>None<br>.54.1<br>actual temperature                                                                                                    | 1.5.1.2.1.100.x<br>of a Line Sensor<br>1.5.15.1.0<br>1.5.15.2.0<br>time (secs since<br>1.5.15.3.0<br>ITP timestamp red<br>1.6.1.1.1.x                                                                                                    | OCTETS<br>INTEGER<br>Unsigned32<br>1 January 197<br>Unsigned32<br>ceived<br>Integer32                                                                                                    | RO<br>RO<br>70)<br>RO<br>RO                              |
| epc8340NTPTimeValid<br>epc8340NTPUnixTime<br>epc8340NTPLastValidTimestamp<br>pdu8340SensorIndex<br>pdu8340TempSensor                                                                                       | .54.1<br>A textual string containing name<br>.54.1<br>Show if valid Time is received<br>.54.1<br>show received NTP time as unixt<br>.54.1<br>show seconds since last valid N<br>.54.1<br>None<br>.54.1<br>actual temperature                                                                                                    | 1.5.1.2.1.100.x<br>of a Line Sensor<br>1.5.15.1.0<br>1.5.15.2.0<br>time (secs since<br>1.5.15.3.0<br>JTP timestamp red<br>1.6.1.1.1.x                                                                                                    | OCTETS<br>INTEGER<br>Unsigned32<br>1 January 197<br>Unsigned32<br>ceived<br>Integer32<br>Integer32                                                                                                    | RO<br>RO<br>70)<br>RO<br>RO                              |
| epc8340NTPTimeValid<br>epc8340NTPUnixTime<br>epc8340NTPLastValidTimestamp<br>pdu8340SensorIndex<br>pdu8340TempSensor                                                                                       | .54.1<br>A textual string containing name<br>.54.1<br>Show if valid Time is received<br>.54.1<br>show received NTP time as unixt<br>.54.1<br>show seconds since last valid N<br>.54.1<br>None<br>.54.1<br>actual temperature<br>.54.1<br>actual humidity                                                                                                    | 1.5.1.2.1.100.x<br>of a Line Sensor<br>1.5.15.1.0<br>1.5.15.2.0<br>time (secs since<br>1.5.15.3.0<br>JTP timestamp red<br>1.6.1.1.1.x                                                                                                    | OCTETS<br>INTEGER<br>Unsigned32<br>1 January 197<br>Unsigned32<br>ceived<br>Integer32<br>Integer32                                                                                                    | RO<br>RO<br>70)<br>RO<br>RO                              |
| epc8340NTPTimeValid<br>epc8340NTPUnixTime<br>epc8340NTPLastValidTimestamp<br>pdu8340SensorIndex<br>pdu8340TempSensor<br>pdu8340HygroSensor                                                                 | .54.1<br>A textual string containing name<br>.54.1<br>Show if valid Time is received<br>.54.1<br>show received NTP time as unixt<br>.54.1<br>show seconds since last valid N<br>.54.1<br>None<br>.54.1<br>actual temperature<br>.54.1<br>actual humidity                                                                                                    | 1.5.1.2.1.100.x<br>of a Line Sensor<br>1.5.15.1.0<br>1.5.15.2.0<br>time (secs since<br>1.5.15.3.0<br>JTP timestamp red<br>1.6.1.1.1.x<br>1.6.1.1.2.x<br>1.6.1.1.3.x                                                                                                    | OCTETS<br>INTEGER<br>Unsigned32<br>1 January 197<br>Unsigned32<br>ceived<br>Integer32<br>Integer32<br>Integer32                                                                                                    | RO<br>RO<br>70)<br>RO<br>RO<br>RO<br>RO                  |
| epc8340NTPTimeValid<br>epc8340NTPUnixTime<br>epc8340NTPLastValidTimestamp<br>pdu8340SensorIndex<br>pdu8340TempSensor<br>pdu8340HygroSensor                                                                 | .54.1<br>A textual string containing name<br>.54.1<br>Show if valid Time is received<br>.54.1<br>show received NTP time as unixt<br>.54.1<br>show seconds since last valid N<br>.54.1<br>None<br>.54.1<br>actual temperature<br>.54.1<br>actual humidity<br>.54.1<br>logical state of input sensor                                                                                                    | 1.5.1.2.1.100.x<br>of a Line Sensor<br>1.5.15.1.0<br>1.5.15.2.0<br>time (secs since<br>1.5.15.3.0<br>JTP timestamp red<br>1.6.1.1.1.x<br>1.6.1.1.2.x<br>1.6.1.1.3.x                                                                                                    | OCTETS<br>INTEGER<br>Unsigned32<br>1 January 197<br>Unsigned32<br>ceived<br>Integer32<br>Integer32<br>Integer32                                                                                                    | RO<br>RO<br>70)<br>RO<br>RO<br>RO<br>RO                  |
| epc8340NTPTimeValid<br>epc8340NTPUnixTime<br>epc8340NTPLastValidTimestamp<br>pdu8340SensorIndex<br>pdu8340TempSensor<br>pdu8340HygroSensor<br>pdu8340InputSensor                                           | .54.1<br>A textual string containing name<br>.54.1<br>Show if valid Time is received<br>.54.1<br>show received NTP time as unixt<br>.54.1<br>show seconds since last valid N<br>.54.1<br>None<br>.54.1<br>actual temperature<br>.54.1<br>actual humidity<br>.54.1<br>logical state of input sensor                                                                                                    | 1.5.1.2.1.100.x<br>of a Line Sensor<br>1.5.15.1.0<br>1.5.15.2.0<br>time (secs since<br>1.5.15.3.0<br>JTP timestamp red<br>1.6.1.1.1.x<br>1.6.1.1.2.x<br>1.6.1.1.3.x<br>1.6.1.1.4.x                                                                                      | OCTETS<br>INTEGER<br>Unsigned32<br>1 January 197<br>Unsigned32<br>ceived<br>Integer32<br>Integer32<br>Integer32<br>Integer32                                                                                                    | RO<br>RO<br>RO<br>RO<br>RO<br>RO                         |
| epc8340NTPTimeValid<br>epc8340NTPUnixTime<br>epc8340NTPLastValidTimestamp<br>pdu8340SensorIndex<br>pdu8340TempSensor<br>pdu8340HygroSensor<br>pdu8340InputSensor                                           | .54.1<br>A textual string containing name<br>.54.1<br>Show if valid Time is received<br>.54.1<br>show received NTP time as unixt<br>.54.1<br>show seconds since last valid N<br>.54.1<br>None<br>.54.1<br>actual temperature<br>.54.1<br>actual humidity<br>.54.1<br>logical state of input sensor<br>.54.1<br>actual air pressure                                                                                                    | 1.5.1.2.1.100.x<br>of a Line Sensor<br>1.5.15.1.0<br>1.5.15.2.0<br>time (secs since<br>1.5.15.3.0<br>JTP timestamp red<br>1.6.1.1.1.x<br>1.6.1.1.2.x<br>1.6.1.1.3.x<br>1.6.1.1.4.x                                                                                      | OCTETS<br>INTEGER<br>Unsigned32<br>1 January 197<br>Unsigned32<br>ceived<br>Integer32<br>Integer32<br>Integer32<br>Integer32                                                                                                    | RO<br>RO<br>RO<br>RO<br>RO<br>RO                         |
| epc8340NTPTimeValid<br>epc8340NTPUnixTime<br>epc8340NTPLastValidTimestamp<br>pdu8340SensorIndex<br>pdu8340TempSensor<br>pdu8340HygroSensor<br>pdu8340InputSensor<br>pdu8340AirPressure                     | .54.1<br>A textual string containing name<br>.54.1<br>Show if valid Time is received<br>.54.1<br>show received NTP time as unixt<br>.54.1<br>show seconds since last valid N<br>.54.1<br>None<br>.54.1<br>actual temperature<br>.54.1<br>actual humidity<br>.54.1<br>logical state of input sensor<br>.54.1<br>actual air pressure                                                                                                    | 1.5.1.2.1.100.x<br>of a Line Sensor<br>1.5.15.1.0<br>1.5.15.2.0<br>time (secs since<br>1.5.15.3.0<br>JTP timestamp red<br>1.6.1.1.1.x<br>1.6.1.1.2.x<br>1.6.1.1.3.x<br>1.6.1.1.4.x<br>1.6.1.1.5.x<br>1.6.1.1.5.x                                                        | OCTETS<br>INTEGER<br>Unsigned32<br>1 January 197<br>Unsigned32<br>ceived<br>Integer32<br>Integer32<br>Integer32<br>INTEGER<br>Integer32                                                                                                    | RO<br>RO<br>RO<br>RO<br>RO<br>RO<br>RO<br>RO             |
| epc8340NTPTimeValid<br>epc8340NTPUnixTime<br>epc8340NTPLastValidTimestamp<br>pdu8340SensorIndex<br>pdu8340TempSensor<br>pdu8340HygroSensor<br>pdu8340InputSensor<br>pdu8340AirPressure                     | .54.1<br>A textual string containing name<br>.54.1<br>Show if valid Time is received<br>.54.1<br>show received NTP time as unixt<br>.54.1<br>show seconds since last valid N<br>.54.1<br>None<br>.54.1<br>actual temperature<br>.54.1<br>actual temperature<br>.54.1<br>dew point for actual temperature<br>.54.1<br>dew point for actual temperature                                                                                                    | 1.5.1.2.1.100.x<br>of a Line Sensor<br>1.5.15.1.0<br>1.5.15.2.0<br>time (secs since<br>1.5.15.3.0<br>JTP timestamp red<br>1.6.1.1.1.x<br>1.6.1.1.2.x<br>1.6.1.1.3.x<br>1.6.1.1.4.x<br>1.6.1.1.5.x<br>1.6.1.1.5.x                                                        | OCTETS<br>INTEGER<br>Unsigned32<br>1 January 197<br>Unsigned32<br>ceived<br>Integer32<br>Integer32<br>Integer32<br>INTEGER<br>Integer32                                                                                                    | RO<br>RO<br>RO<br>RO<br>RO<br>RO<br>RO<br>RO             |
| epc8340NTPTimeValid<br>epc8340NTPUnixTime<br>epc8340NTPLastValidTimestamp<br>pdu8340SensorIndex<br>pdu8340TempSensor<br>pdu8340HygroSensor<br>pdu8340InputSensor<br>pdu8340AirPressure<br>pdu8340Dew Point | .54.1<br>A textual string containing name<br>.54.1<br>Show if valid Time is received<br>.54.1<br>show received NTP time as unixt<br>.54.1<br>show seconds since last valid N<br>.54.1<br>None<br>.54.1<br>actual temperature<br>.54.1<br>actual temperature<br>.54.1<br>dew point for actual temperature<br>.54.1<br>dew point for actual temperature                                                                                                    | 1.5.1.2.1.100.x<br>of a Line Sensor<br>1.5.15.1.0<br>1.5.15.2.0<br>time (secs since<br>1.5.15.3.0<br>JTP timestamp red<br>1.6.1.1.1.x<br>1.6.1.1.2.x<br>1.6.1.1.2.x<br>1.6.1.1.4.x<br>1.6.1.1.5.x<br>1.6.1.1.5.x<br>1.6.1.1.6.x<br>e and humidity<br>1.6.1.1.7.x        | OCTETS<br>INTEGER<br>Unsigned32<br>1 January 197<br>Unsigned32<br>ceived<br>Integer32<br>Integer32<br>Integer32<br>INTEGER<br>Integer32<br>Integer32<br>Integer32<br>Integer32                                                                    | RO<br>RO<br>RO<br>RO<br>RO<br>RO<br>RO<br>RO<br>RO<br>RO |
| epc8340NTPTimeValid<br>epc8340NTPUnixTime<br>epc8340NTPLastValidTimestamp<br>pdu8340SensorIndex<br>pdu8340TempSensor<br>pdu8340HygroSensor<br>pdu8340InputSensor<br>pdu8340AirPressure<br>pdu8340Dew Point | .54.1<br>A textual string containing name<br>.54.1<br>Show if valid Time is received<br>.54.1<br>show received NTP time as unixt<br>.54.1<br>show seconds since last valid N<br>.54.1<br>None<br>.54.1<br>actual temperature<br>.54.1<br>actual temperature<br>.54.1<br>dew point for actual temperature<br>.54.1<br>actual air pressure<br>.54.1<br>actual air pressure<br>.54.1<br>actual air pressure<br>.54.1<br>actual air pressure<br>.54.1<br>actual air pressure<br>.54.1<br>actual air pressure<br>.54.1 | 1.5.1.2.1.100.x<br>of a Line Sensor<br>1.5.15.1.0<br>1.5.15.2.0<br>time (secs since<br>1.5.15.3.0<br>JTP timestamp red<br>1.6.1.1.1.x<br>1.6.1.1.2.x<br>1.6.1.1.2.x<br>1.6.1.1.4.x<br>1.6.1.1.5.x<br>1.6.1.1.5.x<br>1.6.1.1.6.x<br>e and humidity<br>1.6.1.1.7.x        | OCTETS<br>INTEGER<br>Unsigned32<br>1 January 197<br>Unsigned32<br>ceived<br>Integer32<br>Integer32<br>Integer32<br>INTEGER<br>Integer32<br>Integer32<br>Integer32<br>Integer32                                                                    | RO<br>RO<br>RO<br>RO<br>RO<br>RO<br>RO<br>RO<br>RO<br>RO |
| epc8340NTPTimeValid<br>epc8340NTPUnixTime<br>epc8340NTPLastValidTimestamp<br>pdu8340SensorIndex<br>pdu8340TempSensor<br>pdu8340HygroSensor<br>pdu8340InputSensor<br>pdu8340AirPressure<br>pdu8340Dew Point | .54.1<br>A textual string containing name<br>.54.1<br>Show if valid Time is received<br>.54.1<br>show received NTP time as unixt<br>.54.1<br>show seconds since last valid N<br>.54.1<br>None<br>.54.1<br>actual temperature<br>.54.1<br>actual humidity<br>.54.1<br>digical state of input sensor<br>.54.1<br>dew point for actual temperature<br>.54.1<br>dew point for actual temperature<br>.54.1<br>difference betw een dew point ar<br>Dew Point)                                                           | 1.5.1.2.1.100.x<br>of a Line Sensor<br>1.5.15.1.0<br>1.5.15.2.0<br>time (secs since<br>1.5.15.3.0<br>JTP timestamp red<br>1.6.1.1.1.x<br>1.6.1.1.2.x<br>1.6.1.1.2.x<br>1.6.1.1.4.x<br>1.6.1.1.5.x<br>1.6.1.1.5.x<br>1.6.1.1.6.x<br>e and humidity<br>1.6.1.1.7.x        | OCTETS<br>INTEGER<br>Unsigned32<br>1 January 197<br>Unsigned32<br>ceived<br>Integer32<br>Integer32<br>Integer32<br>INTEGER<br>Integer32<br>Integer32<br>Integer32<br>Integer32                                                                    | RO<br>RO<br>RO<br>RO<br>RO<br>RO<br>RO<br>RO<br>RO<br>RO |
| epc8340NTPTimeValid<br>epc8340NTPUnixTime<br>epc8340NTPLastValidTimestamp<br>pdu8340SensorIndex<br>pdu8340TempSensor<br>pdu8340HygroSensor<br>pdu8340HygroSensor<br>pdu8340InputSensor<br>pdu8340Dew Point | .54.1<br>A textual string containing name<br>.54.1<br>Show if valid Time is received<br>.54.1<br>show received NTP time as unixt<br>.54.1<br>show seconds since last valid N<br>.54.1<br>None<br>.54.1<br>actual temperature<br>.54.1<br>actual humidity<br>.54.1<br>digical state of input sensor<br>.54.1<br>dew point for actual temperature<br>.54.1<br>dew point for actual temperature<br>.54.1<br>difference betw een dew point ar<br>Dew Point)                                                           | 1.5.1.2.1.100.x<br>of a Line Sensor<br>1.5.15.1.0<br>1.5.15.2.0<br>time (secs since<br>1.5.15.3.0<br>JTP timestamp red<br>1.6.1.1.1.x<br>1.6.1.1.2.x<br>1.6.1.1.3.x<br>1.6.1.1.5.x<br>1.6.1.1.6.x<br>a and humidity<br>1.6.1.1.7.x<br>and actual temper<br>1.6.1.1.32.x | OCTETS<br>INTEGER<br>Unsigned32<br>1 January 197<br>Unsigned32<br>ceived<br>Integer32<br>Integer32<br>Integer32<br>Integer32<br>Integer32<br>Integer32<br>Integer32<br>Integer32<br>Integer32<br>Integer32<br>Integer32<br>Integer32<br>Integer32 | RO<br>RO<br>RO<br>RO<br>RO<br>RO<br>RO<br>RO<br>RO<br>RO |

### 4.6.2 Device MIB 8341

Below is a table of all device-specific OID 's which can be accessed via SNMP. In the numerical representation of the OID the prefix " 1.3.6.1.4.1.28507 " (Gude Enterprise OID) was omitted at each entry in the table to preserve space. The example for a complete OID would be "1.3.6.1.4.1.28507.65.1.1.1.1". A distinction is made in SNMP OID 's in between tables and scalars. OID scalar have the extension ".0" and only specify a

value. In SNMP tables the "x" is replaced by an index (1 or greater) to address a value from the table.

| Name                                    |                               | OID                                      | Туре              | Acc. |
|-----------------------------------------|-------------------------------|------------------------------------------|-------------------|------|
|                                         | Description                   |                                          |                   |      |
| pdu8341TrapCtrl                         |                               | .65.1.1.1.1.0                            | Integer32         | RW   |
|                                         | 0 = off 1 = Ver. 1 2 = Ver. 2 |                                          |                   | 50   |
| pdu8341TraplPIndex                      | A unique value, greater that  | .65.1.1.1.2.1.1.x                        | Integer32         | RO   |
| pdu8341TrapAddr                         | A unique value, greater that  | .65.1.1.1.2.1.2.x                        | OCTETS            | RW   |
| F = = = = = = = = = = = = = = = = = = = | DNS name or IP address sp     |                                          |                   |      |
|                                         | optionally be specified: 'nan |                                          | -                 |      |
| pdu8341Buzzer                           | turn Dummer en and off        | .65.1.3.10.0                             | Integer32         | RW   |
| pdu8341ActivePow erChan                 | turn Buzzer on and off        | .65.1.5.1.1.0                            | Unsigned32        | RO   |
|                                         | Number of supported Pow       |                                          | onoignedez        | 110  |
| pdu8341Pow erIndex                      |                               | .65.1.5.1.2.1.1.x                        | Integer32         | RO   |
|                                         | Index of Pow er Channel ent   |                                          |                   |      |
| pdu8341ChanStatus                       | 0 = data pat active 1 = data  | .65.1.5.1.2.1.2.x                        | Integer32         | RO   |
| pdu8341AbsEnergyActive                  | 0 = data not active, 1 = data | .65.1.5.1.2.1.3.x                        | Unsigned32        | RO   |
|                                         | Absolute Active Energy cou    |                                          | onoignouoz        | 1.0  |
| pdu8341Pow erActive                     |                               | .65.1.5.1.2.1.4.x                        | Integer32         | RO   |
|                                         | Active Power                  |                                          |                   |      |
| pdu8341Current                          | Actual Current on Pow er Ch   | .65.1.5.1.2.1.5.x                        | Unsigned32        | RO   |
| pdu8341Voltage                          | Actual Current on Fow er G    | .65.1.5.1.2.1.6.x                        | Unsigned32        | RO   |
| padoonitonago                           | Actual Voltage on Pow er Cl   |                                          | eneignedez        | 110  |
| pdu8341Frequency                        |                               | .65.1.5.1.2.1.7.x                        | Unsigned32        | RO   |
|                                         | Frequency of Pow er Chann     |                                          | 1.4 0.0           | 50   |
| pdu8341Pow erFactor                     | Pow er Factor of Channel be   | .65.1.5.1.2.1.8.x                        | Integer32         | RO   |
| pdu8341Pangle                           |                               | .65.1.5.1.2.1.9.x                        | Integer32         | RO   |
| F                                       | Phase Angle betw een Volta    |                                          | U U               | -    |
|                                         | 180.0                         |                                          |                   |      |
| pdu8341Pow erApparent                   | Line Meen Annevent Devu       | .65.1.5.1.2.1.10.x                       | Integer32         | RO   |
| pdu8341Pow erReactive                   | L Line Mean Apparent Pow      | .65.1.5.1.2.1.11.x                       | Integer32         | RO   |
|                                         | L Line Mean Reactive Powe     |                                          | Integeroz         | 110  |
| pdu8341AbsEnergyReactive                |                               | .65.1.5.1.2.1.12.x                       | Unsigned32        | RO   |
|                                         | Absolute Reactive Energy of   | ounter.                                  |                   |      |
| pdu8341AbsEnergyActiveResetta           |                               | .65.1.5.1.2.1.13.x                       | Unsigned32        | RW   |
| ble                                     | Resettable Absolute Active    | Energy counter Wri                       | ting '0' resets a | all  |
|                                         | resettable counter.           |                                          |                   |      |
| pdu8341AbsEnergyReactiveRese            |                               | .65.1.5.1.2.1.14.x                       | Unsigned32        | RO   |
| table                                   |                               |                                          | Cholghouoz        | 1.0  |
| pdu8341ResetTime                        | Resettable Absolute Reactiv   | /e Energy counter.<br>.65.1.5.1.2.1.15.x | Unsigned32        | RO   |
|                                         | Time in seconds since last I  |                                          |                   | NO   |
| pdu8341Forw EnergyActive                |                               | .65.1.5.1.2.1.16.x                       | Unsigned32        | RO   |
|                                         | Forw ard Active Energy cou    |                                          | -                 |      |
| pdu8341Forw EnergyReactive              |                               | .65.1.5.1.2.1.17.x                       | Unsigned32        | RO   |
| pdu8341Forw EnergyActiveResett          | Forw ard Reactive Energy c    | ounter.                                  |                   |      |
| able                                    |                               | .65.1.5.1.2.1.18.x                       | Unsigned32        | RO   |
|                                         | Resettable Forw ard Active    | Energy counter.                          |                   |      |
| pdu8341Forw EnergyReactiveRes           |                               | .65.1.5.1.2.1.19.x                       | Unsigned32        | RO   |
| ettable                                 |                               |                                          | Sheigheusz        |      |
| ndu8341PovEnorovActivo                  | Resettable Forw ard Reactive  | ve Energy counter.<br>.65.1.5.1.2.1.20.x | Lineigned 22      | RO   |
| pdu8341RevEnergyActive                  | Reverse Active Energy cou     |                                          | Unsigned32        | RU   |
| pdu8341RevEnergyReactive                | Littlet to the Energy out     | .65.1.5.1.2.1.21.x                       | Unsigned32        | RO   |
|                                         |                               |                                          | <b>.</b>          |      |

|                               | Reverse Reactive Energy co       | ounter               |            |           |
|-------------------------------|----------------------------------|----------------------|------------|-----------|
| pdu8341RevEnergyActiveResetta |                                  |                      |            | 50        |
| ble                           |                                  | .65.1.5.1.2.1.22.x   | Unsigned32 | RO        |
|                               | Resettable Reverse Active I      | Energy counter.      |            |           |
| pdu8341RevEnergyReactiveReset | t                                | .65.1.5.1.2.1.23.x   | Unsigned32 | RO        |
| able                          |                                  |                      | Ghoighead2 | 1.0       |
|                               | Resettable Reverse Reactiv       | 0,                   |            |           |
| pdu8341ResidualCurrent        |                                  | .65.1.5.1.2.1.24.x   | Unsigned32 | RO        |
|                               | Actual Residual Current on I     |                      |            | EC        |
|                               | 60755. Only visible on mode      |                      |            |           |
| pdu8341LineSensorName         |                                  | .65.1.5.1.2.1.100.x  | OCTETS     | RW        |
|                               | A textual string containing n    |                      |            | 50        |
| epc8341NTPTimeValid           | o                                | .65.1.5.15.1.0       | INTEGER    | RO        |
|                               | Show if valid Time is receive    |                      |            | 50        |
| epc8341NTPUnixTime            |                                  | .65.1.5.15.2.0       | Unsigned32 | RO        |
|                               | show received NTP time as        |                      |            | ,         |
| epc8341NTPLastValidTimestamp  |                                  | .65.1.5.15.3.0       | Unsigned32 | RO        |
|                               | show seconds since last va       |                      |            | <b>DO</b> |
| pdu8341SensorIndex            | None                             | .65.1.6.1.1.1.x      | Integer32  | RO        |
| ndu 0244Terrer Cana an        | None                             | .65.1.6.1.1.2.x      | Inter ex20 | PO        |
| pdu8341TempSensor             |                                  | .00.1.0.1.1.2.X      | Integer32  | RO        |
| pdu8341HygroSensor            | actual temperature               | .65.1.6.1.1.3.x      | Integer 20 | RO        |
| puuos4 mygrosensoi            | actual humidity                  | .05.1.0.1.1.5.X      | Integer32  | κυ        |
| pdu8341InputSensor            |                                  | .65.1.6.1.1.4.x      | INTEGER    | RO        |
| pados4 niipatsensoi           | logical state of input sensor    |                      | INTEGEN    | NO        |
| pdu8341AirPressure            |                                  | .65.1.6.1.1.5.x      | Integer32  | RO        |
|                               | actual air pressure              | .00.1.0.1.1.0.X      | Integeroz  | 110       |
| pdu8341Dew Point              |                                  | .65.1.6.1.1.6.x      | Integer32  | RO        |
|                               | dew point for actual temperative |                      | Integerez  | 110       |
| pdu8341Dew PointDiff          |                                  | .65.1.6.1.1.7.x      | Integer32  | RO        |
|                               | difference between dew po        |                      | U U        |           |
|                               | Dew Point)                       |                      |            |           |
| pdu8341ExtSensorName          |                                  | .65.1.6.1.1.32.x     | OCTETS     | RW        |
|                               | A textual string containing n    | ame of a external Se | ensor      |           |

### 4.7 SSL

### **TLS Standard**

The device is compatible with TLS v1.1 to TLS v1.3 standards, but due to lack of security, SSL v3.0, TLS 1.0, and RC4, MD5, SHA1, and DES encryption are disabled. All ciphers use Diffie-Hellman key exchange (Perfect Forward Secrecy).

### **Creating your own Certificates**

The SSL stack is supplied with a specially newly generated self-signed certificate. There is no function to generate the local certificate anew at the touch of a button, since the required random numbers in an embedded device are usually not independent enough. However, you can create new certificates and import them to the device. The server accepts RSA (2048/4096) and ECC (Elliptic Curve Cryptography) certificates.

Usually OpenSSL is used to create an SSL certificate. For Windows for example, there is the light version of Shining Light Productions. There you open a command prompt, change to the directory "C:\OpenSSL-Win32\bin" and set these environment variables:

set openssl\_conf=C:\OpenSSL-Win32\bin\openssl.cfg

set RANDFILE=C:\OpenSSL-Win32\bin\.rnd

Here are some examples for the generation with OpenSSL:

#### Creation of a self-signed RSA 2048-bit certificate

```
openssl genrsa -out server.key 2048
openssl req -new -x509 -days 365 -key server.key -out server.crt
```

#### RSA 2048-bit certificate with Sign Request:

```
openssl genrsa -out server.key 2048
openssl req -new -key server.key -out server.csr
openssl req -x509 -days 365 -key server.key -in server.csr -out server.crt
```

The server keys should be created with "openssI genrsa". The Gude device processes keys in the traditional PKCS#1 format. This can be recognized by the fact that the generated key file starts with "-----BEGIN RSA PRIVATE KEY-----". If the file starts with "-----BEGIN PRIVATE KEY-----", the file is in PKCS#8 format and the key is not recognized. If you have only a key in PKCS#8 format, you can convert it to PKCS#1 with openssl: "**openssI rsa -in pkcs8.key -out pkcs1.key**".

#### ECC Certificate with Sign Request:

```
openssl ecparam -genkey -name prime256v1 -out server.key
openssl req -new -key server.key -out server.csr
openssl req -x509 -days 365 -key server.key -in server.csr -out server.crt
```

If you have created your key and certificate, both files are concatenated to one file:

Linux:

cat server.crt server.key > server.pem

#### Windows:

copy server.crt + server.key server.pem

The created server.pem can only be uploaded in the maintenance section of the device.

If several certificates (Intermediate CRTs) should also be uploaded to the device, one should make sure, that firstly the server certificate and secondly the Intermediates are assembled, e.g:

cat server.crt IM1.crt IM2.crt server.key > server.pem

k An uploaded certificate will be preserved, when a device is put back to factory defaults ાગે.

#### **Performance Considerations**

If RSA 4096 certificates are used, the first access to the web server can take 8-10 seconds, because the math unit of the embedded CPU is highly demanded. After that, the parameters are in the SSL session cache, so all other requests are just as fast as with other certificate lengths. For a quick response even on the first access, we recommend RSA 2048-bit certificates that offer adequate security, too.

### 4.8 Console

For the configuration and control of the device, there is a set of commands with parameters that can be entered through a console. The console is available via SSH or Telnet, or for devices with RS232 port through using a serial terminal. It is not necessary to use Telnet, in **Raw Mode** a simple TCP/IP connection is sufficient to send commands. The communication can also be performed automated (e.g. via scripting languages). The console features are configured through the web interface  $16^{-1}$ .

### Login

A ssh / telnet log in can be configured with password or without:

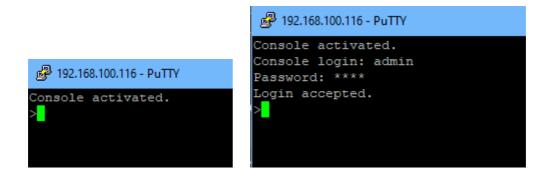

### **Command Set**

There are several command levels. The following commands are usable from each level:

| back     | go back one level                 |
|----------|-----------------------------------|
| help     | all commands of the actual level  |
| help all | show all commands                 |
| logout   | logout (only when login required) |
| quit     | quit console                      |

The "help" command returns all the commands of the current level. If "help" is called from the top level, e.g. the line "http [subtopics]" appears. This means that there is another level for "http". With the command "http help" all commands below "http" are shown. Alternatively, with entering "http" you can select the http level, and "help" shows all the commands on the selected level. The command "back" again selects the top level. It is possible to use "help" at any position: "http passwd help" provides all commands that have the prefix "http passwd".

You will find a complete list of all possible device commands in the chapter "Cmd Over-

view".

#### Parameter

If parameters are expected for the command, the parameter may be passed as numeric or constant. If e.g. you get the following line as help:

http server set {http both=0|https only=1|http only=2}

the following instruction pairs are equivalent:

```
http server set https_only
http server set 1
```

or

```
http server set https_both http server set 0
```

Numerical parameters can be entered with different bases. Here is an example of the decimal value 11:

| Base             | Input  |
|------------------|--------|
| decimal (10)     | 11     |
| hexadecimal (16) | 0xb    |
| octal (8)        | 013    |
| binary (2)       | 0b1011 |

### **Bit Field Parameter**

Some parameters can take several values at the same time. In the following example, all values between 0 and 5 can be set. In the help, this can be recognized by the fact that the values are not separated by the "|" character, but by commas.

"{EVT SYSLOG=0,EVT SNMP=1,EVT EMAIL=2,EVT SMS=3,EVT GSMEMAIL=4,EVT BEEPER=5}"

To set EVT\_SYSLOG and EVT\_EMAIL in a command, you can use the following syntax:

>extsensor 1 2 0 events type set "EVT\_SYSLOG,EVT\_EMAIL"
OK.

or numeric

>extsensor 1 2 0 events type set "0,2" OK.

Additionally you can set all values with "ALLSET" or encode any bit pattern as hexadecimal with a syntax like "#7f1a".

#### **Return Values**

If a command is unknown or a parameter is incorrect, the output "ERR." is given at the

beginning of the line, followed by a description of the fault. Successful instructions without special return value will be acknowledged by "OK.". All other return values are output within a single line. There are of two exceptions:

- Some configuration changes, that affect TCP / IP and UDP, need a restart to be applied. These parameters are output on two lines. In the first line the current value is shown, on the second row the value after a restart. In the "Cmd Overview" table this is marked with "Note 2".
- 2. Other configurations (such as the assigned IPv6 addresses) have several values that can change dynamically. This is marked with "Note 3" in the "Cmd Overview" table.

### **Numerical Returns**

For parameters that support constants, these constants are output as return values. To better deal with scripting languages, it may be easier to work only with numerical returns. The command "vt100 numeric set ON" enables that only numerical values appear.

### Comments

If you use a tool to send an entire file of commands via Telnet, it is helpful, if you can place comments in there. Beginning with the comment character "#", the remaining contents of a line is ignored.

### Telnet

If the configuration "Raw Mode" is turned off, it is tried to negotiate the Telnet configuration between client and server using IAC commands. If this fails, the editing functions are not active, and the "Activate echo" option determines whether the characters sent to the Telnet server will be returned. Normally the client begins with the IAC negotiation. If this is not the case with the client, the device configuration "Active negotiation" should be turned on.

### **Raw Mode**

If you want to use the console only automated, it may be advantageous to set the configuration "Raw mode" to "yes" and "Activate echo" to "no" to. Then there is no interfering interaction with the editor functions and the is no need to filter the sent characters to process the return values.

If in the console "Raw mode" is activated but not in the used Telnet client, the IAC commands sent at the beginning can appear as interfering characters in the command line (partially invisible).

### Editing

The following edit functions are available when the terminal supports VT100, and Raw Mode is deactivated. Entered characters are inserted at the cursor position.

| Keys Function |
|---------------|
|---------------|

| Left, Right   | moves cursor left or right                   |
|---------------|----------------------------------------------|
| Pos1, End     | moves cursor to the beginning or end of line |
| Del           | deletes character under the cursor           |
| Backspace     | deletes character left of cursor             |
| Up, Down      | shows input lines history                    |
| Tab, Ctrl-Tab | completes the word at cursor                 |
| Ctrl-C        | clears the line                              |

This chapter is general for <u>all</u> Gude devices. Depending on the device type, ports or certain sensors may not be available.

### **Sensor Examples**

#### a) External Sensors

```
>extsensor all show
E=1,L="7106",0="21.3°C",1="35.1%",3="1013hPa",4="5.2°C",5="16.0°C""
E=2,L="7102",0="21.2°C",1="35.4%",4="5.3°C",5="15.9°C""
```

The command lists one connected external sensor per line, and the individual measured values are separated by commas after the label name. The digit before the equal sign corresponds to the Index field in the External Sensor Table.

>extsensor 1 0 value show

Displays temperature of the sensor at Port 1

#### b) Line Sensors

```
>linesensor all "0,1,2,3,12" show
L=1,L="Power Port",0="13000Wh",1="0W",2="225V",3="0A",12="998218s"
L=2,L="Power Port",0="13000Wh",1="0W",2="223V",3="0A",12="996199s"
```

This command outputs all line sensor values in one line. A list of all fields (according to the energy sensor table) is transferred as parameter. In this example these are the fields Absolute Active Energy (0), Power Active (1), Voltage (2), Current (3) and Reset Time (12).

```
>linesensor 1 "0,1,2,3,12" show
>linesensor 1 1 show
```

These variants give the sensor values of the field list or of a sensor at Line-In 1.

For devices with Overvoltage Protection, the "linesensor all" command also outputs the state of the protection ("OVP=x"). A "1" means ok, a "0" a failure of the protection.

#### c) Port Sensors

```
>portsensor all "0,1,2,3,12" show
P=1,L="Power Port",0="13000Wh",1="0W",2="225V",3="0A",12="998218s"
P=2,L="Power Port",0="13000Wh",1="0W",2="225V",3="0A",12="996199s"
...
P=12,L="Power Port",0="13000Wh",1="0W",2="225V",3="0A",12="998218s"
```

This command outputs all port sensor values in one line. A list of all fields (according to the energy sensor table) is passed as parameter. In this example these are the fields Absolute Active Energy (0), Power Active (1), Voltage (2), Current (3) and Reset Time (12).

>portsensor 2 "0, 1, 2, 3, 12" show
>portsensor 2 1 show

These variants give the sensor values of the field list or a sensor to at Outlet Port 2.

 $ot\!\!\!$  The following examples refer to Gude devices that have switchable ports.

#### d) Displaying Port Relays

```
>port all state 1 show
P1=ON, P2=OFF, P3=ON, P4=OFF, P5=OFF, P6=OFF, P7=OFF, P8=ON
```

The command "port all state {MODE0=0|MODE1=1|MODE2=2} show" returns the switching state of all relays in 3 possible formats.

#### e) Switching Port Relays

```
#port all state set "1,2,12" 1
OK.
```

The command syntax "port all state set "{port\_list}" {OFF=0|ON=1}" sets a list of ports to ON=1 or OFF=0.

### 4.8.1 SSH

The device supports SSH-2 connections with either public key authentication or user name and password. The "login" must be enabled for SSH. Users and passwords can be stored locally or retrieved via a radius server. If you want to use SSH in a terminal, <u>Activate echo</u> should be enabled.

#### **Public Keys**

The following public keys are accepted:

| Key type | Length     |
|----------|------------|
| RSA      | 2048, 4096 |
| ECDSA    | 256, 384   |

### Generation with PuTTYgen

| +tLSmdXuqglDgQ1D<br>+38VtDLcTIXbtZS7/7<br>pc04U3r9unNjqTar2c | b 7KLm 16mqmzGo VB)<br>fWrq Ddouugl 28k 5Jx 7<br>:Xqui 4XHdvv Fr0d Bya; | QEAk A926b 1dwf Apsq 1ra<br>K6km VWmx2XRuc TUQol<br>JORp MuNGBLOsd PK5K<br>ae R3yBWjivdv46uuXaia2<br>zGax K2xDE319Ziz//xt79c | nrVzvqAUp<br>NeYm9SPo8witn0<br>2T4p6Ou4Fkys0/b |
|--------------------------------------------------------------|-------------------------------------------------------------------------|----------------------------------------------------------------------------------------------------|------------------------------------------------|
| Key fingerprint:                                             | ssh-rsa 2048 4b:4b:                                                     | 9:b3:5f:9b:b7:f3:e5:40:co                                                                                                    | d:7c:70:df:af:86                               |
| Key comment:                                                 | rsa-key-20201011                                                        |                                                                                                    |                                                |
| Key passphrase:                                              |                                                                         |                                                                                                    |                                                |
| Confirm passphrase:                                          |                                                                         |                                                                                                    |                                                |
| Actions                                                      |                                                                         |                                                                                                    |                                                |
| Generate a public/priv                                       | vate key pair                                                           |                                                                                                    | Generate                                       |
| oad an existing priva                                        | te key file                                                             |                                                                                                    | Load                                           |
|                                                              |                                                                         |                                                                                                    |                                                |

Generated keys can be copied directly from e.g. PuTTYgen,

| U | р | load | new | SSH | public | key: |
|---|---|------|-----|-----|--------|------|
|---|---|------|-----|-----|--------|------|

Delete public key

AAAAB3NzaC1yc2EAAA ADAQABAAABAQDTliqb/

and inserted into the Configuration - Console input field. Public keys are accepted in SSH2 or OpenSSH format.

ssh-rsa

### Generation with ssh-keygen

The tool ssh-keygen is mostly shipped with Linux and Windows to generate SSH keys. Here is an example to generate an ECDSA 384 key.

ssh-keygen -t ecdsa -b 384 -f ssh.key

In the file ssh.pub is then the private key, the content of ssh.key.pub is inserted into the field "Upload SSH public key:".

| Upload new SSH public key: | ecdsa-sha2-nistp384 ^<br>AAAAE2VjZHNhLXNoYTI v<br>tbmlzdHAzODQAAAAIbm // |
|----------------------------|--------------------------------------------------------------------------|
|                            | Delete sublic key                                                        |

Delete public key

#### 4.8.2 Cmd 8340 / 8341

| Command | Description |
|---------|-------------|
|         | -           |

Note

| ogout                                                                 | go to login prompt w hen enabled                             | 2 |
|-----------------------------------------------------------------------|--------------------------------------------------------------|---|
| uit                                                                   | quits telnet session - nothing in serial console             | 2 |
| ack                                                                   | back one cmd level                                           | 2 |
| elp                                                                   | show all cmds from this level                                | 2 |
| elp all                                                               | show all cmds                                                | 2 |
| lock                                                                  | enters cmd group "clock"                                     |   |
| lock ntp enabled set {OFF=0 ON=1}                                     | enables ntp                                                  |   |
| lock ntp enabled set (of 1 = 0 of 1 = 1)                              | show s if ntp enabled                                        |   |
| lock timezone set {minutes}                                           | sets timezone                                                |   |
| lock timezone show                                                    | show s timezone                                              |   |
| lock dst enabled set {OFF=0 ON=1}                                     | enables dst                                                  |   |
| lock dst enabled show                                                 | show s if dst is enabled                                     |   |
| lock manual set "{hh:mm:ss yyyy-mm-dd}"                               | sets time and date manually                                  |   |
| lock show                                                             | show s actual time and date                                  |   |
| lock ntp server {PRIMARY=0 BACKUP=1} set<br>{dns_name}"               | sets ntp server name                                         |   |
| lock ntp server {PRIMARY=0 BACKUP=1} show                             | shows ntp server name                                        |   |
|                                                                       |                                                              |   |
| onsole                                                                | enters cmd group "console"                                   |   |
| onsole version                                                        | shows unique console version number                          |   |
| onsole telnet enabled set {OFF=0 ON=1}                                | enables telnet on/off                                        |   |
| onsole telnet enabled show                                            | show s if telnet enabled                                     |   |
| onsole telnet port set {ip_port}                                      | sets telnet port                                             |   |
| onsole telnet port show                                               | shows telnet port                                            |   |
| onsole telnet raw set {OFF=0 ON=1}                                    | sets raw mode (disables editing) on/off                      |   |
| onsole telnet raw show                                                | shows if raw mode enabled                                    |   |
| onsole telnet echo set {OFF=0 ON=1}                                   | enables echo on/off                                          |   |
| onsole telnet echo show                                               | shows if echo enabled                                        |   |
| onsole telnet activeneg set {OFF=0 ON=1}                              | enables telnet active negotiation (IAC) on/off               |   |
| onsole telnet activeneg show                                          | shows if active negotiation enabled                          |   |
| onsole telnet login set {OFF=0 ON=1}<br>onsole telnet login show      | enables login on/off<br>show s if login enabled              |   |
| onsole telnet login local set {OFF=0 ON=1}                            | enables local login on/off                                   |   |
| onsole telnet login local show                                        | show s if local login enabled                                |   |
| onsole telnet login radius set {OFF=0 ON=1}                           | enables login for RADIUS on/off                              |   |
| onsole telnet login radius show                                       | show s if RADIUS login enabled                               |   |
| onsole telnet login delay set {OFF=0 ON=1}                            | enables delay (after 3 login fails) on/off                   |   |
| onsole telnet login delay show                                        | show s if login delay enabled                                |   |
| onsole telnet pushmsgs config set {OFF=0                              | shows in login doldy chabled                                 |   |
| N=1}                                                                  | enables persistent push msgs                                 |   |
| onsole telnet pushmsgs config show                                    | shows if persistent push msgs are enabled                    |   |
| onsole telnet pushmsgs set {OFF=0 ON=1}                               | enables temporary push msgs                                  | _ |
| onsole telnet pushmsgs show                                           | shows if temporary push msgs are enabled                     |   |
| onsole telnet user set "{username}"                                   | sets login user name                                         |   |
| onsole telnet user show                                               | shows login user name                                        |   |
| onsole telnet passw d set "{passw d}"                                 | sets login passw ord                                         |   |
| onsole telnet passw d hash set "{passw d}"                            | sets login hashed passw ord                                  |   |
| onsole ssh enabled set {OFF=0 ON=1}                                   | enables SSH                                                  |   |
| onsole ssh enabled show                                               | show s if SSH enabled                                        |   |
| onsole ssh port set {ip_port}                                         | sets SSH port                                                |   |
| onsole ssh port show                                                  | shows SSH port                                               |   |
| onsole ssh echo set {OFF=0 ON=1}                                      | enables echo on/off                                          |   |
| onsole ssh echo show                                                  | shows if echo enabled                                        |   |
| onsole ssh pushmsgs config set {OFF=0 ON=1}                           |                                                              |   |
| onsole ssh pushmsgs config show                                       | shows if persistent push msgs are enabled                    |   |
| onsole ssh pushmsgs set {OFF=0 ON=1}                                  | enables temporary push msgs                                  |   |
| onsole ssh pushmsgs show                                              | shows if temporary push msgs are enabled                     |   |
| onsole ssh public hash set "{passw d}"<br>onsole ssh public hash show | sets hash of SSH public key<br>show s hash of SSH public key |   |
|                                                                       |                                                              |   |
|                                                                       | optore and group "amoul"                                     |   |
| mail                                                                  | enters cmd group "email"                                     |   |
| mail<br>mail enabled set {OFF=0 ON=1}<br>mail enabled show            | enables email on/off<br>show s if email is enabled           |   |

| email sender show                                                                  | show s email sender address                        |   |
|------------------------------------------------------------------------------------|----------------------------------------------------|---|
| email recipient set "{email_addr}"                                                 | sets email recipient address                       |   |
| email recipient show                                                               | show s email recipient address                     |   |
| email server set "{dns_name}"                                                      | sets email SMTP server address                     |   |
| email server show                                                                  | shows email SMTP server address                    |   |
| email port set {ip_port}                                                           | sets email SMTP port                               |   |
| email port show                                                                    | show s email SMTP port                             |   |
| email security set {NONE=0 STARTTLS=1 SSL=2}                                       |                                                    |   |
| email security show                                                                | shows SMTP connection security                     |   |
| email auth set {NONE=0 PLAIN=1 LOGIN=2}                                            | sets email authentication                          |   |
| email auth show                                                                    | show email authentication                          |   |
| email user set "{username}"                                                        | sets SMTP username                                 |   |
| email user show                                                                    | shows SMTP username                                |   |
| email passw d set "{passw d}"<br>email passw d hash set "{passw d}"                | sets SMTP passw ord<br>sets crypted SMTP passw ord |   |
| email testmail                                                                     | send test email                                    |   |
|                                                                                    |                                                    |   |
| ethernet                                                                           | enters cmd group "ethernet"                        |   |
| ethernet mac show                                                                  | show s MAC address                                 |   |
| ethernet link show                                                                 | show s ethernet link state                         |   |
| ethernet phyprefer set {10MBIT_HD=0                                                |                                                    |   |
| 10MBIT_FD=1 100MBIT_HD=2 100MBIT_FD=3}                                             | sets preferred speed for PHY Auto Negotiation      |   |
| ethernet phyprefer show                                                            | shows preferred speed for PHY Auto Negotiation     |   |
| extsensor                                                                          | enters cmd group "extsensor"                       |   |
|                                                                                    | shows all values from connected external           |   |
| extsensor all show                                                                 | sensors                                            |   |
| extsensor all show                                                                 | shows all plugged sensors and fields               |   |
| extsensor {port_num} {sen_field} value show                                        | shows sensor value                                 | 6 |
| extsensor {port_num} {sen_type} label set                                          | sets sensor name to label                          | 6 |
| "{name}"                                                                           |                                                    | - |
| extsensor {port_num} {sen_type} label show                                         | shows label of sensor                              | 6 |
| extsensor {port_num} type show                                                     | shows type of sensor                               |   |
| extsensor {port_num} {sen_type} {sen_field}<br>events set {off=0 on=1}             | enables sensor events on/off                       | 6 |
| extsensor {port_num} {sen_type} {sen_field}<br>events show                         | shows if sensor events are enabled                 | 6 |
| extsensor {port_num} {sen_type} {sen_field}                                        |                                                    |   |
| events type set                                                                    |                                                    |   |
| "{EVT_SYSLOG=0,EVT_SNMP=1,EVT_EMAIL=2,E                                            |                                                    | 6 |
| VT_SMS=3,EVT_GSMEMAIL=4,EVT_BEEPER=5,E                                             | •                                                  | - |
| VT_DISPLAY=6,EVT_CONSOLE=7,EVT_MQTT=8                                              | }                                                  |   |
|                                                                                    |                                                    |   |
| extsensor {port_num} {sen_type} {sen_field}                                        | shows what event types are enabled                 | 6 |
| events type show                                                                   |                                                    |   |
| extsensor {port_num} {sen_type} {sen_field}<br>events beeper mode set {CONTINOUS=0 | sets beeper tone                                   |   |
| INTERMITTENT=1}                                                                    |                                                    |   |
| extsensor {port_num} {sen_type} {sen_field}                                        |                                                    |   |
| events beeper mode show                                                            | shows beeper tone                                  |   |
| extsensor {port_num} {sen_type} {sen_field}                                        |                                                    |   |
| maxval set {num}                                                                   | sets maximum value for sensor                      | 6 |
| extsensor {port_num} {sen_type} {sen_field}                                        |                                                    |   |
| maxval show                                                                        | shows maximum value for sensor                     | 6 |
| extsensor {port_num} {sen_type} {sen_field}                                        | a da minimum value fan a sua a                     | 6 |
| minval set {num}                                                                   | sets minimum value for sensor                      | 6 |
| extsensor {port_num} {sen_type} {sen_field}                                        | show s minimum value for sensor                    | 6 |
| minval show<br>extsensor {port_num} {sen_type} {sen_field} bys                     |                                                    |   |
| extsensor {port_num} {sen_type} {sen_field} hys<br>set {num}                       | sets hysterese value for sensor                    | 6 |
| extsensor {port_num} {sen_type} {sen_field} hys<br>show                            | t<br>shows hysterese value for sensor              | 6 |
|                                                                                    |                                                    | 5 |
| extsensor {port_num} {sen_type} {sen_field}                                        |                                                    |   |
| publish mode set {NONE=0 INTERVAL=1                                                | sets publish mode                                  |   |
| DELTA=2 INTERV_DELTA=3}                                                            |                                                    |   |

| extsensor {port_num} {sen_type} {sen_field}                                                                                                    | show s publish mode                                                                                                    |             |
|----------------------------------------------------------------------------------------------------|----------------------------------------------------------------------------------------------------|-------------|
| publish mode show<br>extsensor {port_num} {sen_type} {sen_field}                                                                                                    | ·                                                                                                    |             |
| publish mqtt retain set {OFF=0 ON=1}                                                                                                    | sets mqtt retain                                                                                                    |             |
| extsensor {port_num} {sen_type} {sen_field}                                                                                                    |                                                                                                    |             |
| publish mgtt retain show                                                                                                    | shows if mqtt retain set                                                                                                    |             |
| extsensor {port_num} {sen_type} {sen_field}                                                                                                    |                                                                                                    |             |
| publish timer set {num_secs}                                                                                                    | sets publish time interval                                                                                                    |             |
| extsensor {port_num} {sen_type} {sen_field}                                                                                                    |                                                                                                    |             |
| publish timer show                                                                                                    | shows publish time interval                                                                                                    |             |
| extsensor {port_num} {sen_type} {sen_field}                                                                                                    | sets publish delta value                                                                                                    |             |
| publish delta set {float}                                                                                                    | sets publish delta value                                                                                                    |             |
| extsensor {port_num} {sen_type} {sen_field}                                                                                                    | show s publish delta value                                                                                                    |             |
| publish delta show                                                                                                    |                                                                                                    |             |
| extsensor period set {24H=0 12H=1 2H=2 1H=3                                                                                                    | sets sensor Min/Max measurement period                                                                                                    |             |
| 30MIN=4}                                                                                                    | •                                                                                                    |             |
| extsensor period show                                                                                                    | shows sensor Min/Max measurement period                                                                                                    |             |
| extsensor beeper set {OFF=0 ON=1}                                                                                                    | enables beeper sensor alarms                                                                                                    |             |
| extsensor beeper show                                                                                                    | shows if beeper sensor alarms are enabled                                                                                                    |             |
| http                                                                                                    | enters cmd group "http"                                                                                                    |             |
| http server set {HTTP_BOTH=0 HTTPS_ONLY=1                                                                                                    |                                                                                                    |             |
| HTTP ONLY=22[HTTPS REDIR=3]                                                                                                    | sets accepted connection types                                                                                                    |             |
| http server show                                                                                                    | show s accepted connection types                                                                                                    |             |
| http port set {ip_port}                                                                                                    | sets http port                                                                                                    |             |
| http port show                                                                                                    | show s http port                                                                                                    |             |
| http portssl set {ip port}                                                                                                    | sets https port                                                                                                    |             |
| http portssl show                                                                                                    | shows https port                                                                                                    |             |
| http tls mode set {TLS12=0 TLS13_12=1 TLS13=2                                                                                                    |                                                                                                    |             |
| TLS13_12_11=3}                                                                                                    | restricts ILS mode                                                                                                    |             |
| http tls mode show                                                                                                    | shows TLS mode restriction                                                                                                    |             |
| http ajax enabled set {OFF=0 ON=1}                                                                                                    | enables ajax autorefresh on/off                                                                                                    |             |
| http ajax enabled show                                                                                                    | shows if ajax autorefresh enabled                                                                                                    |             |
| http passw d enabled set {OFF=0 ON=1}                                                                                                    | enables http passw ord on/off                                                                                                    |             |
| http passw d enabled show                                                                                                    | show s if http passw ord enabled                                                                                                    |             |
| http passw d local set {OFF=0 ON=1}                                                                                                    | enables local login on/off                                                                                                    |             |
| http passw d local show                                                                                                    | shows if local login enabled                                                                                                    |             |
| http passw d radius set {OFF=0 ON=1}                                                                                                    | enables login for RADIUS on/off                                                                                                    |             |
| http passw d radius show                                                                                                    | show s if RADIUS login enabled                                                                                                    |             |
| http passw d user set "{passw d}"                                                                                                    | sets http user passw ord                                                                                                    |             |
| http passw d admin set "{passw d}"<br>http passw d hash user set "{passw d}"                                                                                                    | sets http admin passw ord                                                                                                    |             |
| http passw d hash admin set "{passw d}"                                                                                                    | sets hashed http user passw ord<br>sets hashed http admin passw ord                                                                                                    |             |
| nup passw u nash aunin set {passw u}                                                                                                    | ออเอ กลอกอน กแต สนาแก ตลออพ อเน                                                                                                    |             |
| ip4                                                                                                    | enters cmd group "ip4"                                                                                                    |             |
| ip4 hostname set "{name}"                                                                                                    | sets device hostname                                                                                                    |             |
| ip4 hostname show                                                                                                    | show s device hostname                                                                                                    | 3           |
| ip4 address set "{ip address}"                                                                                                    | sets IPv4 address                                                                                                    | 2           |
| ip4 address show                                                                                                    | show s IPv4 address                                                                                                    | 3           |
| ip4 netmask set "{ip_address}"                                                                                                    | sets IPv4 netmask                                                                                                    |             |
| ip4 netmask show                                                                                                    | shows IPv4 netmask                                                                                                    | 3           |
| ip4 gatew ay set "{ip_address}"                                                                                                    | sets IPv4 gatew ay address                                                                                                    |             |
|                                                                                                    |                                                                                                    | 3           |
| ip4 gatew ay show                                                                                                    | shows IPv4 gatew ay address                                                                                                    | 3           |
| ip4 dns set "{ip_address}"                                                                                                    | sets IPv4 DNS server address                                                                                                    |             |
| ip4 dns set "{ip_address}"<br>ip4 dns show                                                                                                    | sets IPv4 DNS server address<br>show s IPv4 DNS server address                                                                                                    | 3           |
| ip4 dns set "{ip_address}"<br>ip4 dns show<br>ip4 dhcp enabled set {OFF=0 ON=1}                                                                                                    | sets IPv4 DNS server address<br>show s IPv4 DNS server address<br>enables IPv4 DHCP on/off                                                                                                    | 3           |
| ip4 dns set "{ip_address}"<br>ip4 dns show                                                                                                    | sets IPv4 DNS server address<br>show s IPv4 DNS server address                                                                                                    |             |
| ip4 dns set "{ip_address}"<br>ip4 dns show<br>ip4 dhcp enabled set {OFF=0 ON=1}<br>ip4 dhcp enabled show                                                                                                    | sets IPv4 DNS server address<br>show s IPv4 DNS server address<br>enables IPv4 DHCP on/off<br>show s IPv4 DHCP state                                                                                                    | 3           |
| ip4 dns set "{ip_address}"<br>ip4 dns show<br>ip4 dhcp enabled set {OFF=0 ON=1}<br>ip4 dhcp enabled show<br>ip6                                                                                                    | sets IPv4 DNS server address<br>show s IPv4 DNS server address<br>enables IPv4 DHCP on/off<br>show s IPv4 DHCP state<br>enters cmd group "ip6"                                                                                                    | 3           |
| ip4 dns set "{ip_address}"<br>ip4 dns show<br>ip4 dhcp enabled set {OFF=0 ON=1}<br>ip4 dhcp enabled show<br>ip6<br>ip6 enabled set {OFF=0 ON=1}                                                                                         | sets IPv4 DNS server address<br>show s IPv4 DNS server address<br>enables IPv4 DHCP on/off<br>show s IPv4 DHCP state<br>enters cmd group "ip6"<br>enables IPv6 on/off                                                                                                    | 3           |
| ip4 dns set "{ip_address}"<br>ip4 dns show<br>ip4 dncp enabled set {OFF=0 ON=1}<br>ip4 dhcp enabled show<br>ip6<br>ip6 enabled set {OFF=0 ON=1}<br>ip6 enabled show                                                                     | sets IPv4 DNS server address<br>show s IPv4 DNS server address<br>enables IPv4 DHCP on/off<br>show s IPv4 DHCP state<br>enters cmd group "ip6"<br>enables IPv6 on/off<br>show s if IPv6 is enabled                                                                                | 3           |
| ip4 dns set "{ip_address}"<br>ip4 dns show<br>ip4 dncp enabled set {OFF=0 ON=1}<br>ip4 dhcp enabled show<br>ip6<br>ip6 enabled set {OFF=0 ON=1}<br>ip6 enabled show<br>ip6 routadv enabled set {OFF=0 ON=1}                             | sets IPv4 DNS server address<br>show s IPv4 DNS server address<br>enables IPv4 DHCP on/off<br>show s IPv4 DHCP state<br>enters cmd group "ip6"<br>enables IPv6 on/off<br>show s if IPv6 is enabled<br>enables IPv6 router advertisement                                           | 3<br>3<br>3 |
| ip4 dns set "{ip_address}"<br>ip4 dns show<br>ip4 dncp enabled set {OFF=0 ON=1}<br>ip4 dhcp enabled show<br>ip6<br>ip6 enabled set {OFF=0 ON=1}<br>ip6 enabled show<br>ip6 routadv enabled set {OFF=0 ON=1}<br>ip6 routadv enabled show | sets IPv4 DNS server address<br>show s IPv4 DNS server address<br>enables IPv4 DHCP on/off<br>show s IPv4 DHCP state<br>enters cmd group "ip6"<br>enables IPv6 on/off<br>show s if IPv6 is enabled<br>enables IPv6 router advertisement<br>show s IPv6 router advertisement state | 3           |
| ip4 dns set "{ip_address}"<br>ip4 dns show<br>ip4 dncp enabled set {OFF=0 ON=1}<br>ip4 dhcp enabled show<br>ip6<br>ip6 enabled set {OFF=0 ON=1}<br>ip6 enabled show<br>ip6 routadv enabled set {OFF=0 ON=1}                             | sets IPv4 DNS server address<br>show s IPv4 DNS server address<br>enables IPv4 DHCP on/off<br>show s IPv4 DHCP state<br>enters cmd group "ip6"<br>enables IPv6 on/off<br>show s if IPv6 is enabled<br>enables IPv6 router advertisement                                           | 3<br>3<br>3 |

## Specifications

|                                                                                                 |                                                              | 4 |
|-------------------------------------------------------------------------------------------------|--------------------------------------------------------------|---|
| ip6 address show                                                                                | show all IPv6 addresses                                      | 4 |
| ip6 gatew ay show<br>ip6 dns show                                                               | show all IPv6 gateways<br>show all IPv6 DNS server           | 4 |
| ip6 manual enabled set {OFF=0 ON=1}                                                             | enables manual IPv6 addresses                                | 4 |
| ip6 manual enabled show                                                                         | shows if manual IPv6 addresses are enabled                   | 3 |
| ip6 manual address {14} set "{ip_address}"                                                      | sets manual IPv6 address                                     | 0 |
| ip6 manual address {14} show                                                                    | show s manual IPv6 address                                   | 3 |
| ip6 manual gatew ay set "{ip_address}"                                                          | sets manual IPv6 gatew ay address                            | 0 |
| ip6 manual gateway show                                                                         | show s manual IPv6 gatew ay address                          | 3 |
| ip6 manual dns {12} set "{ip_address}"                                                          | sets manual IPv6 DNS server address                          | • |
| ip6 manual dns {12} show                                                                        | show s manual IPv6 DNS server address                        | 3 |
|                                                                                                 |                                                              |   |
| ipacl                                                                                           | enters cmd group "ipacl"                                     |   |
| ipacl ping enabled set {OFF=0 ON=1}                                                             | enables ICMP ping on/off                                     |   |
| ipacl ping enabled show                                                                         | show s if ICMP ping enabled                                  |   |
| ipacl enabled set {OFF=0 ON=1}                                                                  | enable IP filter on/off                                      |   |
| ipacl enabled show                                                                              | show s if IP filter enabled                                  |   |
| ipacl filter {ipacl_num} set "{dns_name}"                                                       | sets IP filter {ipacl_num}                                   |   |
| ipacl filter {ipacl_num} show                                                                   | show s IP filter {ipacl_num}                                 |   |
|                                                                                                 |                                                              |   |
| linesensor                                                                                      | enters cmd group "linesensor"                                |   |
| linesensor all {field_list} show                                                                | show s energy sensors according field list of all            | 5 |
|                                                                                                 | line sensors                                                 |   |
| linesensor {line_num} {field_list} show                                                         | shows energy sensors according field list of one line sensor | 5 |
| linesensor {line_num} {energy_sensor} value show                                                | show s energy sensor of given line                           | 5 |
| linesensor {line_num} ovp show                                                                  | show state of Overvoltage Protection                         |   |
| linesensor {line_num} counter reset                                                             | resets energy metering counter                               |   |
| linesensor {line_num} label set "{name}"                                                        | sets line meter to label                                     |   |
| linesensor {line_num} label show                                                                | show s label of line meter                                   |   |
| linesensor {line_num} {energy_sensor} events                                                    |                                                              |   |
| set {OFF=0 ON=1}                                                                                | enables events on/off                                        |   |
| linesensor {line_num} {energy_sensor} events                                                    | show s if events are enabled                                 |   |
| show                                                                                            |                                                              |   |
| linesensor {line_num} {energy_sensor} events                                                    |                                                              |   |
| type set                                                                                        | enables different event types                                |   |
| type set<br>"{EVT_SYSLOG=0,EVT_SNMP=1,EVT_EMAIL=2,<br>\/T_SMS=2,E\/T_CSMEMAIL=4,E\/T_PEEPEP=5\' |                                                              |   |
| VT_SMS=3,EVT_GSMEMAIL=4,EVT_BEEPER=5}"                                                          |                                                              |   |
| linesensor {line_num} {energy_sensor} events type show                                          | show s w hat event types are enabled                         |   |
| linesensor {line_num} {energy_sensor} events                                                    |                                                              |   |
| beeper mode set {CONTINOUS=0                                                                    | sets beeper tone                                             |   |
| INTERMITTENT=1}                                                                                 |                                                              |   |
| linesensor {line num} {energy sensor} events                                                    |                                                              |   |
| beeper mode show                                                                                | shows beeper tone                                            |   |
| linesensor {line_num} {energy_sensor} maxval                                                    |                                                              |   |
| set {float}                                                                                     | sets maximum value for line meter                            |   |
| linesensor {line_num} {energy_sensor} maxval                                                    | shows maximum value for line meter                           |   |
| show                                                                                            |                                                              |   |
| linesensor {line_num} {energy_sensor} minval se                                                 | sets minimum value for line meter                            |   |
| {float}                                                                                         | Sets minimum value for line meter                            |   |
| linesensor {line_num} {energy_sensor} minval                                                    | shows minimum value for line meter                           |   |
| show                                                                                            |                                                              |   |
| linesensor {line_num} {energy_sensor} hyst set {float}                                          | sets hysterese value for line meter                          |   |
| linesensor {line_num} {energy_sensor} hyst                                                      | shows hysterese value for line meter                         |   |
| show<br>linesensor {line_num} {energy_sensor} publish                                           |                                                              |   |
| mode set {NONE=0 INTERVAL=1 DELTA=2                                                             | sets publish mode                                            |   |
| INTERV_DELTA=3}<br>linesensor {line_num} {energy_sensor} publish                                |                                                              |   |
| mode show                                                                                       | show s publish mode                                          |   |
| linesensor {line_num} {energy_sensor} publish                                                   |                                                              |   |
| mqtt retain set {OFF=0 ON=1}                                                                    | sets mqtt retain                                             |   |
|                                                                                                 |                                                              |   |

| linesensor {line num} {energy sensor} publish                             |                                                  |   |
|---------------------------------------------------------------------------|--------------------------------------------------|---|
| mqtt retain show                                                          | show s if mqtt retain set                        |   |
| linesensor {line_num} {energy_sensor} publish<br>timer set {num_secs}     | sets publish time interval                       |   |
| linesensor {line_num} {energy_sensor} publish                             | shows publish time interval                      |   |
| timer show<br>linesensor {line_num} {energy_sensor} publish               | sets publish delta value                         |   |
| delta set {float}<br>linesensor {line_num} {energy_sensor} publish        | show s publish delta value                       |   |
| delta show<br>linesensor {line_num} events set {OFF=0 ON=1}               | LEGACY - enables events on/off                   | 1 |
| linesensor {line_num} events show                                         | LEGACY - shows if events are enabled             | 1 |
| linesensor {line_num} events type set                                     |                                                  |   |
| "{EVT SYSLOG=0,EVT SNMP=1,EVT EMAIL=2,E                                   |                                                  |   |
| VT_SMS=3,EVT_GSMEMAIL=4,EVT_BEEPER=5,E                                    |                                                  | L |
|                                                                           |                                                  | L |
| VT_DISPLAY=6,EVT_CONSOLE=7,EVT_MQTT=8}                                    |                                                  |   |
| linesensor {line_num} events type show                                    | LEGACY - shows what event types are enabled      | L |
| linesensor {line_num} maxval set {float}                                  | LEGACY - sets maximum value for line meter       | L |
| linesensor {line_num} maxval set {noat}                                   | LEGACY - sets maximum value for line meter       | L |
|                                                                           | LEGACY - shows maximum value for line meter      | L |
| linesensor {line_num} minval set {float}                                  |                                                  | _ |
| linesensor {line_num} minval show                                         | LEGACY - show s minimum value for line meter     | L |
| linesensor {line_num} hyst set {float}                                    | LEGACY - sets hysterese value for line meter     | L |
| linesensor {line_num} hyst show                                           | LEGACY - shows hysterese value for line meter    | L |
| linesensor beeper set {OFF=0 ON=1}                                        | enables beeper for line meter alarms             |   |
| linesensor beeper show                                                    | shows if beeper for line meter alarms is enabled |   |
| modbus                                                                    | enters cmd group "modbus"                        |   |
| modbus enabled set <off=0 on="1"></off=0>                                 | enables Modbus TCP support                       |   |
| modbus enabled show                                                       | shows if Modbus is enabled                       |   |
| modbus port set <ip port=""></ip>                                         | sets Modbus TCP port                             |   |
| modbus port show                                                          | show s Modbus TCP port                           |   |
|                                                                           |                                                  |   |
| mqtt                                                                      | enters cmd group "mqtt"                          |   |
| mqtt {broker_idx} enabled set {OFF=0 ON=1}                                | enable mqtt                                      |   |
| mqtt {broker_idx} enabled show                                            | show s if mqtt enabled                           |   |
| mqtt {broker_idx} server set "{dns_name}"                                 | sets broker name                                 |   |
| mqtt {broker_idx} server show                                             | show s broker name                               |   |
| mqtt {broker_idx} tls enabled set {OFF=0 ON=1}                            | enable TLS                                       |   |
| mqtt {broker_idx} tis enabled show                                        | show s if TLS enabled                            |   |
| mqtt {broker_idx} to enabled show<br>mqtt {broker_idx} port set {ip_port} | set broker TCP/IP port                           |   |
| mqtt {broker_idx} port set {ip_bort}                                      | shows broker TCP/IP port                         |   |
| mqtt {broker_idx} port show<br>mqtt {broker_idx} user set "{username}"    | · · · · · · · · · · · · · · · · · · ·            |   |
| · · · · · · · · · · · · · · · · · · ·                                     | sets username                                    |   |
| mqtt {broker_idx} user show                                               | shows username                                   |   |
| mqtt {broker_idx} passw d set "{passw d}"                                 | sets passw ord                                   |   |
| mqtt {broker_idx} passw d hash set "{passw d}"                            | sets hashed passw d                              |   |
| mqtt {broker_idx} client set "{name}"                                     | sets client name                                 |   |
| mqtt {broker_idx} client show                                             | shows client name                                |   |
| mqtt {broker_idx} qos set {QOS0=0 QOS1=1}                                 | sets QoS level                                   |   |
| mqtt {broker_idx} qos show                                                | shows QoS level                                  |   |
| mqtt {broker_idx} keepalive set {num_secs}                                | sets keep-alive time                             |   |
| mqtt {broker_idx} keepalive show                                          | show s keep-alive time                           |   |
| mqtt {broker_idx} topic set "{name}"                                      | sets topic prefix                                |   |
| mqtt {broker_idx} topic show                                              | shw os topic prefix                              |   |
| mqtt {broker_idx} console enabled set {OFF=0                              | permit console cmds                              |   |
| ON=1}                                                                     |                                                  |   |
| mqtt {broker_idx} console enabled show                                    | show s if console cmds allow ed                  |   |
| mqtt {broker_idx} device data timer set<br>{num secs}                     | sets telemetry interval                          |   |
| mqtt {broker_idx} device data timer show                                  | shows telemetry interval                         |   |
| radius                                                                    | optors and group "radius"                        |   |
| radius                                                                    | enters cmd group "radius"                        |   |
| radius {PRIMARY=0 SECONDARY=1} enabled set <off=0 on="1"></off=0>         | enables radius client                            |   |
| radius {PRIMARY=0 SECONDARY=1} enabled show                               | show if radius client enabled                    |   |

| radius {PRIMARY=0 SECONDARY=1} server set<br>" <dns name="">"</dns>                                  | sets radius server address                                                      |
|----------------------------------------------------------------------------------------------------|---------------------------------------------------------------------------------|
| radius {PRIMARY=0 SECONDARY=1} server show                                                           | shows radius server address                                                     |
| radius {PRIMARY=0 SECONDARY=1} passw ord set "{passw d}"                                             | sets radius server shared secret                                                |
| radius {PRIMARY=0 SECONDARY=1} passw ord<br>hash set "{passw d}"                                     | sets radius server crypted shared secret                                        |
| radius {PRIMARY=0 SECONDARY=1} auth timeou                                                           | sets server request timeout                                                     |
| radius {PRIMARY=0 SECONDARY=1} auth timeou show                                                      | t<br>showsserver request timeout                                                |
| radius {PRIMARY=0 SECONDARY=1} retries set<br>{099}                                                  | sets server number of retries                                                   |
| radius {PRIMARY=0 SECONDARY=1} retries show                                                          | shows server number of retries                                                  |
| radius chap enabled set <off=0 on="1"></off=0>                                                       | enables CHAP                                                                    |
| radius chap enabled show                                                                             | show s if CHAP is enabled                                                       |
| radius message auth set <off=0 on="1"></off=0>                                                       | enables request message authentication                                          |
| radius message auth show                                                                             | show s if request message authentication is<br>enabled                          |
| radius default timeout set {num_secs}                                                                | sets default session timeout (when not returned<br>as Session-Timout Attribute) |
| radius default timeout show                                                                          | show s default session timeout                                                  |
|                                                                                                    |                                                                                 |
| snmp                                                                                                 | enters cmd group "snmp"                                                         |
| snmp port set {ip port}                                                                              | sets SNMP UDP port                                                              |
|                                                                                                    | shows SNMP UDP port                                                             |
| snmp port show                                                                                       | •                                                                               |
| snmp snmpget enabled set {OFF=0 ON=1}                                                                | enables SNMP GET cmds on/off                                                    |
| snmp snmpget enabled show                                                                            | show if SNMP GET cmds are enabled                                               |
| snmp snmpset enabled set {OFF=0 ON=1}                                                                | enables SNMP SET cmds on/off                                                    |
| snmp snmpset enabled show                                                                            | show if SNMP SET cmds are enabled                                               |
| snmp snmpv2 enabled set {OFF=0 ON=1}                                                                 | enables SNMP v2 on/off                                                          |
| snmp snmpv2 enabled show                                                                             | show if SNMP v2 is enabled                                                      |
| snmp snmpv2 public set "{text}"                                                                      | enables SNMP v3 on/off                                                          |
| snmp snmpv2 public show                                                                              | show if SNMP v3 isenabled                                                       |
| snmp snmpv2 private set "{text}"                                                                     | sets SNMP v2 public cummnity                                                    |
| snmp snmpv2 private show                                                                             | show s SNMP v2 public community                                                 |
| snmp system {CONTACT=0 NAME=1                                                                        |                                                                                 |
| LOCATION=2} set "{text}"                                                                             | sets sysLocation/sysName/sysContact                                             |
| snmp system {CONTACT=0 NAME=1 <br>LOCATION=2} show                                                   | gets sysLocation/sysName/sysContact                                             |
| snmp snmpv3 enabled set {OFF=0 ON=1}                                                                 | sets SNMP v2 private community                                                  |
| snmp snmpv3 enabled show                                                                             | shows SNMP v2 private community                                                 |
| snmp snmpv3 username set "{text}"                                                                    | sets SNMP v3 username                                                           |
| snmp snmpv3 username show                                                                            | shows SNMP v3 username                                                          |
| snmp snmpv3 authalg set {NONE=0 MD5=1 <br>SHA1=2 SHA256=3 SHA384=4 SHA512=5}                         | sets SNMP v3 authentication                                                     |
| snmp snmpv3 authalg show                                                                             | show SNMP v3 authentication algorithm                                           |
| snmp snmpv3 privalg set {NONE=0 DES=1 <br>3DES=2 AES128=3 AES192=4 AES256=5 <br>AES192*=6 AES256*=7} | sets SNMP v3 privacy algorithm                                                  |
| snmp snmpv3 privalg show                                                                             | show SNMP v3 privacy algorithm                                                  |
| snmp snmpv3 authpassw d set "{passw d}"                                                              | sets SNMP v3 authentication passw ord                                           |
| snmp snmpv3 privpassw d set "{passw d}"                                                              | sets SNMP v3 privacy passw ord                                                  |
| snmp snmpv3 authpassw d hash set "{passw d}"                                                         |                                                                                 |
| snmp snmpv3 privpassw d hash set "{passw d}"                                                         | sets SNMP v3 privacy hashed passw ord                                           |
| snmp trap type set $\{NONE=0 V =1 V =2 V =3\}$                                                       | sets type of SNMP traps                                                         |
| snmp trap type show                                                                                  | show SNMP trap type                                                             |
|                                                                                                    | sets address and port of SNMP trap receiver                                     |
| snmp trap receiver {trap_num} set "{dns_name}"                                                       | {trap_num}                                                                      |
| snmp trap receiver {trap_num} show                                                                   | show address and port of SNMP trap receiver<br>{trap_num}                       |
|                                                                                                    |                                                                                 |
| syslog                                                                                               | enters cmd group "syslog"                                                       |

| avalar applied act (OFF-010N-1)                                                              | anables suclea mars an/off                           |
|----------------------------------------------------------------------------------------------|------------------------------------------------------|
| syslog enabled set {OFF=0 ON=1}<br>syslog enabled show                                       | enables syslog msgs on/off<br>show if syslog enabled |
|                                                                                              |                                                      |
| syslog server set "{dns_name}"                                                               | sets address of syslog server                        |
| syslog server show                                                                           | shows address of syslog server                       |
| system                                                                                       | enters cmd group "system"                            |
| system beeper manual set {OFF=0 ON=1}                                                        | manually sets beeper with optional duration          |
| {millisec}                                                                                   |                                                      |
| system beeper manual show                                                                    | shows beeper state                                   |
| system restart                                                                               | restarts device                                      |
| systemfabsettings                                                                            | restore fab settings and restart device              |
| system bootloader                                                                            | enters bootloader mode                               |
| systemflushdns                                                                               | flush DNS cache                                      |
| system uptime                                                                                | number of seconds the device is running              |
| system name show                                                                             | shows device name                                    |
| system version show                                                                          | show s actual firmw are version                      |
| <pre>system display {disp_num} default extsensor {port_num} {sen_type} set {sen_field}</pre> | show s external sensor                               |
| system display {disp_num} default linesensor<br>{line_num} set {sen_field}                   | shows energy line sensor                             |
| system display {disp_num} default set<br>{BLANK=0,LOCAL_TIME=1,UTC_TIME=2}                   | show s other contents                                |
| system display {disp_num} default show                                                       | show s default setting for display                   |
| system display default hash set "{data}"                                                     | sets hashed display setting                          |
| system display default hash show                                                             | show s hashed display setting                        |
| system panel enabled set {OFF=0 ON=1}                                                        | blocks panel buttons when not enabled                |
| system panel enabled show                                                                    | shows if panel buttons are enabled                   |
| system sensor {VSYS=0 VAUX=1 VMAIN=2                                                         | shows internal sonsors if model supports it          |
| TCPU=3} show                                                                                 | show s internal sensors if model supports it         |
| timer                                                                                        | enters cmd group "timer"                             |
| timer enabled set {OFF=0 ON=1}                                                               | enables timer functions                              |
| timer enabled show                                                                           | show s if timer a enabled                            |
| timer syslog facility set {023}                                                              | sets facility level for timer syslog                 |
| timer syslog facility show                                                                   | shows facility level for timer syslog                |
| timer syslog verbose set {07}                                                                | sets verbose level for timer syslog                  |
| timer syslog verbose show                                                                    | shows verbose level for timer syslog                 |
| timer {rule num} enabled set {OFF=0 ON=1}                                                    | enables rule                                         |
| timer {rule_num} enabled show                                                                | show s if rule is enabled                            |
| timer {rule_num} name set "{name}"                                                           | sets name of rule                                    |
| timer {rule_num} name show                                                                   | shows name of rule                                   |
| timer {rule_num} {FROM=0 UNTIL=1} set "{yyyy-<br>mm-dd}"                                     | sets date range of rule                              |
| timer {rule_num} {FROM=0 UNTIL=1} show                                                       | show s date range of rule                            |
| timer {rule_num} trigger jitter set {065535}                                                 | sets jitter for rule                                 |
| timer {rule_num} trigger jitter show                                                         | show jitter of rule                                  |
| timer {rule_num} trigger random set {0100}                                                   | sets probability for rule                            |
| timer {rule_num} trigger random show                                                         | show s rule probability                              |
| timer {rule_num} trigger {HOUR=0 MIN=1 SEC=2 <br>DAY=3 MON=4 DOW=5} set "{time_date_list}"   | sets time date list                                  |
| timer {rule_num} trigger {HOUR=0 MIN=1 SEC=2 <br>DAY=3 MON=4 DOW=5} show                     | show s time date list                                |
| timer {rule_num} action mode set {SWITCH=1 <br>CLI=2}                                        | sets switch or cli cmd                               |
| timer {rule_num} action mode show                                                            | shows if switch or cli cmd                           |
| timer {rule_num} action {SWITCH1=0 SWITCH2=1}<br>{OFF=0 ON=1} set "{port_list}"              | sets port list for switch cmd                        |
| timer {rule_num} action {SWITCH1=0 SWITCH2=1}<br>{OFF=0 ON=1} show                           | shows port list for switch cmd                       |
| timer {rule_num} action delay set {065535}                                                   | delay betw een cmds                                  |
| timer {rule_num} action delay show                                                           | show s delay between cmds                            |
| timer {rule_num} action console set "{cmd}"                                                  | sets cmd string                                      |
| timer {rule_num} action console show                                                         | show s cmd string                                    |
| timer {rule_num} action hash set "{data}"                                                    | sets action binary form                              |
| timer {rule_num} action hash show                                                            | show s action binary form                            |
|                                                                                              |                                                      |

| timer {rule_num} delete        | delete one timer          |
|--------------------------------|---------------------------|
| timer delete all               | delete all timer          |
|                                |                           |
| vt100                          | enters cmd group "vt100"  |
| vt100 echo set {OFF=0 ON=1}    | sets console echo state   |
| vt100 echo show                | show s console echo state |
| vt100 numeric set {OFF=0 ON=1} | sets numeric mode         |
| vt100 numeric show             | show s numeric mode state |
| vt100 reset                    | resets terminal           |

### Notes

- 1. Legacy The command has been replaced by a newer version
- 2. Command can be entered on any level
- 3. The output may show 2 lines the 1st line shows the actual state, the 2nd line the status after reboot
- 4. The output may show several lines
- 5. Please see the Energy Sensor Table for the right energy index
- 6. Please see the **External Type and External Sensor Field Tables** for the correct sensor index

| Index | Description                                       | Unit       |
|-------|---------------------------------------------------|------------|
| 0     | Forward Active Energy                             | Wh         |
| 1     | Power Active                                      | W          |
| 2     | Voltage                                           | V          |
| 3     | Current                                           | А          |
| 4     | Frequency                                         | 0.01 hz    |
| 5     | Power Factor                                      | 0.001      |
| 6     | Power Angle                                       | 0.1 degree |
| 7     | Power Apparent                                    | VA         |
| 8     | Power Reactive                                    | VAR        |
| 9     | Forward Active Energy Resettable                  | Wh         |
| 10    | Forward Reactive Energy                           | VARh       |
| 11    | Forward Reactive Energy Resettable                | VARh       |
| 12    | Reset Time - sec. since last Energy Counter Reset | S          |
| 13    | Reverse Active Energy                             | Wh         |
| 14    | Reverse Reactive Energy                           | VARh       |
| 15    | Reverse Active Energy Resettable                  | Wh         |
| 16    | Reverse Reactive Energy Resettable                | VARh       |
| 17    | Absolute Active Energy                            | Wh         |
| 18    | Absolute Reactive Energy                          | VARh       |
| 19    | Absolute Active Energy Resettable                 | Wh         |
| 20    | Absolute Reactive Energy Resettable               | VARh       |
| 21    | Residual Current                                  | А          |

### Energy Sensor Table "{energy\_sensor}"

🜻 Dependent on the device model Residual Current may not be supported.

### External Sensor Type Table "{sen\_type}"

Constants "{7x01=0|7x04=0|7x02=1|7x05=1|7x06=2}"

71

| Index | Description                         | Products         |
|-------|-------------------------------------|------------------|
| 0     | Temperature                         | 7001, 7101, 7201 |
| 0     | Temperature                         | 7004, 7104, 7204 |
| 1     | Temperature, Humidity               | 7002, 7102, 7202 |
| 1     | Temperature, Humidity               | 7005, 7105, 7205 |
| 2     | Temperature, Humidity, Air Pressure | 7006, 7106, 7206 |

### External Sensor Field Table "{sen\_field}"

| Index | Description                      | Unit |
|-------|----------------------------------|------|
| 0     | Temperature                      | °C   |
| 1     | Humidity                         | %    |
| 2     | Digital Input                    | bool |
| 3     | Air Pressure                     | hPa  |
| 4     | Dew Point                        | °C   |
| 5     | Dew Point Temperature Difference | °C   |

### 4.9 Modbus TCP

**Important**: All calculations in this chapter are based on addresses starting at "0". For some Modbus TCP Utilities, however, the addresses start at 1, in which case a 1 must be added to the addresses in this chapter. Please try both possibilities for tests!

**Important**: If an attempt is made to access registers that do not exist for the respective device, then an access error will occur. If a device has e.g. 8 relays, then only the first eight coils can be accessed without error!

If Modbus TCP is activated in the configuration, the ports (relays, outputs, eFuses) can be switched and the following data is callable:

| Device Resource          | Start  | End    | Modbus Data Type |
|--------------------------|--------|--------|------------------|
| Power/Output/eFuse Ports | 0x000  | 0x3ff  | Coils            |
| DC Inputs                | 0x400  | 0x7ff  | Discrete Inputs  |
| Stop Condition active    | 0x800  | 0x800  | Discrete Inputs  |
| POE active               | 0x801  | 0x801  | Discrete Inputs  |
| Status Power Sources     | 0x1000 | 0x100f | Discrete Inputs  |
| OVP active (Line-Ins)    | 0x1010 | 0x101f | Discrete Inputs  |
| Fuse ok                  | 0x1020 | 0x102f | Discrete Inputs  |
| ETS Input Power nominal  | 0x1030 | 0x1031 | Discrete Inputs  |
| eFuse Errors             | 0x1100 | 0x11ff | Discrete Inputs  |
| Info Area                | 0x000  | 0x005  | Input Registers  |
| CPU Sensor values        | 0x080  | 0x083  | Input Registers  |
| External Sensors         | 0x100  | 0x1ff  | Input Registers  |
| Fan Level                | 0x200  | 0x20f  | Input Registers  |
| Line Energy Sensors      | 0x400  | 0x39ff | Input Registers  |
| Port Energy Sensors      | 0x3a00 | 0x81ff | Input Registers  |

#### Address range overview:

| Bank Energy Sensors      | 0x8200 | 0x823f | Input Registers   |
|--------------------------|--------|--------|-------------------|
| Power Source Sensors     | 0x8240 | 0x827f | Input Registers   |
| Residual Current Monitor | 0x8280 | 0x82cf | Input Registers   |
| Bank Power Source Select | 0x000  | 0x00f  | Holding Registers |
| Fan Mode                 | 0x010  | 0x01f  | Holding Registers |

This chapter is general for <u>all</u> Gude devices. Depending on the device type, some ports or certain sensors are not available.

The Unit-ID is ignored because the device is uniquely identified by its IP address.

#### Supported Modbus TCP Functions

| Function                         | Request Code |
|----------------------------------|--------------|
| Read Coils                       | 0x01         |
| Read Discrete Inputs             | 0x02         |
| Write Single Coil                | 0x05         |
| Write Multiple Coils             | 0x0f         |
| Read Input Registers             | 0x04         |
| Read Holding Registers           | 0x03         |
| Write Holding Register           | 0x06         |
| Write Multiple Holding Registers | 0x10         |
| Read Device Identification       | 0x2B / 0x0E  |

#### Coils

| Device Resource    | Start | End   | Device Function            |
|--------------------|-------|-------|----------------------------|
| Power/Output/eFuse | 0x000 | 0x3ff | Coil represents Port State |

#### **Discrete Inputs**

| Device Resource        | Start  | End    | Function when set          |
|------------------------|--------|--------|----------------------------|
| DC Inputs              | 0x400  | 0x7ff  | Input logically 1          |
| Stop Condition active  | 0x800  | 0x800  | Stop Input active          |
| POE active             | 0x801  | 0x801  | POE active                 |
| Status Power Sources   | 0x1000 | 0x100f | Power Source active        |
| OVP active (Line-Ins)  | 0x1010 | 0x101f | OVP active                 |
| Fuse ok                | 0x1020 | 0x1020 | Fuse funtional (ETS 8801)  |
| ETS Input Power normal | 0x1030 | 0x1031 | Voltage nominal (ETS 8801) |
| eFuse Error            | 0x1100 | 0x11ff | eFuse Error (EPC 8291)     |

#### DC Inputs:

The DC inputs can be found in the Discrete Inputs. The inputs are arranged as follows:

Input: 0x0400 + Port \* 0x40 + Input-number (starts with zero).

Port is the number of the external sensor port. For inputs permanently installed in the device, Port = 0.

Example for the first input at external input sensor in port 2: 0x400 + 2 \* 0x40 + 0 = 0x480

#### Status Power Sources:

| Power Sources   | Offset                         |
|-----------------|--------------------------------|
| EPC 8221 / 8226 | 0 = Bank A, 1 = Bank B         |
| ENC 2111 / 2191 | 0 = Pwr1, 1 = Pwr2             |
| ESB 7213 / 7214 | 0 = Pwr1, 1 = Pwr2 (only 7214) |

### **Input Registers**

| Device Resource          | Start  | End    | Function                |
|--------------------------|--------|--------|-------------------------|
| Info Bereich             | 0x000  | 0x005  | see table               |
| CPU Sensor values        | 0x080  | 0x083  | see table               |
| Externe Sensoren         | 0x100  | 0x1ff  | see table               |
| Fan Level                | 0x200  | 0x20f  | 0 (aus) bis 3 (maximal) |
| Line Energy Sensors      | 0x400  | 0x39ff | see table               |
| Port Energy Sensors      | 0x3a00 | 0x81ff | see table               |
| Bank Energy Sensors      | 0x8200 | 0x823f | see table               |
| Power Source Sensors     | 0x8240 | 0x827f | see table               |
| Residual Current Monitor | 0x8280 | 0x82cf | see table               |

#### Info Area

| Address | Width  | Information                    |
|---------|--------|--------------------------------|
| 0       | 16-bit | Number of Ports (Relay)        |
| 1       | 16-bit | Number of Ports (Outlets) with |
|         |        | Energy Measurement             |
| 2       | 16-bit | Number of Banks                |
| 3       | 16-bit | Number of Line-In              |
| 4       | 16-bit | Phases per line                |
| 5       | 16-bit | Number of Inputs               |

#### Sensor Type Description

| Address          | Width           | Information                 |
|------------------|-----------------|-----------------------------|
| 0x080 to 0x083   | 16-bit (signed  | CPU Sensor values           |
| 0x100 to 0x1ff   | 16-bit (signed) | external Sensors            |
| 0x400 to 0x39ff  | 32-bit (signed) | Line Energy Sensors         |
| 0x3a00 to 0x81ff | 32-bit (signed) | Port Energy Sensors         |
| 0x8200 to 0x823f | 16-bit (signed) | Bank Energy Sensors         |
| 0x8240 to 0x827f | 16-bit (signed) | Power Source Energy Sensors |
| 0x8280 to 0x82cf | 16-bit (signed) | Residual Current Monitor    |

#### **CPU Sensor Values**

| Offset | Sensor Field    | Unit   |
|--------|-----------------|--------|
| 0      | Vsystem         | 0.01 V |
| 1      | Vaux            | 0.01 V |
| 2      | Vmain           | 0.01 V |
| 3      | CPU Temperature | 0.1 °C |

#### **External Sensors:**

The measured value of the external sensors are coded as fixed point arithmetic. For a factor of e.g. 0.1 in the unit the value must be divided by 10 in order to reach the real measured value. A value of 0x8000 means that no sensor is plugged into the corresponding port, or the corresponding field in the sensor is not available. The formula for the address is (the port numbers start at zero):

0x100 + Port \* 8 + Offset

In the Expert Sensor Box 7213 / 7214 the internal sensor corresponds to the value Port = 0, and is coded Port = 1 for Sensor 2 and Port = 2 for Sensor 3.

| Offset | Sensor Field         | Unit             |
|--------|----------------------|------------------|
| 0      | Temperature          | 0.1 °C           |
| 1      | Humidity             | 0.1 %            |
| 2      | Digital Input        | bool             |
| 3      | Air Pressure         | 1 hPa (millibar) |
| 4      | Dew Point            | 0.1 °C           |
| 5      | Dew Point Difference | 0.1 °C           |

For example, the humidity of the second port has the address: 0x100 + 1 \* 8 + 1 = 0x109

#### **Energy Sensors:**

We distinguish the line sensors (which correspond to the input circuits) and the port sensors, which measure the energy that is passed over the switched port. The measured values of the energy sensors are returned as signed 32-bit integers. The high-order 16-bits are starting on the even address, followed by the low-order 16-bits on the odd address. To calculate the address, there are the following formulas (the values for line, port and phase start at zero):

Line: 0x0400 + Line \* 0x120 + Phase \* 0x60 + Offset \* 2

Port: 0x3a00 + Port \* 0x120 + Phase \* 0x60 + Offset \* 2

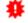

For devices with only one phase, the phase is set to zero in the formula.

#### **Examples:**

"Power Active" for 1st line sensor and 3rd phase: 0x400 + 0 \* 0x120 + 2 \* 0x60 + 1 \* 2 = 0x4C2

"Voltage" for 2nd line sensor and single phase device: 0x400 + 1 \* 0x120 + 2 \* 2 = 0x524

"Power Angle" for 4th port sensor and single phase device: 0x3a00 + 3 \* 0x120 + 6 \* 2 = 0x3d6c

| Offset | Sensor Field                                      | Unit       |
|--------|---------------------------------------------------|------------|
| 0      | Absolute Active Energy                            | Wh         |
| 1      | Power Active                                      | W          |
| 2      | Voltage                                           | V          |
| 3      | Current                                           | mA         |
| 4      | Frequency                                         | 0.01 hz    |
| 5      | Power Factor                                      | 0.001      |
| 6      | Power Angle                                       | 0.1 degree |
| 7      | Power Apparent                                    | VA         |
| 8      | Power Reactive                                    | VAR        |
| 9      | Absolute Active Energy Resettable                 | Wh         |
| 10     | Absolute Reactive Energy                          | VARh       |
| 11     | Absolute Reactive Energy Resettable               | VARh       |
| 12     | Reset Time - sec. since last Energy Counter Reset | S          |
| 13     | Forward Active Energy                             | Wh         |
| 14     | Forward Reactive Energy                           | VARh       |
| 15     | Forward Active Energy Resettable                  | Wh         |
| 16     | Forward Reactive Energy Resettable                | VARh       |
| 17     | Reverse Active Energy                             | Wh         |
| 18     | Reverse Reactive Energy                           | VARh       |
| 19     | Reverse Active Energy Resettable                  | Wh         |
| 20     | Reverse Reactive Energy Resettable                | VARh       |
| 21     | Residual Current Type A                           | 0.1 mA     |
| 22     | Neutral Current                                   | 0.1 mA     |

Whether the measured values "Residual Current" and "Neutral Current" are supported depends on the respective device model. For measured values such as "Neutral Current", which are independent of the phase, the same value is returned for all phases.

#### **DC Energy Sensors:**

With the EPC 8291 / 8290 devices, the voltage and current of the individual banks and voltage sources can be read out. The measured values of the energy sensors are returned as signed 16-bit integers. The following formulas are available for the address (the values for Bank and PowerSrc start at zero):

Bank: 0x8200 + Bank \* 2 + Offset

Power Source: 0x8240 + PowerSrc \* 2 + Offset

#### **Examples:**

"Voltage" at third bank: 0x8200 + 2 \* 2 + 0 = 0x8204

"Current" at first PowerSrc: 0x8240 + 0 \* 2 + 1 = 0x8241

| Offset | Sensor Field | Unit   |
|--------|--------------|--------|
| 0      | Voltage      | 0.01 V |
| 1      | Current      | mA     |

#### **Residual Current Monitor Type B (RCMB):**

Devices with a Residual Current Monitor Type B (RCMB) module separately measure the RMS and DC fault current components of the input supply. The values are returned as signed 16-bit integers. The following formulas are used for the address (the module number starts at zero):

Bank: 0x8280 + ModuleNo \* 8 + Offset.

#### **Examples:**

"Residual Current DC" at first module: 0x8280 + 0 \* 8 + 1 = 0x8281.

"Output DC" for second module: 0x8280 + 1 \* 8 + 3 = 0x828b

| Offset | Addr. Module 0 | Sensor Field                | Unit   |
|--------|----------------|-----------------------------|--------|
| 0      | 0x8280         | Residual Current RMS Type B | 0.1 mA |
| 1      | 0x8281         | Residual Current DC Type B  | 0.1 mA |
| 2      | 0x8282         | Output RMS                  | bool   |
| 3      | 0x8283         | Output DC                   | bool   |
| 4      | 0x8284         | Module State                |        |

Whether a Residual Current Monitor Type B (RCMB) module is present depends on the particular device model.

#### **Holding Registers**

| Device Resource   | Start | End   | Function                    |
|-------------------|-------|-------|-----------------------------|
| Bank Power Source | 0x000 | 0x00f | Sets Power Source for Bank  |
| Fan Mode          | 0x010 | 0x01f | 0 = Automatic / 1 = Maximum |

Bank Power Source applies to EPC 8291 and ETS 8801 models. Only the EPC 8291 model has a fan.

#### **Device Identification**

Returns manufacturer name and device identification:

| Request Code     | 1 Byte | 0x2b |
|------------------|--------|------|
| MEI Type         | 1 Byte | 0x0e |
| Read Dev ID code | 1 Byte | 0x01 |
| Object Id        | 1 Byte | 0x00 |

| Response Code 1 Byte |          | 0x2b              |
|----------------------|----------|-------------------|
| MEI Type             | 1 Byte   | 0x0e              |
| Read Dev ID code     | 1 Byte   | 0x01              |
| Conformity Level     | 1 Byte   | 0x01              |
| More Follows         | 1 Byte   | 0x00              |
| NextObjectID         | 1 Byte   | 0x00              |
| Number of Objects    | 1 Byte   | 0x03              |
| Object ID            | 1 Byte   | 0x00              |
| Object Length        | 1 Byte   | n1                |
| Object Value         | n1 Bytes | "Company Id"      |
| Object ID            | 1 Byte   | 0x00              |
| Object Length        | 1 Byte   | n2                |
| Object Value         | n2 Bytes | "Product Id"      |
| Object ID            | 1 Byte   | 0x00              |
| Object Length        | 1 Byte   | n3                |
| Object Value         | n3 Bytes | "Product Version" |

#### 4.9.1 Sensor Tables

**Important**: All calculations in this chapter are based on addresses starting at "0". With some Modbus TCP utilities the addresses start at 1. In this case a 1 must be added to the addresses in this chapter. Please try both possibilities for tests!

| Sensor field         | Port 1 | Port 2 |
|----------------------|--------|--------|
| Temperature          | 0x100  | 0x108  |
| Humidity             | 0x101  | 0x109  |
| Digital input        | 0x102  | 0x10a  |
| Air Pressure         | 0x103  | 0x10b  |
| Dew Point            | 0x104  | 0x10c  |
| Dew Point Difference | 0x105  | 0x10d  |

### External sensors addresses (Input Register)

A value of 0x8000 means that no sensor is plugged into the corresponding port or the corresponding field in the sensor is not available.

#### Line-In Energy Addresses (Input Register)

| Offset | Sensor Field           | Line 1 | Line 2 | Line 3 | Line 4 |
|--------|------------------------|--------|--------|--------|--------|
| 0      | Absolute Active Energy | 0x400  | 0x520  | 0x640  | 0x760  |
| 1      | Power Active           | 0x402  | 0x522  | 0x642  | 0x762  |
| 2      | Voltage                | 0x404  | 0x524  | 0x644  | 0x764  |
| 3      | Current                | 0x406  | 0x526  | 0x646  | 0x766  |
| 4      | Frequency              | 0x408  | 0x528  | 0x648  | 0x768  |
| 5      | Power Factor           | 0x40a  | 0x52a  | 0x64a  | 0x76a  |
| 6      | Power Angle            | 0x40c  | 0x52c  | 0x64c  | 0x76c  |
| 7      | Power Apparent         | 0x40e  | 0x52e  | 0x64e  | 0x76e  |
| 8      | Power Reactive         | 0x410  | 0x530  | 0x650  | 0x770  |

| 9  | Absolute Active Energy Reset-   | 0x412 | 0x532 | 0x652 | 0x772 |
|----|---------------------------------|-------|-------|-------|-------|
|    | table                           |       |       |       |       |
| 10 | Absolute Reactive Energy        | 0x414 | 0x534 | 0x654 | 0x774 |
| 11 | Absolute Reactive Energy Reset- | 0x416 | 0x536 | 0x656 | 0x776 |
|    | table                           |       |       |       |       |
| 12 | Reset Time - sec. since Reset   | 0x418 | 0x538 | 0x658 | 0x778 |
| 13 | Forward Active Energy           | 0x41a | 0x53a | 0x65a | 0x77a |
| 14 | Forward Reactive Energy         | 0x41c | 0x53c | 0x65c | 0x77c |
| 15 | Forward Active Energy Reset-    | 0x41e | 0x53e | 0x65e | 0x77e |
|    | table                           |       |       |       |       |
| 16 | Forward Reactive Energy Reset-  | 0x420 | 0x540 | 0x660 | 0x780 |
|    | table                           |       |       |       |       |
| 17 | Reverse Active Energy           | 0x422 | 0x542 | 0x662 | 0x782 |
| 18 | Reverse Reactive Energy         | 0x424 | 0x544 | 0x664 | 0x784 |
| 19 | Reverse Active Energy Reset-    | 0x426 | 0x546 | 0x666 | 0x786 |
|    | table                           |       |       |       |       |
| 20 | Reverse Reactive Energy Reset-  | 0x428 | 0x548 | 0x668 | 0x788 |
|    | table                           |       |       |       |       |
| 21 | Residual Current Type A         | 0x42a | 0x54a | 0x66a | 0x78a |
| 22 | Neutral Current                 | 0x42c | 0x54c | 0x66c | 0x78c |
|    |                                 |       |       |       |       |

The measured values of the energy sensors are returned as signed 32-bit integers. On the even address are first the high-order 16-bit, then follow on the odd address the low-order 16-bit.

### 4.10 MQTT

This device supports MQTT 3.1.1 to send configured messages and also to receive commands. This chapter is general for all Gude devices, some Gude models do not have switchable ports.

- Default port for an unencrypted connection is port 1883.
- Default port for a TLS secured connection is port 8883.
- If the broker allows anonymous login, username and password are arbitrary, but a username must be specified.
- If multiple MQTT clients are connected to a broker, the names of the clients must be different. For this reason, "client\_xxxx" is generated as the default name. Here "xxxx" are the last 4 digits of the MAC address.

#### **Message format**

The MQTT messages of the device are always sent in JSON format. E.G..

{"type": "portswitch", "idx": 2, "port": "2", "state": 1, "cause": {"id": 2, "txt": "http"}, "ts": 1632}

This is a switching of the second port to the state on. The source of the switching command is CGI ("http"). The index is always numeric, "port" can also be alphanumeric for devices with multiple banks, e.g. "A2". At the end follows a timestamp ("ts"), which indicates the number of seconds the device is on, or unixtime if the device has synchronized with an NTP server.

#### **MQTT Topic Prefix**

The topic prefix for the messages can be set in the MQTT configuration. A default would be e.g. "de/gudesystems/epc/[mac]". Here "[mac]" is a placeholder for the MAC address of the device, another possible placeholder is "[host]", which contains the host name. An example topic for a switching message of the second port would then be:

"de/gudesystems/epc/00:19:32:01:16:41/switch/2".

#### **Executing console commands**

The device can be controlled remotely via MQTT using console commands. A list of all commands can be found in the Console  $\boxed{58}$  chapter. Depending on the topic, the commands are accepted in different formats.

As default the execution of commands is not allowed, but must be enabled in the MQTT configuration! ("Permit CLI commands")

#### Format 1: Command in JSON Syntax

Publish Topic: "de/gudesystems/epc/00:19:32:01:16:41/cmd" Publish Message: "{"type": "cli", "cmd": "port 2 state set 1", "id": 10}"

Response from device to "de/gudesystems/epc/00:19:32:01:16:41/cmdres" "{"type": "cli", "cmdres": ["OK."], "result": {"num": 0, "hint": "ok"}, "id": 10}"

The JSON object "result" returns whether the command was valid. The object "id" in the command is optional and is passed through in the response from the device. The passed number can help to establish a synchronicity between command and response via the broker.

#### Format 2: Raw Text

Publish Topic: "de/gudesystems/epc/00:19:32:01:16:41/cmd/cli" Publish Message: "port 2 state set 1".

Response from device to "de/gudesystems/epc/00:19:32:01:16:41/cmdres/cli" "OK."

#### Format 3: Simplified port switching

Publish Topic: "de/gudesystems/epc/00:19:32:01:16:41/cmd/port/2" Publish Message: "0" or "1".

Response from device to "de/gudesystems/epc/00:19:32:01:16:41/cmdres/port/2" "0" or "1"

rak P This special form exists only for the port switching commands.

#### **Device Data Summary**

In the **Device Data Summary** the most important data of the device are summarized in a JSON object and sent periodically in a configurable time interval. This summary depends on the properties of the device and the connected sensors, and could look like this:

Topic: en/gudesystems/epc/00:19:32:01:16:41/device/telemetry

#### Message:

{

```
"type": "telemetry",
"portstates": [{
      "port": "1",
       "name": "Power Port",
       "state": 1
}, {
       "port": "2",
       "name": "Power Port",
       "state": 0
}, {
       "port": "3",
       "name": "Power Port",
       "state": 0
}, {
       "port": "4",
       "name": "Power Port",
       "state": 0
}],
"line in": [{
       "voltage": 242.48,
       "current": 0.000
}],
"sensors": [{
       "idx": 1,
       "name": "7105",
       "data": [{
              "field": "temperature",
              "v": 21.1,
              "unit": "deg C"
       }, {
              "field": "humidity",
              "v": 71.9,
              "unit": "%"
       }, {
              "field": "dew_point",
              "v": 15.8,
              "unit": "deg C"
       }, {
              "field": "dew_diff",
              "v": 5.3,
              "unit": "deg C"
       }]
}],
"ts": 210520
```

}

#### 4.10.1 Example HiveMQ

What does an MQTT configuration look like using HiveMQ as an example?

| luster Details       |                           |                            | Back to clusters |
|----------------------|---------------------------|----------------------------|------------------|
| Overview             | Access Management         | Getting started            |                  |
| Details              |                           |                            |                  |
| Hostname:            | f3c06b76137c48439e81c18b1 | 1bd06ab.s1.eu.hivemq.cloud |                  |
| Port (TLS):          | 8883                      |                            |                  |
| Port (Websocket + TL | .S): 8884                 |                            |                  |
|                      |                           |                            |                  |

Create a free or commercial account at www.hivemq.com and create a new cluster.

| ctive MQTT Credentials                |                                                |         |
|---------------------------------------|------------------------------------------------|---------|
| hese credentials give access to publi | sh and subscribe to your HiveMQ Cloud cluster. |         |
| Username                              | Password                                       | Actions |
|                                       | *******                                        | ×       |

In the "Manage Clusters" section, go to "Access Management" and add an MQTT user with name and password.

| MQTT                                  |                                              |
|---------------------------------------|----------------------------------------------|
|                                       |                                              |
| Enable MQTT:                          | ⊙yes ⊖no                                     |
| Broker:                               | f3c06b76137c48439e81c18b11bd06ab.s1.eu.hiven |
| TLS:                                  | ⊙yes ⊖no                                     |
| TCP Port:                             | 8883 (Default: 8883)                         |
|                                       |                                              |
| Username:                             | epc-user                                     |
| Set new password:                     | ••••                                         |
| Repeat password:                      | ••••                                         |
|                                       |                                              |
| Client ID:                            | client_1641                                  |
| Quality of Service (QoS):             | At most once (QoS 0) V                       |
| Keep-alive ping interval:             | 30 s (minimum 10s)                           |
| Table Desfer                          |                                              |
| Topic Prefix:                         | de/gudesystems/epc/[mac]                     |
|                                       | de/gudesystems/epc/00:19:32:01:16:41         |
| Permit CLI commands:                  | ⊙yes ⊖no                                     |
| Publish device data summary interval: | 60 s (0=disabled)                            |
|                                       |                                              |

In the MQTT configuration of the Gude device, transfer the hostname of the HiveMQ broker, as well as username and password. Additionally activate TLS and set the correct port.

# Support

### 5 Support

You will find the latest product software on our website at www.gude.info available for download. If you have further questions about installation or operation of the unit, please contact our support team. Furthermore, we present in our support wiki at www.gude.info/wiki FAQs and configuration examples.

### 5.1 Data Security

To provide the device with a high level of data security, we recommend the following measures:

- Check that the HTTP password is switched on.
- Set up your own HTTP password.
- Allow access to HTTP via SSL (TLS) only.
- Use TLS 1.3 if possible and avoid TLS 1.1.
- Enable authentication and encryption in SNMPv3.
- Disable SNMP v2 access.
- Enable STARTTLS or SSL in the e-mail configuration.
- Archive configuration files securely, they contain sensitive information.
- In the IP ACL, enter only the devices that require access to HTTP or SNMP.
- Use SSH if possible, since Telnet is not encrypted.
- Set login for telnet or serial console.
- Use MQTT 3.1.1 only with TLS and password.
- Only permit MQTT CLI commands when the broker is trustworthy.
- Modbus TCP is not encrypted, only activate it in a secure environment.
- Activate "Message Authentication" in RADIUS.

#### When accessed from the Internet

- Use a randomized password with at least 32 characters.
- If possible, place the device behind a firewall.

### 5.2 HTTP Performance

Access to the Gude devices via the REST API can normally be conducted from one source every second with HTTP. If accessed from multiple sources simultaneously, it is recommended to adjust the poll interval accordingly.

#### SSL (TLS) performance

The initial setup for an SSL (TLS) connection results in numerous crypto operations at the start of the connection. If an RSA 2048 certificate is used, the delay at the beginning is about 2-3 seconds, with RSA 4096 the connection establishment can take up to 10 seconds. The delays result from a limitation of the math unit in the embedded CPU. We therefore recommend an ECC 256 certificate, which is significantly more performant to calculate. Previously established connections TLS connections are stored in a TLS Session Cache (or Session Tickets). However, this cache is not always supported by

browsers, or it expires after only a short time. Especially browsers (HTTPS clients) of other embedded devices (e.g. media controllers) may be limited in the TLS cache.

A remedy for this can be an HTTP keep-alive connection. Once a connection with HTTP keep-alive is opened, it is closed again after 10 seconds if no data is transferred. If you want to receive data periodically, it is therefore recommended to request the data at intervals of less than 10 seconds (e.g. every 5-8 seconds) after establishing the connection with HTTP keep-alive.

#### Special TLS 1.3 performance problem with Chrome (MS Edge)

When TLS 1.3 and insecure certificates are used in combination with a web browser with Chromium engine (Google Chrome or MS Edge), performance may be affected, resulting in longer loading times. In this constellation, the Chromium Engine does not correctly support the TLS Session Cache (or Session Tickets) and the math unit of the embedded CPU may be overwhelmed with persistent RSA operations. Possible solutions:

- Use secure certificates (official certificate authority or marked as secure in the OS)
- or keep-alive with poll interval less than 10 seconds
- or use of Firefox browser
- or use ECC 256 (no RSA) certificates
- or configure to "TLS v1.2 only

### 5.3 Contact

GUDE Systems GmbH Von-der-Wettern-Straße 23 51149 Cologne Germany

 Phone:
 +49-221-912 90 97

 Fax:
 +49-221-912 90 98

 E-Mail:
 mail@gude.info

 Internet:
 www.gude.info

 shop.gude.info

Managing Director: Dr.-Ing. Michael Gude

District Court: Köln, HRB-Nr. 17 7 84 WEEE-number: DE 58173350 Value added tax identification number (VAT): DE 122778228

### 5.4 Declaration of Conformity

This product from the **Expert PDU Energy 8340** / **8341** series is in conformity with the European directives for CE marking applicable to this product. The complete CE declaration of conformity for this product can be found on the website www.gude.info in the download section of the product.

### Support

### 5.5 FAQ

#### 1. What can I do if the device is no longer accessible?

- If the Status LED is red, the device has no connection to the switch. Unplug and plug the Ethernet cable. If the Status LED is still red, try other switches. If one uses no switch, but connects e.g. a laptop directly to the device, make sure you are using a crossover Ethernet cable.
- If the status LED is orange for a longer time after unplugging and plugging the Ethernet cable, then DHCP is configured, but no DHCP server was found in the network. After a timeout, the last IP address is configured manually.
- If there is a physical link (status LED is green) to the device, but you can not access the web server, bring the device into bootloader mode and search for it with GBL Conf.exe 14. Then check the TCP-IP parameters and change them if necessary.
- If the device is not found by GBL\_Conf.exe in bootloader mode, you can reset the settings to factory defaults [19] as the last option.

#### Why is a device sporadically no longer accessible when DHCP is activated?

If DHCP is activated but no DHCP server can be reached, the last IP-address continues to be used. However, the DHCP client tries to reach a DHCP server again every 5 minutes. The DHCP request lasts one minute until it is aborted. During this time the IP-address is not accessible! It is therefore essential to deactivate DHCP for a static IP addresses!

#### 3. What can be done if the device is no longer accessible, but the buttons still respond?

• Entering or leaving the bootloader mode does not change the state of the relays. In the chapter Maintenance the bootloader is a description how to activate the bootloader by pressing the buttons and how to exit the bootloader afterwards. This will restart the firmware without switching relays. However, this procedure does not help if the network itself is incorrectly configured.

#### 4. Where is the serial number stored in the device?

The serial number is not stored in the device, but only visible on the device label. However, you can display the MAC address in the IP address configuration  $2^{\circ}$ . If you contact Gude Systems Support with the MAC address, we will be happy to give you the corresponding serial number.

## 5. Why does it sometimes take so long to configure new SNMPv3 passwords on the website?

The authentication methods "SHA-384" and "SHA-512" are calculated purely in software, and can not use the crypto hardware. On the configuration page, e.g. "SHA-512", needs up to 45 seconds to calculate the key.

#### 6. Can you enter multiple e-mail recipients?

• Yes. In the E-Mail configuration in the <u>Recipient Address</u> field, it is possible to enter multiple e-mail addresses separated by commas. The input limit is 100 characters.

#### 7. Why did the MIB tables change after the firmware update?

• Since the number of possible event types was increased, the previous trap design resulted in an excess of trap definitions: See Change in Trap Design 52.

#### 8. Importing an older firmware

• During a firmware update, old data formats are sometimes converted to new structures. If an older firmware is newly installed, the configuration data and the energy meters may be lost! If the device then does not run correctly, please restore the factory settings (e.g. from the Maintenance Page 16).

#### 9. Disable switching events

• You can set the sending of syslog, emails etc. when switching ports (only concerns Gude devices with relays) under "System" in the sensor configuration 41.

### Index

## - A -

automated Access 46

## - B -

Bootloader Mode 14, 18 Button Lock 44

# - C -

Certificate-Upload 14, 16 clear DNS-Cache 16 Configuration Management 17 Content of Delivery 6 creating certificates 56

# - D -

Data Security 84 Declaration of Conformity 85 Default Display 44 Description 6 device MIB 53, 54

# - E -

Electrical Measurement 9 E-Mail 42 Ethernet connector 7

## - F -

Factory Reset 14 FAQ 86 Firmware Upload 14 Firmware-Update 16

# - G -

GBL\_Conf.exe 14

# - H -

HTTP 25 HTTP Performance 84 HTTPS 25

### - | -

Installation 7 IP-ACL 24,48 IP-Address 22 IPv6 49

## - L -

load Configuration 16

# - M -

Maintenance 14 messages 46 Modbus TCP 72 MQTT 32,79

# - N -

NTP 33

# - 0 -

Ok button 7 Operating the device directly 13

# - R -

Radius 49 Restart 16

## - S -

Security Advice 6 Select button 7 Sensors 10, 41 SNMP 27, 50 SSH 62 SSL 56 Start-up the device 7 Status LED 7 Status-LED 13 syslog 27

# - T -

Technical Specifications 9

## Index

Timer 34 Timer Configuration 34 TLS 56

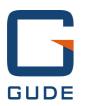

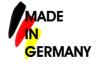

Expert PDU Energy 8340/8341 © 2023 GUDE Systems GmbH 1/19/2023

90